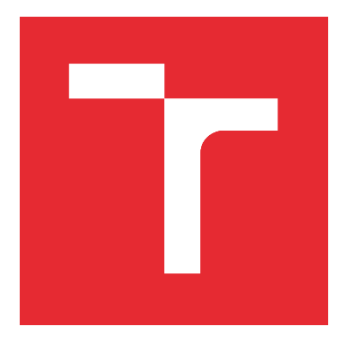

# VYSOKÉ UČENÍ TECHNICKÉ V **BRNĚ**

BRNO UNIVERSITY OF TECHNOLOGY

## FAKULTA PODNIKATELSKÁ

FACULTY OF BUSINESS AND MANAGEMENT

## ÚSTAV INFORMATIKY

INSTITUTE OF INFORMATICS

## ŘEŠENÍ PRO ODCHYLKOVOU ANALÝZU NÁKLADŮ VE VÝROBNÍ SPOLEČNOSTI

SOLUTION FOR DEVIATION ANALYSIS OF COST IN A MANUFACTURING COMPANY

## DIPLOMOVÁ PRÁCE MASTER'S THESIS

AUTOR PRÁCE **AUTHOR** 

Bc. Radim Dobeš

VEDOUCÍ PRÁCE SUPERVISOR

Ing. Jan Luhan, Ph.D., MSc

## BRNO 2021

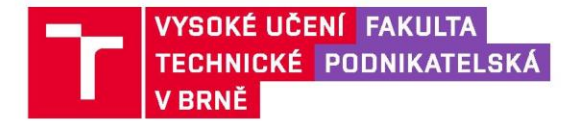

## Zadání diplomové práce

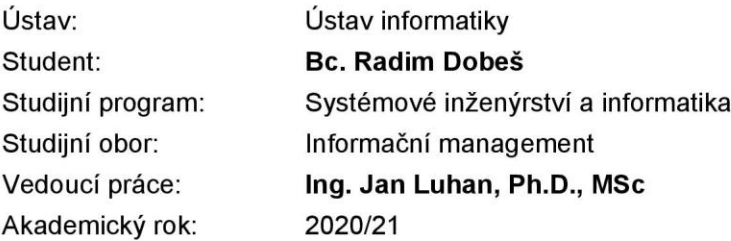

Ředitel ústavu Vám v souladu se zákonem č. 111/1998 Sb., o vysokých školách ve znění pozdějších předpisů a se Studijním a zkušebním řádem VUT v Brně zadává diplomovou práci s názvem:

## Řešení pro odchylkovou analýzu nákladů ve výrobní společnosti

#### Charakteristika problematiky úkolu:

Úvod Cíle práce, metody a postupy zpracování Teoretická východiska práce Analýza současného stavu Vlastní návrhy řešení Závěr Seznam použité literatury Přílohy

#### Cíle, kterých má být dosaženo:

Využít nástrojů z oblasti Business Intelligence v oblasti kontrolingu dané společnosti se zaměřením na odchylkovou analýzu nákladů výrobního procesu dle konkrétního zadání.

#### Základní literární prameny:

BASL, J. a R. BLAŽÍČEK. Podnikové informační systémy - podnik v informační společnosti. 3. vyd. Praha: Grada Publishing, 2012. 328 s. ISBN 978-80-247-4307-3.

ESCHENBACH, R. Controlling. 2. vyd. Praha: ASPI, 2004. 816 s. ISBN 80-735-7035-1.

HAN, J., M. KAMBER and J. PEI. Data mining: Concepts and Techniques. 3rd ed. Waltham: Morgan Kaufmann, 2012. 744 p. ISBN 978-0-12-381479-1.

LAZAR, J. Manažerské účetnictví a controlling. 1. vyd. Praha: Grada Publishing, 2012. 271 s. ISBN 978-80-247-4133-8.

POUR, J., M. MARYŠKA, I. STANOVSKÁ a Z. ŠEDIVÁ. Self service business intelligence: jak si vytvořit vlastní analytické, plánovací a reportingové aplikace. 1. vyd. Praha: Grada Publishing, 2018. 350 s. ISBN 978-80-271-0616-5.

Termín odevzdání diplomové práce je stanoven časovým plánem akademického roku 2020/21

V Brně dne 28.2.2021

L. S.

Mgr. Veronika Novotná, Ph.D. ředitel

doc. Ing. Vojtěch Bartoš, Ph.D. děkan

#### Bibliografická citace práce:

DOBEŠ, Radim. *Řešení pro odchylkovou analýzu nákladů ve výrobní společnosti* [online]. Brno, 2021 [cit. 2021-05-08]. Dostupné z: [https://www.vutbr.cz/studenti/zav-prace/detail/135340.](https://www.vutbr.cz/studenti/zav-prace/detail/135340) Diplomová práce. Vysoké učení technické v Brně, Fakulta podnikatelská, Ústav informatiky. Vedoucí práce Jan Luhan.

Poděkování:

Touto cestou bych rád poděkoval společnosti Chirana T. Injecta a.s. za poskytnutou součinnost při zpracovávání této práce. Dále bych chtěl poděkovat svému kolegovi Milanovi Fillovi za poskytnuté odborné rady. A své přítelkyni za projevenou podporu při psaní této práce.

## **Čestné prohlášení**

Prohlašuji, že předložená diplomová práce je původní a zpracoval jsem ji samostatně. Prohlašuji, že citace použitých pramenů je úplná, že jsem ve své práci neporušil autorská práva (ve smyslu Zákona č. 121/2000 Sb., o právu autorském a o právech souvisejících s právem autorským).

V Lipůvce dne 12. května 2021

> ……………………………… *podpis autora*

### **ABSTRAKT**

V samém počátku diplomové práce uvedeme čtenáře do problematiky BI a controllingu výrobních společností. Následně provedeme analýzu a zhodnocení aktuálního stavu u vybrané výrobní společnosti z hlediska odchylek ve výrobě. Poté pomocí MSSQL serveru a SSAS vytvoříme controllingový model. Společnost bude mít možnost jednoznačně a rychle identifikovat slabá místa ve výrobě a provádět jejich rychlou eliminaci. Na závěr zhodnotíme reálný přínos tohoto projektu pro danou společnost.

**KLÍČOVÁ SLOVA**: controlling, MS SQL Server, SQL Server analysis services, analytický model, výrobní odchylky, odchylková analýza, materiálová odchylka, tarifní odchylka

### **ABSTRACT**

At the very beginning of the diploma thesis, we introduce the reader to the issues of BI and controlling of manufacturing companies. Subsequently, we perform an analysis and evaluation of the current state of the selected manufacturing company in terms of variations in production. Then we use MSSQL server and SSAS to create a controlling model. The company will be able to unambiguously and quickly identify weaknesses in production and quickly eliminate them. Finally, we evaluate the real benefits of this project for the company.

**KEY WORDS:** controlling, MS SQL Server, SQL Server analysis services, analytical model, productions variations, deviation analysis, material deviation, tariff deviation

## **OBSAH**

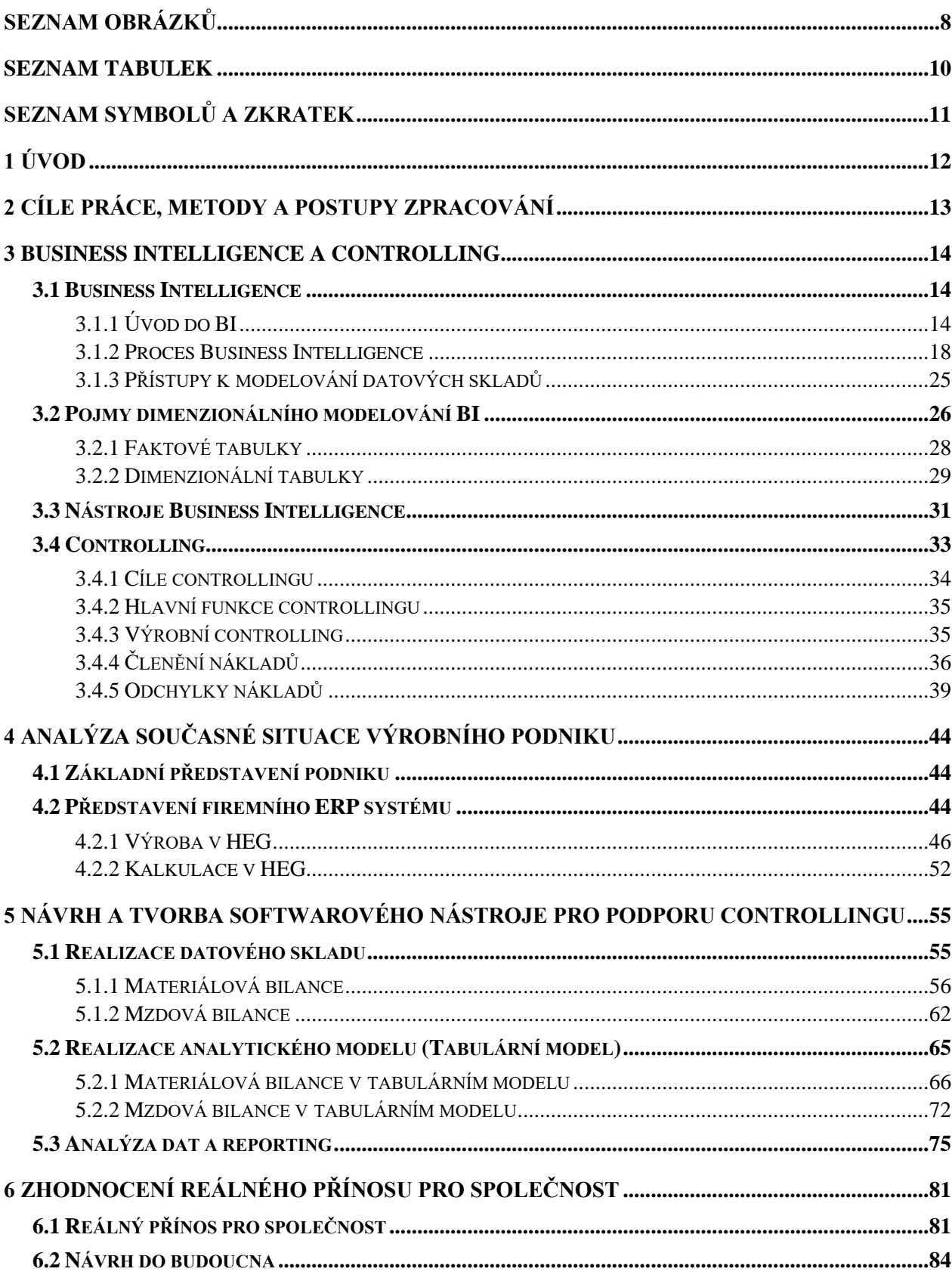

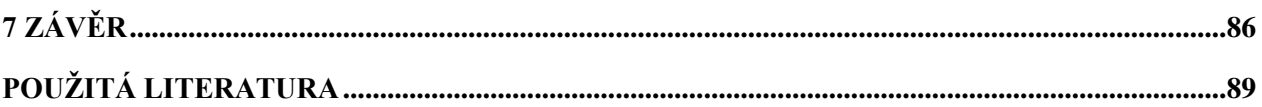

## <span id="page-8-0"></span>**SEZNAM OBRÁZKŮ**

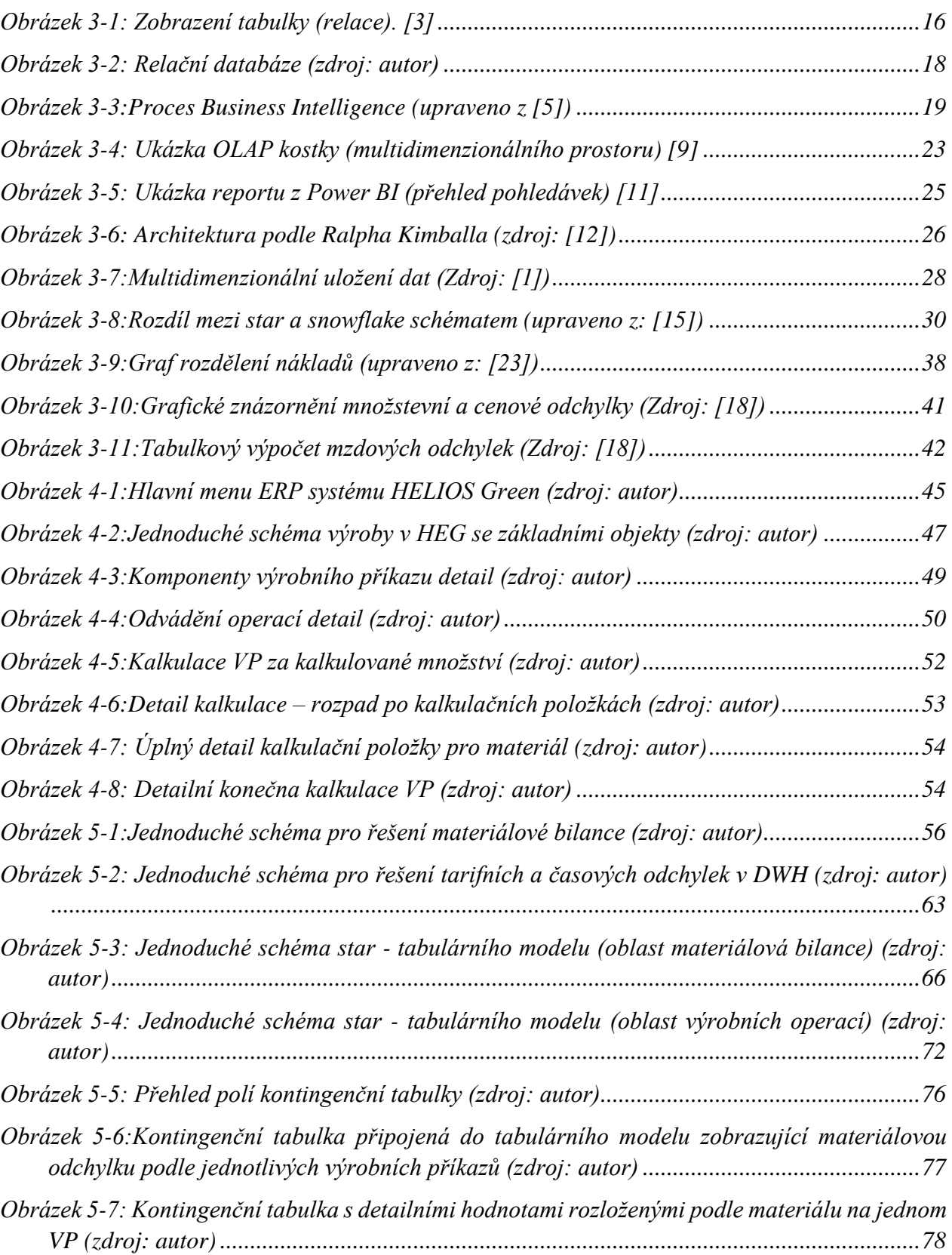

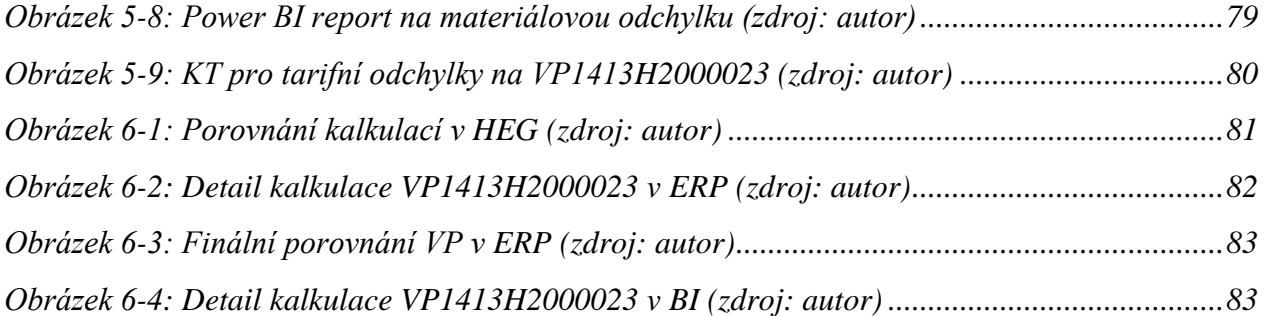

## <span id="page-10-0"></span>**SEZNAM TABULEK**

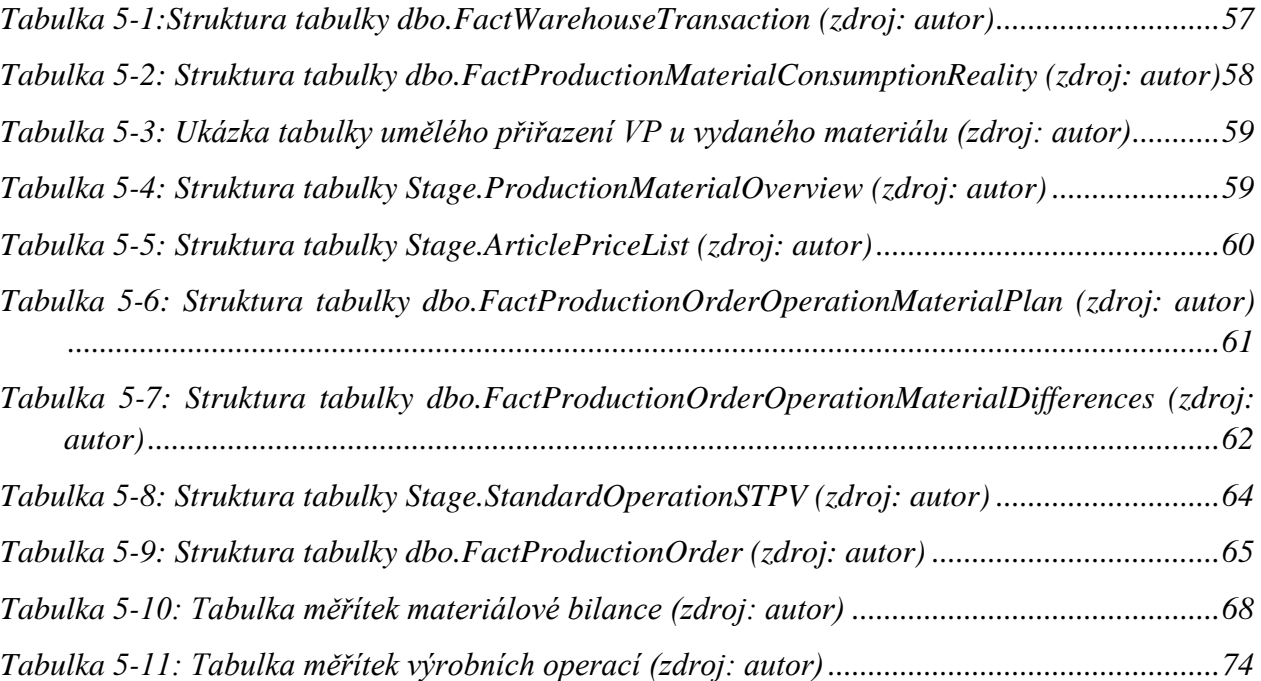

## <span id="page-11-0"></span>**SEZNAM SYMBOLŮ A ZKRATEK**

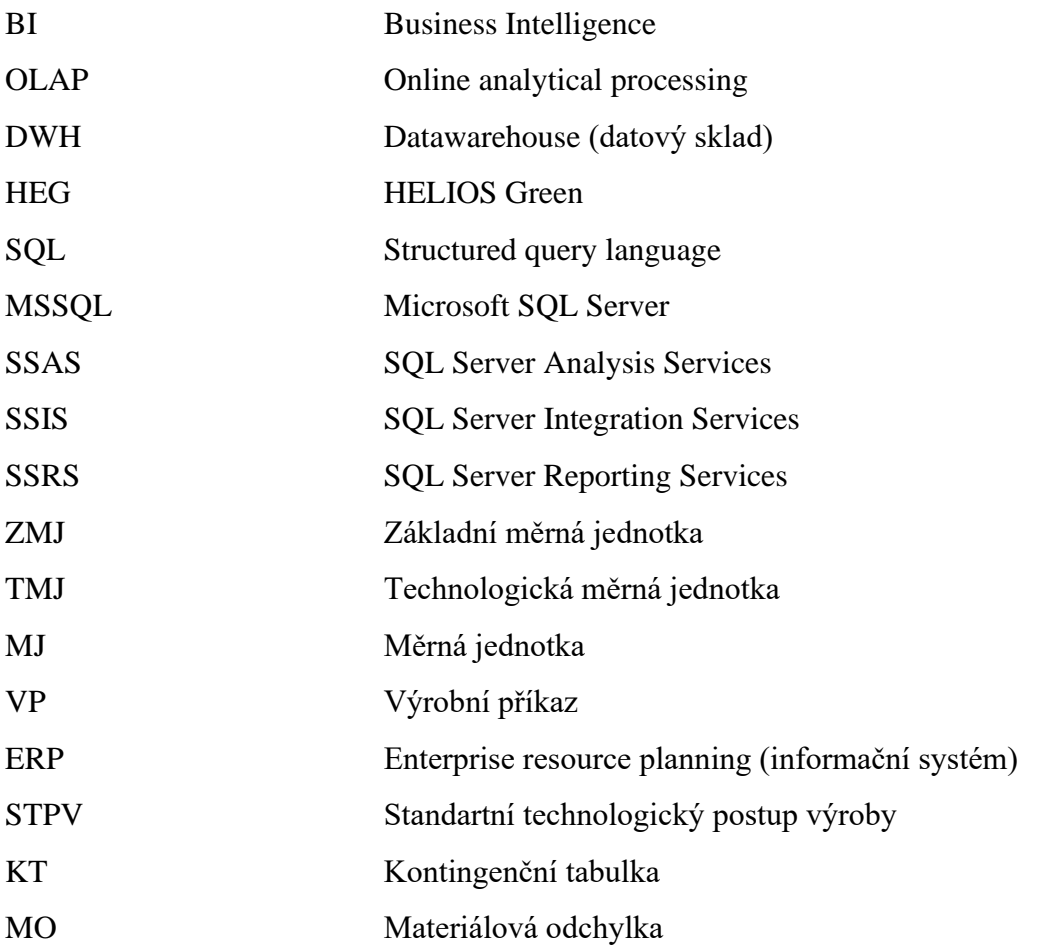

## <span id="page-12-0"></span>**1 ÚVOD**

Podniková data jsou dnes velkým tématem a nejedna společnost se stále více soustředí na jejich vyhodnocování a dolování důležitých informací, které jsou potřeba pro další řízení a směřování dané společnosti. Takové výstupy mnohdy společnostem dokážou ušetřit nemalé peníze a případně jim pomohou růst oproti konkurenci. Většina firem si tato data nedokáže efektivně vyhodnotit sama nebo případně potřebuje rozsáhlá oddělení, které se touto problematikou zabývají a tím pádem jim vznikají vysoké náklady na provoz takovýchto oddělení. Proto na trhu vznikají společnosti, které se právě této problematice detailněji věnují. Tyto firmy jsou pak schopny ostatním společnostem, jež se potýkají právě s problémy vyhodnocení dat, výrazně pomoci. V době mého studia jsem se stal součástí právě jedné z firem, která se problematikou Business Intelligence a zpracováním firemních dat zabývá.

Díky tomu se nám právě podařilo dostat k tomuto tématu, kdy se budeme věnovat zpracování odchylek jednicových nákladů, a to jak odchylkám materiálovým, tak i mzdovým. U odchylek materiálových budeme řešit, kolik prostředků nás stojí záměna různých materiálů mezi sebou, nebo například kolik materiálu spotřebujeme díky zmetkům ve výrobě. U mzdových odchylek poté dokážeme identifikovat rozdíly v případech, kdy využíváme zaměstnance s vyšším tarifním zařazením, než je platové zařazení, které bylo plánováno.

V této práci se tedy budeme zabývat tvorbou modulu na vyhodnocení odchylek a tvořit "odchylkovou analýzu". Pro toto řešení využijeme právě znalostí, které se nám podařilo nabýt po dobu práce ve společnosti zabývající se Business Intelligence a poté využijeme hlavně znalostí, které jsou řešeny v teoretické části této práce.

Výstupy tohoto modulu budou přinášet společnosti reálný, obecný a jednoduchý přehled o tom, kde se jí daří ušetřit a kde naopak vznikají vícenáklady, a to například vlivem vysoké zmetkovitosti. Na základě toho poté může společnost například zjistit, že stroj, na kterém se vyrábí bude potřebovat servis, protože stoupá zmetkovitost a s tím jsou spojeny i vícenáklady. Bude se tedy jednat o jednoduchou analýzu jednicových odchylek. Modul bude sloužit jako doplnění informací, které v tuto chvíli poskytuje společnosti informační ERP systém.

## <span id="page-13-0"></span>**2 CÍLE PRÁCE, METODY A POSTUPY ZPRACOVÁNÍ**

Hlavním cílem této diplomové práce je zanalyzovat aktuální situaci a následně navrhnout a vyvinout BI řešení zaměřené na odchylkovou analýzu výroby v rámci controllingu společnosti. Bude se jednat o řešení pro výrobní společnost Chirana T. Injecta a.s. za pomocí nástrojů z oblasti Business Intelligence. Konkrétně se bude jednat o nástroje vyvíjené společností Microsoft jimiž jsou např. MSSQL, Power BI ad. Dále tento výstup zhodnotíme a uvedeme přidanou hodnotu pro danou společnost.

Nejdříve si však vysvětlíme jednotlivé pojmy této oblasti teoreticky, a to jak z pohledu Business Intelligence, což uděláme v první části, tak i z pohledu controllingu, kterému se budeme věnovat v druhé části teoretických východisek práce. V rámci controllingu právě popíšeme i jednotlivé odchylky a princip jejich výpočtu. Dále se pustíme do analýzy současné situace, ve které se společnost nachází a ze které budeme a vycházet v dalším návrhu řešení. V této analýze zjednodušeně popíšeme samotný informační systém HEG, který daná společnost využívá, kdy se budeme věnovat hlavně výrobnímu modulu, vzhledem k tomu, že systém je jinak velmi rozsáhlý. Jakmile bude dokončena analýza, tak se pustíme do samotného návrhu, který však bude rozdělen do 3 dílčích celků, a to dle zrovna vyvíjené technologie. V 1. celku si nejdříve rozebereme datový sklad a tabulky včetně jejich struktury, které jsou potřeba doplnit, abychom toto řešení mohli realizovat. U jednotlivých tabulek bude vždy zmíněno, na kterou tabulku ERP systému tato tabulka datového skladu navazuje, respektive odkud se data do datového skladu dostanou. Ve 2. celku se pustíme do návrhu tabulárního modelu, který je součástí SSAS a jednotlivých využitých vzorců, včetně ukázky všech použitých DAX kalkulací. V posledním 3. celku návrhu řešení bude rozebrán samotný výstup celého řešení ve formě připojení pomocí MS Excel za pomocí kontingenční tabulky a bude zde předveden jeden jednoduchý Power BI report, ve kterém je znázorněn přehled právě materiálových odchylek. V poslední části práce se zaměříme na zhodnocení přidané hodnoty tohoto řešení. Kde porovnáme výstupy z aktuálně využívaného systému ERP s nově vyvinutým řešením.

Pro zpracování práce budeme využívat technologie MS SQL server, a to konkrétně databázový engine a tabulární model v SSAS. Pro analýzu vyvinutého řešení budeme využívat MS Excel a Power BI. Můžeme tak říct, že je celá práce je postavena na technologii Microsoft. V rámci zpracování odchylkové analýzy budeme potřebovat vzorce pro kvalitativní a kvantitativní odchylku, jež budou rozebrány v teoretické části práce.

## <span id="page-14-0"></span>**3 BUSINESS INTELLIGENCE A CONTROLLING**

V této kapitole se seznámíme se základními teoretickými prvky potřebnými pro další rozvoj práce. Konkrétně tedy budeme nejdříve uvedeni do problematiky Business Intelligence (BI) a uděláme si i nějaký základní přehled softwarových součástí, které budeme v práci dále využívat. Poté se zaměříme na controllingovou část, kde nejprve uvedeme controlling obecně a poté se více zaměříme na problematiku odchylek a odchylkové analýzy nákladů, která je ve většině společnostech (hlavně výrobních) velmi důležitá pro řízení.

## <span id="page-14-1"></span>**3.1 Business Intelligence**

Business Intelligence neboli také BI je sada know-how, aplikací, procesů a technologii a jedná se o klíčovou aplikací v oblasti IT. Nejvýrazněji se podílí na celkové výkonosti a kvalitě řízení společností. Díky tomuto odvětví lze zlepšit celkovou úspěšnost a konkurenceschopnost podniku, protože nám dokáže v relativně krátkém čase poskytovat odpovědi na základní i složité otázky a zajistit podporu při řízení. Dokáže nám tak tedy přinést jednotlivé přehledy firemních dat z minulosti, ale také dokáže v určité formě predikovat data do budoucnosti, jak by se mohla situace dále vyvíjet. Celé řízení se tedy pomocí BI nástrojů stává efektivnější. [1]

V praktickém využití to znamená, že management má firemní data z různých systémů (ERP, CRM, ad.) přístupná většinou na jednom místě (většinou se jedná o MS Excel – kontingenční tabulky) kde je schopný provádět jednoduché analýzy a porovnání. Tím pádem je schopen efektivně rozhodovat o dalším směřování řízeného podniku, protože jsou jeho rozhodnutí podloženy skutečnými datovými výstupy. Tyto analýzy však v určitém slova smyslu dokážou i ERP systémy kde si můžeme také zjistit různé výstupy, přehledy, výkazy a reporty, ale většinou tyto systémy nejsou úplně uzpůsobeny na takový druh využívání. Potom je každá taková analýza velice časově náročná a enormně zatěžuje hardwarové prostředky serveru, na kterém ERP systém funguje, a to poté vede ke zpomalení celého řešení (ostatně tuto problematiku budeme ještě řešit v následující kapitole). Následně se tedy většinou společnost obrátí na specializovanou společnost, která se odvětvím BI zabývá a tvoří softwarové aplikace jako nadstavbu současně využívaných informačních systémů.

## <span id="page-14-2"></span>**3.1.1 Úvod do BI**

V této podkapitole si popíšeme jednotlivé pojmy a provedeme tak základní uvedení do dané problematiky, které nám poté umožní lépe pochopit nadcházející části jak návrhu systému pro odchylkovou analýzu, tak popis aktuální situace v dané výrobní společnosti. Budeme následně schopni se lépe orientovat v oblasti datového modelování.

**Datové modelování** je metoda, která podle názvu slouží k navrhování struktury dat v databázích a jejich dokumentaci. Účelem tohoto modelování je přispět ke kvalitnímu návrhu databází, a to jak transakčních, zdrojových, tak i analytických. Z čehož plyne, že databáze jsou konstruovány efektivně s minimalizací duplicit nebo multiplicit jednotlivých záznamů s tím, že je potřeba zajistit požadovanou dobu odezvy a výkon databáze při největším zatížení ze strany uživatele. [1]

- Návrh databáze musí být koncipován tak, aby poskytoval uživatelům data, která požadují, případně data, která očekáváme, že uživatel bude požadovat. Je tedy potřeba dbát na to, aby bylo možno relativně bezpečně rozšiřovat, udržovat a modifikovat samotné databáze.
- Integritu relačních databází řešíme na úrovni atributů, tabulek, vazeb mezi jednotlivými tabulkami, které pomáhají zajistit konzistenci uložených dat.

Předtím, než si vysvětlíme, co jsou to relace nebo mj. to můžeme nazývat tabulkami, tak je důležité vysvětlit si, že v SQL databázích máme také schémata, konkrétně standartní schéma v MSSQL je "dbo", které vychází jako zkratka ze slov **D**ata**B**ase **O**wner. Pod schématem můžeme představit kontejner, ve kterých jsou uloženy objekty v databázi. Podle schémat lze poté řídit oprávnění. [2]

Dále si musíme ujasnit pojem **relace**, vzhledem k tomu, že v práci budeme dále rozebírat relační databáze, které jsou nedílnou součástí celého řešení. Jedná se tedy o dvourozměrnou datovou strukturu představovanou tabulkou, kde řádek tabulky odpovídá jednomu záznamu a sloupec tabulky poté odpovídá položce. Můžeme tedy říct, že jeden řádek odpovídá například jednomu výrobku, načež sloupec poté může být například (identifikátor (ID) výrobku, název výrobku, kód výrobku, délka atp.)

Abychom byli schopni se orientovat v databází tak máme k dispozici identifikační cesty, které jsou vždy ve stejném formátu a to: (Název instance SQL serveru).(Název databáze).(Název Schématu).(Název tabulky) ve výsledku to poté může vypadat například takto: SQLServ2019.AdwentureWorks.dbo.Sales.

**Atributem** v databázovém pojetí označujeme sloupec tabulky.

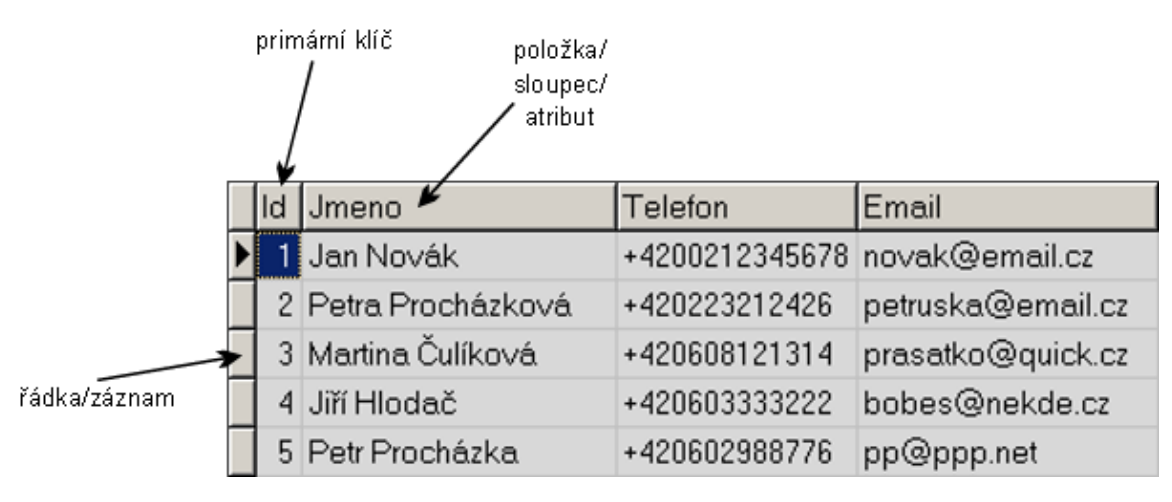

*Obrázek 3-1: Zobrazení tabulky (relace). [3]*

<span id="page-16-0"></span>**Primární klíče** (primary keys) – zajišťují v databází jednoznačnost daného záznamu – zjednodušeně si to můžeme představit tak, že žádné dva výrobky nemohou mít stejnou hodnotu primárního klíče. Tento klíč může vzniknout i spojením více hodnot atributů a poté jej můžeme nazývat složeným klíčem. Primární klíč souvisí hlavně s datovou **integritou**, kdy potřebujeme zaručit, aby se nemohlo manipulovat (mazat, upravovat) se záznamy, kterou jsou navázány do jiných relací a také pomocí integrity zajištujeme právě omezení množných hodnot atributů.

**Cizí klíče** (foreign keys) – zajištují tzv. referenční integritu, což zajišťuje provázanost tabulek. Pomocí cizího klíče dokážeme jednoznačně určit, že mezi sebou dva různé atributy ze dvou různých tabulek mají nějaký vztah. Pro zjednodušení si to můžeme uvést na příkladu, kdy máme tabulku detailu vydaných faktur, kde jsou položky faktury rozpadlé do jednotlivých řádků a poté máme tabulku výrobků (zboží), které jsme fakturou prodali. Každý řádek faktury v sobě obsahuje informaci o tom, jaký výrobek byl prodán ve formě klíčového atributu, který můžeme nazvat např. ArticleID. Tento atribut pak bude uveden i v tabulce samotného zboží (výrobků) a pomocí klíče, mezi těmito dvěma atributy vytvoříme vazbu (vztah). To nám poté zaručí, že se do položek faktur nedostane žádné zboží, které není uvedeno v tabulce výrobků.

**Entita** neboli prvek reálného světa (např. výrobek, zaměstnanec) je popsán svými charakteristickými vlastnostmi, které můžeme považovat za atributy.

**Vazby** definujeme mezi dvěma entitami s doplněním dalších vlastností, do kterých spadá například **kardinalita vazby**. Kardinalita znamená vyjádření možnosti výskytu počtu entit na obou stranách vazby. Můžeme rozlišovat 3 druhy kardinality a to následující **1 : 1**; **1 : M**; **M : N** a popíšeme si je detailněji níže:

- **1 : 1** *One to one*, jedná se o kardinalitu, kdy na obou stranách vazby máme pouze jeden záznam, zjednodušeně tedy můžeme říct, že na levé i pravé straně se daná entita vyskytuje pouze jednou. Dejme tomu, že máme zákazníky a obchodníky a touto vazbou bychom určili, že za každého zákazníka je zodpovědný pouze jeden obchodník (v tomto případě není možné, aby měl jeden obchodník více zákazníků nebo naopak)
- **1 : M** *One to many*, nejčastěji se vyskytující se kardinalita, která nám říká, že entita levé strany je na právě straně obsažena M – krát. Na příkladu s obchodníkem a zákazníkem to v tomto případě znamená, že jeden obchodník bude zodpovědný za více zákazníků. Případně jeden zákazník bude mít více obchodníků.
- **M : N** *Many to Many*, vztah, který udává že na obou stranách se daná entita může vyskytnou vícekrát. Příkladově by se to dalo uvést tak, že se jedná o situaci, kdy jeden obchodník má více zákazníků, ale zároveň jeden zákazník může mít více obchodníků. V praxi tento vztah bývá vyřešen pomocnou vazební tabulkou, kdy máme vazby 1 : N a M : 1 spojeny s pomocnou vazební tabulkou.
- Případně nejsou mezi dvěma tabulkami žádné vazby, a tudíž ani žádná spojitost

Nyní již víme, co jsou to klíče, vazby, atributy a můžeme tedy přistoupit k samotné definici **relační databáze** – jedná se o typ databáze, jež ukládá vzájemně propojené datové body a poskytuje k nim přístup. Tyto databáze jsou založeny na relačním modelu, intuitivním a přímočarém způsobu vyjádření dat v tabulkách (relacích). Každý řádek v tabulce u relační databáze je záznam s jedinečným identifikátorem (ID) nazvaným klíč. Sloupce takové tabulky obsahují atributy dat a každý záznam má obvykle hodnotu pro každý atribut, což nám usnadní navázání vztahu mezi datovými body. Jednoduchá ukázka relační databáze je na obrázku 3-2. [4]

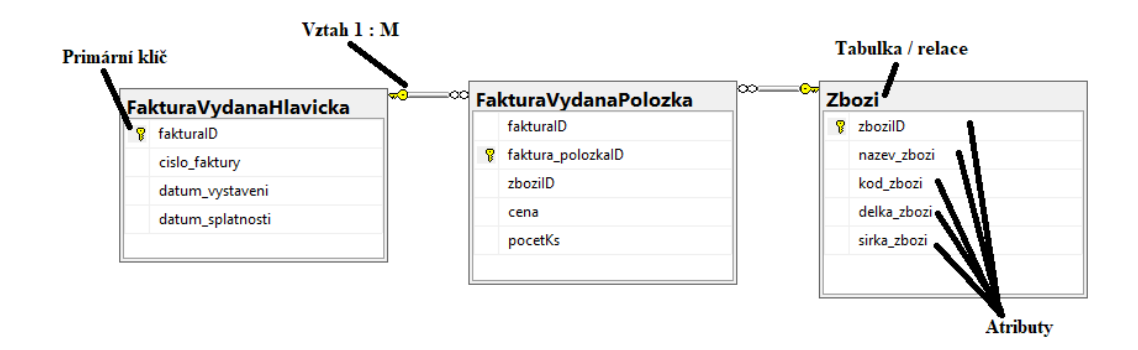

#### *Obrázek 3-2: Relační databáze (zdroj: autor)*

<span id="page-18-1"></span>**Normalizace databáze** je chápána jako postup, kdy je struktura dat v relační databází přeorganizována tak, aby byly minimalizovány multiplicity uložení dat v databázi. Ideální stav je, když jedna změna v realitě vyžaduje pouze jednu změnu v datech v samotné databázi. [1]

### <span id="page-18-0"></span>**3.1.2 Proces Business Intelligence**

Jak můžeme vidět v obrázku níže, tak **proces BI** je rozdělen do několika částí, kdy se začíná u samotných datových zdrojů a postupuje se dále přes ETL a datový sklad (Data warehouse ve zkratce DWH) po analytickou vrstvu, nad kterou se poté provádí samotné rozhodování. My si nyní jednotlivé části trochu detailněji přiblížíme a začneme ze spodní části pyramidy na obrázku – u datových zdrojů.

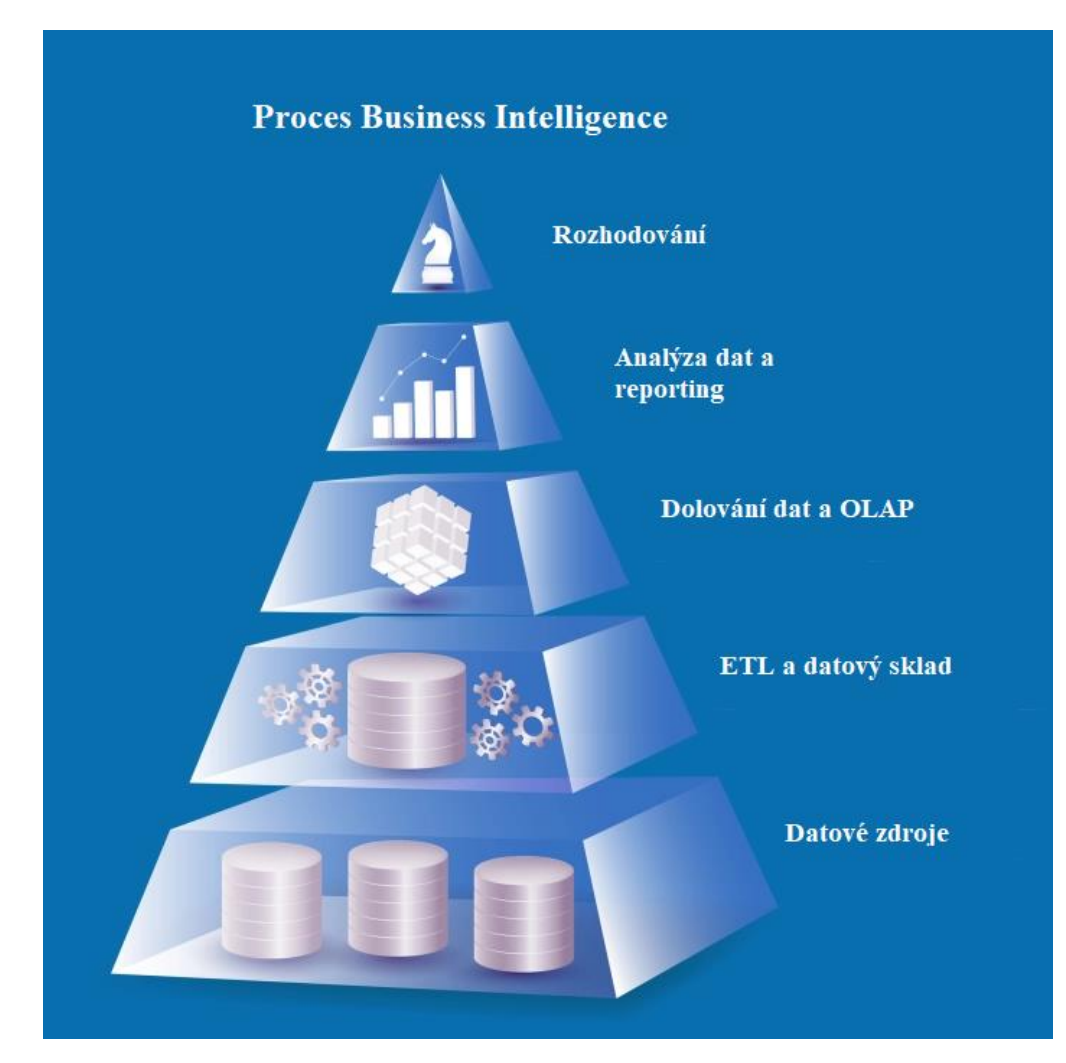

*Obrázek 3-3:Proces Business Intelligence (upraveno z [5])*

<span id="page-19-0"></span>**Datové zdroje** slouží jako hlavní systémy pro uložení dat, ze kterých se vychází do dalšího zpracování. Většinou se jedná právě o relační databáze, excelové soubory, ale prakticky datovým zdrojem můžeme nazývat jakoukoliv tabulkovou strukturu uložení dat. Datové zdroje můžeme rozlišovat na interní a externí, přičemž do **interních** můžeme zařadit například podkladové databáze jednotlivých ERP systémů či jiných informačních systémů, které společnost může využívat v rámci informačních systémů jako jsou např. systémy pro podporu výroby, plánování atd. V dnešní době je již ale vesměs vše obsaženo ve výše zmíněných ERP systémech. Do **externích** zdrojů poté můžeme řadit například webové stránky, excelové soubory a jiné, které neprovozuje přímo daná společnost, ale jedná se o data dostupná on-line. Může se jednat například o informace od ČNB (Česká národní banka), která pravidelně vydává kurzy měn, které se dají taktéž zakomponovat do samotného řešení.

Již jsme tady několikrát nakousli slovo ERP systém, ale zatím nebylo vysvětleno, o co se vlastně jedná. Tento pojem bude v práci zmiňován ještě mnohokrát. Pojďme si tedy vysvětlit, co znamená **ERP systém** neboli **E**nterprise **R**esource **P**lanning. Můžeme tedy vidět, že je to zkratka tří anglických slov, které doslovně můžeme přeložit jako plánování podnikových zdrojů. Tak se tomuto systému ale vesměs neříká a je označován jako Podnikový informační systém. Tento systém propojuje celou řadu obchodních procesů a umožňuje mezi nimi průtok dat. Díky tomu podnik eliminuje duplikaci a multiplikaci dat. ERP systém se v dnešní době pro podniky stal téměř nepostradatelnou součástí jako například elektrické rozvody. Používají jej jak malé firmy, které nemají velké objemy zpracovávaných dat, tak i obrovské korporátní společnosti s velikými datovými objemy. Jako podklad (datový zdroj), do kterého se údaje zpracované v ERP systému ukládají a odkud jsou čteny se většinou používá OLTP (Online Transaction Processing) databáze. [6]

Těchto podnikových informačních systémů je na trhu velmi velké množství, pro příklad však uvedu pár z nich, se kterými jsem již měl možnost pracovat případně si je vyzkoušet:

- HELIOS Green (od společnosti Asseco Solutions, a.s.)
- K2 (od společnosti K2 Atmitec s.r.o.)
- KARAT (od společnosti KARAT software a.s.)

Všechny tyto systémy jsou vyvíjeny v České republice, a mají plnou českou podporu. Prakticky jsem však nikdy nevyužil jejich plnou funkcionalitu, a tak nejsem schopný mezi sebou tyto systémy porovnat a uvést, který z nich je dle mého pohledu nejlepší. V dalších kapitolách se však budeme zabývat již jen informačním systémem HELIOS Green, protože jej využívá podnik, pro který budeme zpracovávat další části tohoto řešení.

**ETL a datový sklad** – vzhledem k tomu, že v tomto případě se jedná o dva pojmy, tak je v následujícím textu rozdělíme:

**Datový sklad (Data warehouse, DWH)** - podle Williama H. Inmona se jedná o souhrn integrovaných, subjektově orientovaných, stálých a časově rozlišených dat, navržen tak, aby podporoval funkci podpory manažérských rozhodnutí tzv. DSS (decision-support system). [7] Tyto 4 klíčová slova, kterými je datový sklad popsán budou dále popsány zde:

**Subjektová orientovanost** – tento pojem značí, že data v datovém skladu jsou rozdělována podle jejich typu a předmětu zájmu (výrobek, zákazník…) a nikoliv podle

zdrojů nebo časů vzniku záznamu. Poskytuje jednoduchý a stručný pohled na některé části subjektů a vynechává data, která nejsou užitečná pro rozhodující proces. [8]

- **Integrace** Jedná se o konsolidaci několika heterogenních zdrojů, většinou relačních databází a tabulkových souborů. Dále jsou zde zahrnuty techniky na čištění a integraci dat (zaručuje konzistenci v pojmenovávání jednotlivých atributů). [8]
- **Časová rozlišitelnost** Data jsou uložena k poskytnutí informací z historické perspektivy (data jsou z historického hlediska ukládány v rozpětí okolo 5-10 let). Každá důležitá struktura v datovém skladě by měla nést časový údaj. [8]
- **Stálost** V datovém skladu nevznikají nová data a ty stávající zde nelze měnit. Jedná se o "Read Only" koncepci. Využívají se zde tedy jen 2 typy operací, a to prvotní naplnění dat do datového skladu ze zdroje a poté přístup k naplněným datům. [8]

**ETL (Extract – Transform – Load)** – jedná se nejdůležitější část řešení BI, která řeší načítání dat ze zdrojových systémů (datových zdrojů), následně je transformuje do požadované podoby, a nakonec se nahrává (ukládá) do datových struktur (datových skladů nebo tržišť). Běžně používané označení v praxi pro ETL je tzv. **datová pumpa** (data flow). Tyto nástroje tedy používáme k propojení datových zdrojů s datovými sklady, kde sbíráme data. Ty můžeme sbírat v pravidelných intervalech (den, týden, měsíc…) ale v současné době se již zvyšuje tlak na to, aby byla data sbírána například v hodinových intervalech. Datové pumpy jsou pracovně, časově i finančně to nejnáročnější a obvykle představují až 60 % vynaložených kapacit na projekt. Taktéž můžeme říct, že datové pumpy jsou největší zátěží pro samotné řešení z hlediska hardware, protože při spuštění dochází k enormní zátěži jak zdrojového serveru, kde jsou uloženy datové zdroje, tak na serveru, kde funguje BI řešení (datový sklad). Pro úspěšné řešení jsou však datové pumpy zcela nezbytný předpoklad. [1]

Ve zkratce tedy ETL software ve většině případů automatizuje proces převodu, přeformátování a integrace dat z více datových zdrojů. Tato automatizace nedává smysl, jen v případě, že se jedná o nějakou velmi neobvyklou okolnost, kde udržování datového skladu ručně dává smysl. [7]

Následující charakteristiky jsou pro ETL podstatné:

- Ze zdrojových databází musíme vybírat pouze taková data, která jsou určena pro analytické, plánovací a rozhodovací aktivity podniku. Nelze přebírat všechna data jež datový zdroj obsahuje.
- Datové struktury analytických databází musí být předem navrženy a poté jsou do nich data transformována.
- Při každém načítání dat musí dojít ke konsolidaci, tedy k určení vstupujících dat s vyloučením multiplicit a duplicit. Problémy s duplikací mohou nastávat proto, že data lze načítat z více datových zdrojů, přičemž každý může obsahovat stejný údaj.
- ETL procesy musí zajistit i dosažení potřebné kvality dat. tj. vyloučení chybných dat a různých nepřesností.

**Dolování dat (Data Mining, DMI)** – můžeme jej také označovat jako proces objevování znalostí. Jedná se o proces extrakce relevantních ale předem neznámých nebo nedefinovaných informací z velkého objemu dat. Poskytuje analýzy odvozované z obsahu dat, které nebyly předem známé. Odvození prediktivních informací jako například analýza nákupního košíku atd. Dále se zde Data Miningem zabývat nebudeme, protože jej ve výsledném projektu nebudeme potřebovat a je to zde uvedeno jen pro zajímavost. [1]

**OLAP (Online Analytical Processing)** – u OLAP databází se již zaměřujeme na analýzu. Protože se jedná o technologii, která je optimalizována pro dotazy a vytváření sestav namísto zpracování transakcí. Máme zde již předagregovaná data, která jsou uložena ve speciálních strukturách a většina požadavků na OLAP není předem známá. Jedná se o důmyslnou technologii, která ke svému zpracování využívá multidimenzionální prostor. Tyto databáze se poté nazývají datové krychle – OLAP. Jedná se již o relativně starou technologii, kterou zde máme již od verze SQL Serveru 2005.

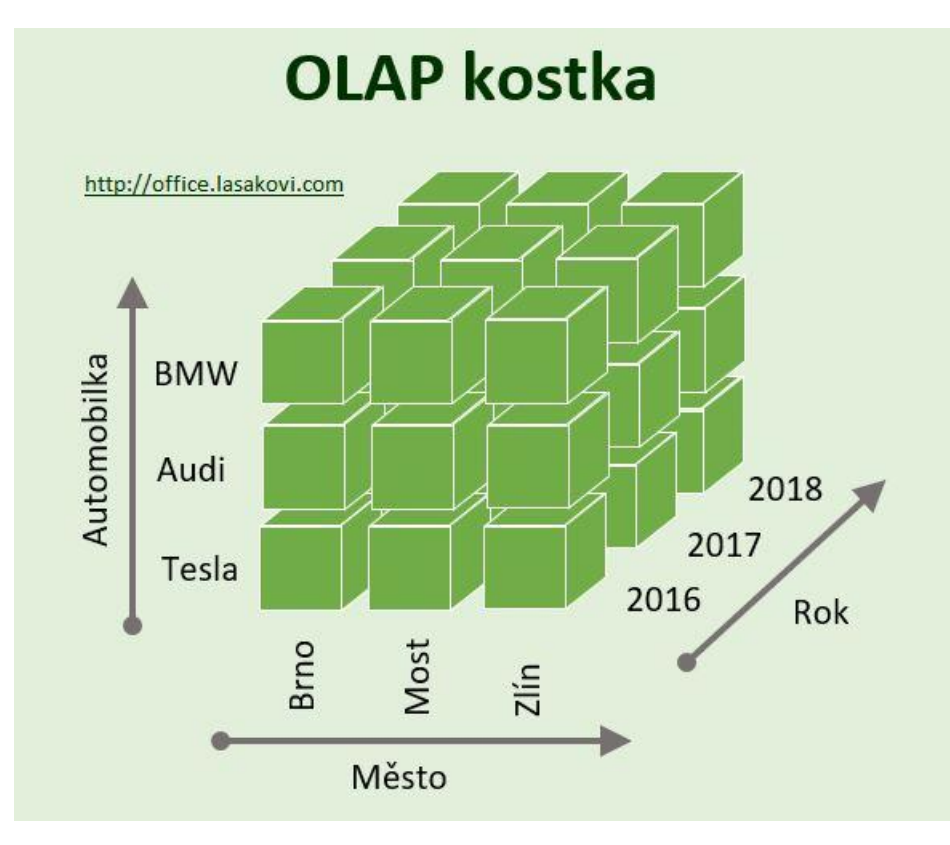

*Obrázek 3-4: Ukázka OLAP kostky (multidimenzionálního prostoru) [9]*

<span id="page-23-0"></span>Na **obrázku** 3-4 výše můžeme vidět jednoduchou ukázku OLAP multidimenzionální kostky. **Multidimenzionalita** prakticky znamená, že jsou data zobrazovány ve více dimenzích (rozměrech). Kde, jak můžeme vidět, tak řezy jsou v tomto obrázku jsou přes dimenze Rok, Město a Automobilka. Prakticky průnik těchto 3 dimenzí nám dává nějakou jednoznačnou hodnotu. Například první kostička vlevo reprezentuje hodnotu pro rok 2016 ve městě Brno a pro automobilku BMW. Pokud by se tak jednalo třeba o hodnotu počtu prodaných kusů automobilů v jednotlivých městech dle značek automobilu po letech, tak pod levou horní kostičkou se bude právě zobrazovat hodnota prodaných kusů automobilů značky BMW v Brně za rok 2016.

**Tabulární model** – jedná se o další analytickou databázi, která je dostupná jako alternativa, vedle již předem zmiňovaných OLAP kostek ve službě SQL Server Analysis Services (SSAS). V této práci je potřeba se s tímto modelem alespoň trochu seznámit z důvodu, že samotný vývoj řešení poté bude probíhat právě v tomto typu modelu. Tento analytický model je dostupný však až od verze SQL Serveru 2012, kdy jej Microsoft do řešení přidal. Nelze však říct, že bychom na jedné instanci SQL Serveru mohli provozovat oba druhy modelů, vždy je potřeba myslet na to, že jsou to dvě různé technologie a je tak potřeba jak pro tabulární model, tak pro multidimenzionální model mít vytvořenou vlastní instanci.

Pojďme si něco málo říct o tom, jak tabulární model vlastně funguje. Jedná se o řešení (tabulkový model), kdy pro práci využíváme čistě paměťové moduly RAM, kdy jsou data uložena přímo v surové formě do paměti bez aplikace agregací. Na disk se ukládá jen kopie dat, pro případ restartu serveru, aby nedošlo ke ztrátě zpracovávaných dat. Tento způsob technologie umožňuje relativně rychlou analýzu velkého objemu dat. Možná si však říkáte, jak je možné, že se všechna data do paměti RAM vejdou a zda poté není potřeba enormně veliká kapacita. S tímto nám pomůže tzv. **VertiPaq**, což je právě sloupcová databáze uložena v paměti RAM. Všechna data jsou v paměti uložena ve vysoké kompresi, která může být až desetinásobná. Můžeme tedy očekávat, že pokud máme 10 GB zdrojových dat, tak za pomocí VertiPaq po kompresi budou mít data už jen 1 GB. [10]

Pokud bychom chtěli porovnat tabulární model a předchozí OLAP kostky, tak si to můžeme zjednodušeně představit tak, že tabulární model je pouze jeden plochý řez kostky. Protože do tabulárního modelu se již data neukládají v multidimenzionální podobě ale v tabulkách, které mezi sebou mají vazby. S tímto mohou být spojeny i některé neduhy, jako chybějící funkcionalita u tabulárních modelů oproti OLAP kostce. Mimo jiné tabulární modely využívají programovací jazyk DAX, zatímco datové kostky pracují s jazykem MDX. Co je potřeba však **zdůraznit**, tak že tabulární model v In-Memory režimu má mnohonásobně rychlejší odezvu na jednotlivé dotazy což je způsobeno právě tím, že není potřeba číst data z disku, ale pracuje se s daty v paměti, které je oproti pevným diskům mnohonásobně rychlejší.

**Analýza dat a reporting** – jedná se o hlavní výstupy Business Intelligence. Jedná se o komplexní přehled informací a ukazatelů, které charakterizují činnosti podniku. Ve vhodné formě poskytuje podklady pro podporu rozhodování. Pod tímto pojmem si můžeme představovat výstupy v podobě grafů, tabulek, které mohou být shlukovány do manažérských dashboardů a reportů. Analýzu dat lze provádět jak v excelu pomocí kontingenční tabulky, kterou připojíme do jedné z výše zmíněných databází, nebo můžeme tvořit reporty pomocí aplikací jako Power BI, SQL Server Reporting Services, ad.

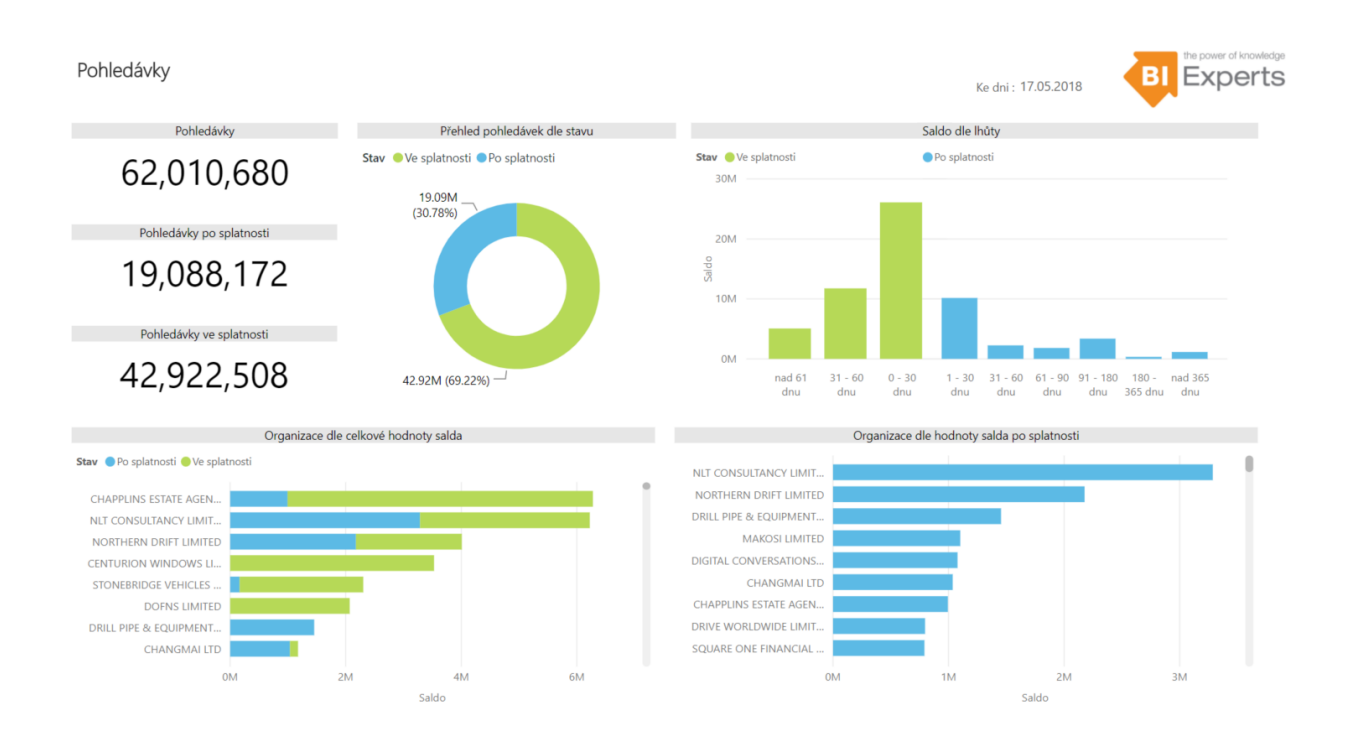

#### *Obrázek 3-5: Ukázka reportu z Power BI (přehled pohledávek) [11]*

<span id="page-25-1"></span>**Rozhodování** – dostáváme se k poslední části samotné pyramidy, kterou jsme měli uvedenu na obrázku 3-3. Tato část nazvaná jako rozhodování je vesměs nejdůležitější pro uživatele samotného systému, kdy na základě celé mašinérie se uživatel dostane k přehledně zpracovaným datům ve formě tabulek a reportů a následně se podle toho co mu tyto nástroje poskytují rozhoduje. A může své rozhodnutí právě podložit reálnými daty, které z jednotlivých analýz vystupují.

#### <span id="page-25-0"></span>**3.1.3 Přístupy k modelování datových skladů**

Datové sklady mohou být různé a liší se hlavně přístupy k nim. Jedny z nejznámějších přístupů k datovým skladům jsou ty, které definoval Ralph Kimball a Bill Inmon.

Podle Ralpha Kimballa je architektura datového skladu pojmenována jako dimenzionální datový sklad, kde využíváme dimenzionální architekturu a organizujeme data do tzv. star schémat. Pro získávání dat ze zdrojových systémů využíváme ETL procesy a data různých formátů sjednotíme a upravíme. Důležité je, že dimenzionální datový sklad je napřímo přístupný pomocí analytických služeb. [12]

Podle Billa Inmona, je modelování datového skladu trošku složitější a velmi se liší v procesu zpracování dat. V rámci této struktury se datový sklad nazývá jako podnikový datový sklad (Enterprise data warehouse) do kterého jsou taktéž data získávány pomocí ETL. Na Enterprise data warehouse jsou potom navázány tzv. datamarty (datová tržiště), nad kterými poté tvoříme analytické výstupy za pomocí analytických služeb. [13]

### **Hlavní rozdíly mezi jednotlivými přístupy:**

- Podle Kimballa je všude využíváno organizování do schémat Star a Snowflake zatímco u Inmona se dimenzionální model využívá až na úrovni datového tržiště (datamartu). [14]
- Inmon využívá právě zmíněných datových tržišť, které jsou dobré pro fyzické oddělení dat pro jednotlivá oddělení (např. Prodej, Marketing, ad.) [14]
- Kimballův dimenzionální datový sklad je přímo přístupný pomocí analytických systémů přímo, zatímco Inmonův enterprise data warehouse je dostupný pouze přes datová tržiště. [14]

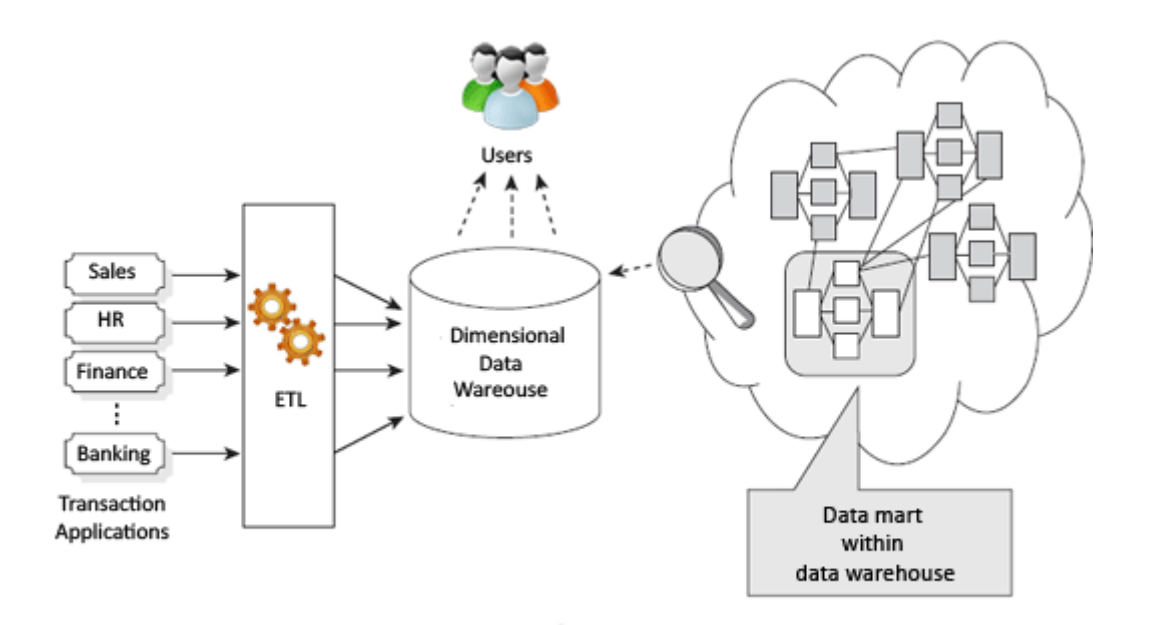

*Obrázek 3-6: Architektura podle Ralpha Kimballa (zdroj: [12])*

## <span id="page-26-1"></span><span id="page-26-0"></span>**3.2 Pojmy dimenzionálního modelování BI**

V předchozí kapitole jsme se řekli, co to vlastně BI znamená a jaký je celý jeho proces. Nyní si v této kapitole rozebereme základní pojmy, se kterými se můžeme při modelování datových skladů setkat, jelikož dimenzionální modelování je hlavní předpoklad pro naplnění účelu analytických aplikací. Jeho hlavní úkoly jsou:

- Prezentace potřebných informací uživatelům co nejjednodušším způsobem.
- Poskytnout odpovědi na jednotlivé dotazy s minimálním časovou odezvou.
- Zajistit relevantní informace, které budou přesně odpovídat definovaným podnikovým procesům nebo úkolům.

Modely, které jsou řešeny dimenzionálně jsou pro uživatele mnohem snazší na pochopení oproti modelům transakčních systémů.

Úplným základem v **dimenzionálním modelování** jsou dva typy tabulek, a to jak tabulky, které se nazývají faktové, tak ty druhé – dimenzionální. Rozdíl mezi nimi je následující:

**Faktové tabulky** – jedná se o tabulku, kde jsou ukazatelé sledovaných hodnot. Tyto číselné hodnoty (např. hodnota prodané položky v Kč) jsou poté identifikovány za pomocí cizích klíčů navázaných k jednotlivým dimenzionálním tabulkám a tvoří tak tedy jednoznačnou vazbu mezi faktovým a dimenzionálním objektem. Tabulky faktů se potom mezi sebou nijak neprovazují. Pod faktovou tabulkou si můžeme představit například položky vydaných faktur s vazbami do jednotlivých dimenzí pro lepší identifikaci toho, k čemu se daná položka váže.

**Dimenzionální tabulky** – můžeme si je představit jako určité číselníky. Protože se jedná o úložiště vlastností, které doplňují informace k hodnotám ukazatelů, které jsou uloženy v tabulce faktové. Pokud si vezmeme z předchozího příkladu, že mám faktovou tabulku položek vydaných faktur, tak dimenzionální tabulka, která může být svázána s těmito fakty je například tabulka Zboží. Vazba s dimenzionální tabulkou je provedena pomocí vazby přes cizí klíč, jak jsme si popisovali výše. A v samotné dimenzionální tabulce Zboží poté můžeme nalézt jednotlivé informace o daném zboží jako například název a popis zboží, jeho velikost, vzhled nebo váhu. Což jsou vlastně všechno vlastnosti daného zboží.

Pro lepší pochopení si můžeme multidimenzionální uložení dat představit následujícím obrázkem:

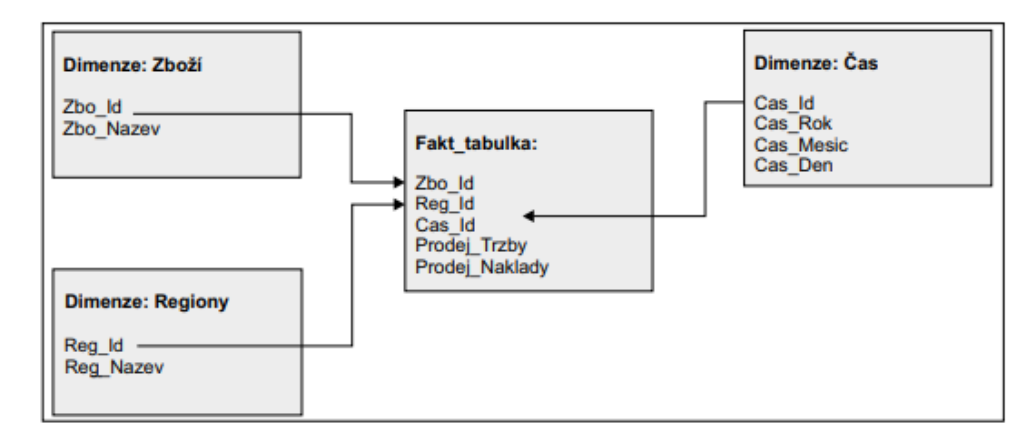

*Obrázek 3-7:Multidimenzionální uložení dat (Zdroj: [1])*

### <span id="page-28-1"></span><span id="page-28-0"></span>**3.2.1 Faktové tabulky**

Jak už bylo popsáno výše, tak faktové tabulky uchovávají informace a hodnoty o sledovaných ukazatelích. Tyto tabulky obsahují sloupce, které nazýváme atributy. Nebo se ve sloupcích mohou vyskytovat právě hodnoty daných ukazatelů (např. hodnota prodané položky v Kč). Poté máme ve faktové tabulce řádky a ty právě představují jednotlivá pozorování a většinou je pořizujeme na co největší úrovni detailu. Jednotlivé atributy jsou potom pomocí vazeb a cizích klíčů navázány do dimenzí. Faktové tabulky zabírají většinu prostoru datového skladu (může se jednat o 90% celkové kapacity datového skladu), je to dáno tím, že obsahují opravdu všechny transakce. Jejich velikost se však dá i omezit díky snížení granularity, která bude zmíněna níže.

Nyní si popíšeme jednotlivé pojmy, které s faktovými tabulkami souvisí:

**Granularita –** jedná se o pojem, který nám udává, jak velký detail se v dané tabulce vyskytuje. Pokud máme granularitu vysokou, tak máme data v relativně velkém detailu (např. po jednotlivých dnech). Pokud však máme granularitu nízkou, tak můžeme mít data například jen po měsících. V případě nízké granularity potom nejsme schopni provádět případné analýzy do úplného detailu, ale musíme se spokojit s určitou obecností dat.

**Agregace dat** – pokud agregaci vztáhneme například k předchozímu pojmu granularita, tak v tomto případě můžeme říct, že se jedná o určité sčítání (agregaci) dat. Můžeme mít například uložená data po dnech, ale následně dojde k agregaci do měsíců či let. Agregace se většinou liší podle typů dat ve faktové tabulce a dělí se potom na:

**Plně aditivní** – u těchto typů hodnot má agregace vždy smysl, protože nám poskytne smysluplné údaje

- **• Neaditivní** zde nemá agregace žádný smysl, protože součet hodnot by nám poskytl nesmyslný výstup. Může se jednat například o ukazatele vyjadřující něco v procentech.
- Semiaditivní agregace v tomto případě má smysl jen podle určitých dimenzí.

**Měrné jednotky** – můžeme se setkat s ukazateli, které jsou potřeba ještě nějakým způsobem rozlišit. Většinou se jedná o ukazatele nějakého množství. Například je potřeba rozlišit hodnotu ukazatele, pokud se díváme na skladové zásoby a máme uvedeny hodnoty v paletách, krabicích a boxech. Pak nemůžeme sčítat palety s boxy dohromady, protože to nedává smysl a je potřeba rozlišovat měrnou jednotku.

#### <span id="page-29-0"></span>**3.2.2 Dimenzionální tabulky**

Dimenzionální tabulky jsou tedy tabulky, které obsahují informace. Díky tomu, že obsahují informace, tak většinou mohou obsahovat velké množství jak číselných, tak hlavně textových atributů, které daný záznam dokážou detailně specifikovat. Dimenzionální tabulky mívají většinou mnohem menší počet řádků oproti těm faktovým a tím pádem zabírají v datovém skladu i méně místa. U dimenzí se většinou vyskytují právě hierarchické struktury, aby bylo možno na základě těchto struktur získávat agregované hodnoty ukazatelů.

Podle struktury vazeb v datovém skladu můžeme potom rozlišovat schémata na tzv. **STAR** případně **SNOWFLAKE**. Jejich názvy nejsou náhodné a vyplívají z toho, jak jednotlivá schémata vypadají z hlediska databázových diagramů a jejich vazeb. U schématu STAR, které je používanější a jednoduší si můžeme představit vazby, které vychází ze středu jako paprsky, většinou to tedy znamená, že máme jednu faktovou tabulku a na ní navázáno několik dimenzí a na dané dimenze již nic navázáno není. Zatímco u SNOWFLAKE taky vychází vazby ze středu do paprsků, ale potom se objeví další dimenze, které jsou navázány na ty předchozí a celé schéma se tak stává složitější a může vypadat právě jako sněhová vločka, která se rozvětvuje. Rozdíl mezi jednotlivými schématy můžeme vidět na následujícím obrázku.

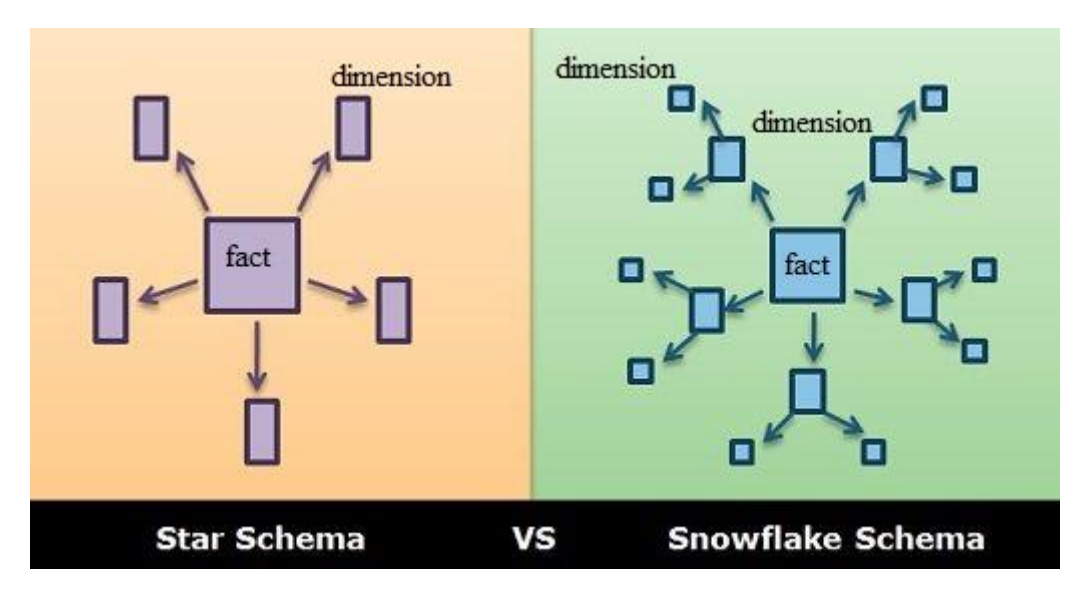

*Obrázek 3-8:Rozdíl mezi star a snowflake schématem (upraveno z: [15])*

<span id="page-30-0"></span>**Referenční dimenze –** pokud máme dimenzi, která se na faktovou tabulku navazuje přes jinou dimenzi, tak jí říkáme tzv. referenční dimenze. Můžeme si to představit třeba tak, že máme dimenzi zákazníka a zákazník na sobě může mít navázanou například dimenzi města nebo země ve které žije. Jakmile máme tyto referenční dimenze, tak se právě většinou již dostáváme do schématu SNOWFLAKE. Pokud je možnost, vždy je lepší z hlediska modelování tyto dimenze nevytvářet a držet se ve schématu STAR, které je přehlednější a mimo jiné nám nemusí dělat problémy v budoucnu.

**Degenerované dimenze** – jedná se o dimenze, které nemají přímo svou tabulku, ale vznikají na základě nějakého atributu z tabulky faktové. Tyto dimenze se praxi mohou nazývat jako faktové, což je vyvozeno právě z toho, že se jedná o vlastnost (atribut) který vychází přímo z faktové tabulky. V praxi se tyto dimenze vyskytují zejména jako položkové, kdy mohou odkazovat například na číslo objednávky, číslo faktury, ad. Díky této dimenzi poté například můžeme jednoznačně identifikovat doklad, který aktuálně analyzujeme.

**Parent-child dimenze** – jedná se prakticky o dimenzi, kterou bychom do češtiny mohli přeložit jako rodič-dítě a vlastně to znamená, že detailní záznam je přímo navázán na nějaký záznam jemu nadřízený. Máme tedy dítě, které má vždy svého rodiče. V praxi si pod tímto pojmem můžeme představit například rozdělení zaměstnanců pod své nadřízené (vedoucí), kdy každý zaměstnanec má přiřazeného svého vedoucího, ale daný vedoucí může mít ještě přiřazeného svého vedoucího. Dokud se ve stromové hierarchii nedostaneme až na konec, kde by mohl být například ředitel nebo jednatel společnosti.

**Umělé klíče v dimenzích** – v každé dimenzi v datovém skladu jsou tvořeny umělé primární klíče. Pro identifikaci jednotlivých prvků. Systém v tomto případě klíče generuje automaticky.

**Důvody**, proč jsou v dimenzích tyto klíče mohou být následující:

- Řešení pomocí klíčů je jednodušší, mají relativně malý rozsah 4 bytů, protože se obvykle jedná o datový typ integer, přispívají tak k vyšším výkonům analytické databáze.
- Umožňují efektivnější a kvalitnější konsolidaci dat, kdy se klíče ze zdrojových systémů překrývají, nebo jsou vzájemně nekonzistentní.
- Umělé klíče odstiňují analytické databáze od klíčů zdrojových databází.
- Mohou vyjádřit i specifické stavy prvků dimenze ("Nezadáno", apod.)

**Možné chyby a jak se k nim postavit** – většinou se nám může stát, že ve zdrojovém systému nalezneme některé hodnoty, které jsou NULL, tato hodnota nám určuje, že nebyla vyplněna, nic se v daném poli nenachází, tyto hodnoty musíme z řešení v datovém skladu eliminovat a to tak, že do hodnoty při přenášení do datového skladu doplnění místo NULL například hodnotu "Nezadáno" nebo "Unknown". Případně pokud aktualizujeme tabulku faktů a nemáme doplněn údaj některé z dimenzí, například u položky faktury není zákazník a nachází se tam opět hodnota NULL, tak se hodnota nahradí například za "-1" aby bylo na první pohled v datovém skladu jasně rozeznatelné, že tato hodnota není vyplněna již ze zdrojového systému. Dále můžeme narazit také na chyby v datech jako takových, kdy máme například neviditelné mezery v datech, které nám potom v analytických databázích mohou způsobovat problémy. Proto většinou v procesu ETL je vhodné zavést nějaký mechanismus, který data od takových znaků očistí a nevznikl problém v dalším zpracování. Je však důležité zmínit, že systém musí odstranit jen nežádoucí znaky a nesmí žádným způsobem změnit význam upravovaných dat.

## <span id="page-31-0"></span>**3.3 Nástroje Business Intelligence**

Před tím, než se vlastně pustíme do samotného zpracování projektu, by bylo dobré si nejdříve ujasnit, co přesně si můžeme pod nástroji BI představit. Jedná se o typ aplikačního softwaru, který shromažďuje a zpracovává velké objemy nestrukturovaných dat, a to jak externích, tak interních systémů. Může se jednat i o různé časopisy, knihy, obrázky nebo soubory a e-maily. Tyto nástroje poskytují způsob hromadění dat pro vyhledávání informací primárně prostřednictvím dotazů. Dokážou pomoct s oddělením na data pro účely analýz, takže můžeme potom vytvářet sestavy nebo

řídící panely včetně tvorby vizualizace dat. Tyto výsledky poté podporují schopnost rozhodování. Tyto definice jsme si však již uváděli u kapitoly, kdy jsme popisovali, co to vlastně BI znamená. Nyní je tedy potřeba si jednotlivé nástroje, se kterými se můžeme setkat, představit: [16]

V této práci se setkáme hlavně s nástroji, které vyvíjí společnost Microsoft. Jedná se tak hlavně o služby obsažené v MSSQL Serveru (Microsoft SQL Server), kde je kromě databázového enginu, na kterém běží datový sklad, obsaženo také SSAS (SQL Server – Analysis services), SSIS (SQL Server – Integration Services), SSRS (SQL Server – Reporting Services). Kde:

**SSAS** – slouží pro běh analytických databází, které jsme uváděli v předchozích kapitolách – tabulární modely, popřípadě multidimenzionální krychle.

**SSIS** – je možnost zpracovávat ETL procesy nebo případně vyřešit řízení aktualizace datových skladů a další režijní požadavky, které mohou vyplynout.

**SSRS** – dostupná tvorba a zobrazení reportů, jak grafických, tak tabulkových.

Posledním využívaným nástrojem je **Power BI**, které je vynikající pro tvorbu grafických reportů, protože má skvělou vizualizaci. Dá se v něm však dělat ještě spousta jiných věcí, které tady ale nebudeme rozebírat.

## <span id="page-33-0"></span>**3.4 Controlling**

V této kapitole se zaměříme na popis controllingu podniků, který je v současné době stále více se rozšiřující na poli managementu. Nejdříve si tedy popíšeme, co znamená pojetí controllingu obecně a dále se budeme spíše profilovat do části controllingu, které se věnuje právě oblasti odchylkové analýzy, kterou budeme následně zpracovávat.

Co to vlastně **controlling** znamená? Definic tohoto slova se vyskytuje obecně hodně, ale mě nejvíce zaujala ta, kterou uvedl autor Preißler, P.: Controlling, Wien 1994: "*Controlling je nástroj řízení přesahující řadu funkcí, který podporuje podnikový proces rozhodování a řízení prostřednictvím cílově orientovaného zpracování informací*."

Obecně by se dalo napsat, že controlling je široce koncipovaná metoda řízení podniku, která soustřeďuje pozornost do dvou relativně samostatných oblastí. Jednak se může jednat o informační podporu rozhodování, ale také zahrnuje oblast plánování a kontroly. Můžeme jej tedy chápat jako metodu, jejímž smyslem je zvýšit účinnost systému řízení permanentním srovnáváním skutečného průběhu podnikatelského procesu se žádoucím stavem, vyhodnocují se odchylky a aktualizují se cíle. [17]

Samotný pojem controllingu je odvozen od anglického slovesa "to control" což do češtiny můžeme překládat jako "řídit, vést" nebo "kontrolovat". Je potřeba také zmínit fakt, že v současné době má každý podnik nebo společnost svoje "controllingové oddělení" a případně, když už nemají oddělení, tak mají alespoň člověka, který se této oblasti intenzivně věnuje a nazýváme jej "controller". [18]

Controlling můžeme také dělit na několik skupin, a to jak na naturální controlling, který bezprostředně souvisí s řízením věcné stránky podnikatelského procesu (controlling zásob, výroby, odbytu…), tak můžeme mít ještě finanční a nákladový controlling. Z časového hlediska je poté možné ještě rozdělovat controlling na operativní a strategický. Přičemž **operativní** je soubor činností zajišťujících stanovení cílů, plánování a řízení ve střednědobém a krátkodobém horizontu (většinou do jednoho roku), kde potom typickými cíli jsou likvidita, zisk a finanční stabilita. Je zaostřen na samotný podnik a neřeší jeho okolí. Poskytuje nástroje řízení, které činí přehlednou hospodářskou komplexnost podniku a dokážou i poskytnout informace k možným nápravným opatřením, ad… Naopak **strategický controlling** má za úkol zabezpečit trvalé zajištění existence podniku a jedná se o soubor činností zajištujících plánování, testování a implementaci strategii – typickými ukazateli jsou pak existující a budoucí potenciály úspěchu. Strategický controlling musí

poznat problémy a odchylky od cíle ještě dříve, než dojde k jejich rozptýlení do operativních čísel. Ve zkratce a zjednodušeně poté můžeme napsat, že operativní controlling si klade za cíl "dělat věci správně" zatímco strategický controlling se zaměřuje na "dělání správných věcí". [17] [19]

Dále existuje ještě **normativní controlling**, který si můžeme představit jako vytvoření obrazu sebechápání podniku, sestavení žebříčku základních hodnot a určování zásady chování podniku uvnitř i vůči okolí (stakeholderům). [19]

### <span id="page-34-0"></span>**3.4.1 Cíle controllingu**

Z hlediska controllingu můžeme rozlišovat dva druhý cílů:

- **Přímé (bezprostřední) cíle –** Někdy také nazývané jako cíle věcné vymezují rozsah úloh controllingu a určují, zda zahrnují funkce podpory controllingu, obstarávání informací, koordinaci řízení nebo spolurozhodování. Tyto cíle přispívají k zajištění životaschopnosti podniku.
	- o **Zajištění schopnosti anticipace a adaptace –** zajišťuje, že budou vytvořeny předpoklady pro kroky ke správné reakci podniku na současné a budoucí změny v jeho okolí. Přičemž schopnost adaptace je vzpjata se změnami v okolí, ke kterým již došlo a je potřeba se přizpůsobit. Zatímco schopnosti anticipace jsou vzpjaty s budoucností a tím pádem se změnami, ke kterým teprve dojde a bude se na ně třeba připravit.
	- o **Zajištění schopnosti reakce –** pro zajištění schopnosti reakce je potřeba zavést informační a kontrolní systém, který poukáže managementu průběžně vztah mezi plánovaným vývojem a skutečným.
	- o **Zajištění schopnosti koordinace –** v tomto případě controlling vytvoří předpoklady v technice řízení ke sladění aktivit jednotlivých podsystémů řízení podniku. [19]
- **Nepřímé (zprostředkované) cíle –** podpora cílů podniku pomocí controllingu. Neúčastní se tady controlling přímo, proto se tyto cíle označují jako nepřímé. Na podnik můžeme nahlížet jako na prostředek, jež pomáhá všem zainteresovaným stranám (kapitál, koaliční partneři, zaměstnanci a okolí) dosahovat různých cílů. Přičemž management musí koordinovat rovnoměrné splnění cílů ve všech oblastech společně s požadavky koaličních účastníků. V případě nedostatečného plnění cílů

v jedné oblasti nemůžeme kompenzovat navýšením plnění v oblasti jiné. Aby byla dosažena strategie rovnováhy, tak je důležité, aby controlling podpořil management v sestavení plánu, který zajistí dosažení cílů ve všech oblastech. [20]

#### <span id="page-35-0"></span>**3.4.2 Hlavní funkce controllingu**

Nyní je potřeba zdůraznit, jakou funkci by měl controlling vlastně zastávat. Podle Žůrkové controlling zastává tyto 4 základní funkce: [21]

**Funkce plánovací** – v počáteční fázi se stanoví cíle a je zodpovězena otázka, čeho chce podnik dosáhnout. Následně je vytvořen plán, který stanoví jak nejlépe a nejefektivněji lze dosáhnout stanovených cílů. Plnění plánu je dále monitorováno a na konci dojde k vyhodnocení dosažených výsledků.

**Funkce zajišťovací a dokumentární** – v podstatě jde o sběr, a třízení veškerých informačních toků tak, aby bylo možné těchto informací kdykoliv využít k dalším potřebným analýzám.

**Funkce kontrolní a analytická** – nejvíce se zde profiluje kontrola a řízení nákladů, nicméně jde o kontrolu veškerých procesů v podniku, jejich analýzu a stanovování případných odchylek.

**Reporting** – jedná se o prezentaci dat ve formě tzv. reportů, kdy je prezentace ve formě tabulek nebo grafů a většinou přehledně dokáže ilustrovat situaci. Reporty mohou sloužit jak pro vnitropodnikové užívání, tak externím subjektům jako úřady apod.

### <span id="page-35-1"></span>**3.4.3 Výrobní controlling**

Zprvu se jedná o sledování vybraných ukazatelů jakožto využití výrobních strojů, výkon pracovníků nebo spotřeba materiálu. Poté provádíme jejich analýzu a zjišťujeme například nadspotřebu materiálu (zmetkovitost), nebo délku prostojů mezi jednotlivými výrobními operacemi. Hlavním úkolem **výrobního controllingu** tedy je zprůhlednit výrobní procesy a tím docílit odstranění problémů a následně zvednou výkonost podniku. [22]

Některé části výrobního controllingu již mohou být součástí controllingu nákladového např. jednicové náklady, měrná spotřeba (zmetkovitost). Plánování, optimalizace a následné sledování a vyhodnocování výrobních kapacit je jádrem výrobního controllingu. A společně s controllingem nákladovým je hlavní náplní controllera v českých podnicích. [19]
**Hlavní přínosy** výrobního controllingu:

- **Tlak na minimalizaci výrobních ztrát** sledování zmetkovitosti a vyčíslení ztrát se zajištěním odpovědnosti. Zároveň dochází ke sledování rozdílů mezi plánovanou a skutečnou měrnou spotřebou jednotlivých vstupů.
- **Poskytnutí relevantních informací pro strategické rozhodování ve výrobě** zvýšení efektivnosti výroby za pomoci optimalizace kapacit
- **Optimalizace výrobních kapacit** plánování a vyhodnocování výrobních kapacit, využití jednotlivých kapacit a plánování a vyhodnocování jednotlivých druhů prostojů.
- **Tlak na efektivitu jednicových nákladů** kde vyhodnocujeme odchylky jednicových nákladů podle místa vzniku a zodpovědnosti.

# **3.4.4 Členění nákladů**

Členit náklady lze několika způsoby. Můžeme je rozdělit podle druhového členění nákladů a dále podle účelového členění. V praxi je nejčastěji využívané účelové členění nákladů, tj. členění nákladů na jednicové a režijní. U druhového členění nákladů se potom rozumí rozdělení do druhově stejnorodých skupin ať již v rámci 5. účtové třídy nebo častěji v rámci 8. účtové třídy v rámci nákladů sekundárních. Za nákladové druhy potom můžeme považovat syntetické účty např. 501 – Spotřeba materiálu ad… V této práci se však dále druhovým rozdělením nákladů zabývat nebudeme. [19]

My se dále pustíme do rozdělení nákladů na jednicové a režijní:

**Jednicové náklady** – představují technologické náklady, jež mají bezprostřední vztah k jednotce (tuna, kg, ks) dílčího nebo finálního výkonu nebo konkrétní operaci, které je možné vypočítat pomocí měrných spotřeb (norem). Odborně tuto jednotku finálního výrobku nazýváme jako "Výrobní jednice" a pokud se bavíme o kalkulacích, tak se jedná o "Kalkulační jednici". Plánovaná výše jednicových nákladů se vypočte jako součin plánované měrné spotřeby jednicového vstupu na kalkulační jednici, plánovaného objemu výroby kalkulačních jednic a plánované ceny jednicového vstupu. Abychom byli schopni zjistit skutečnou výši jednicových nákladů, tak musíme znát skutečnou měrnou spotřebu vstupů na kalkulační jednici neboli skutečný objem výroby kalkulačních jednic a skutečnou cenu jednicových vstupů. Tyto informace lze získat z kalkulací. [19]

*Příklad jednicových nákladů*: jedná se o veškerou spotřebu materiálu na výrobu výrobků, která vychází z receptur nebo kusovníků, dále jsou to mzdové náklady pracovníků spojené s výrobou jednoho druhu výrobku v jednom časovém úseku (např. brusič vyrábějící v daném časovém úseku jeden druh výrobku na jedné brusce).

**Režijní náklady** – jsou zde zahrnuty ty technologické náklady, které nemají žádnou souvislost s jednotkou (ks, tuny, …) finálního či dílčího výkonu (kalkulační jednici). Souvisí však s technologickým procesem jako celkem a mimo jiné v sobě režijní náklady zahrnují náklady na obsluhu, zajištění a řízení (výroby). [19]

*Příklady režijních nákladů*: elektrická energie, vytápění výrobních prostorů, odpisy dlouhodobého hmotného majetku nebo náklady na údržbu výrobních zařízení.

Režijní náklady se obvykle člení podle funkce, kterou v podniku plní při obsluze a zajištění případně řízení výrobního procesu. Dostaneme se tak tedy k následující členění:

**Výrobní režie** – náklady jež souvisí s obsluhováním a řízením výroby. Jedná se o režijní mzdy, spotřeba energie, náklady na opravy ad…

**Zásobovací režie** – náklady související s pořízením a skladováním materiálů.

**Správní režie** – položky nákladů související s řízením podniku, jedná se právě o již zmiňované odpisy nebo platy řídících pracovníků.

**Odbytová režie** – shrnutí nákladů spojené s odbytovou činností například náklady na skladování hotových výrobků, propagaci nebo expedici.

Dále lze ještě náklady rozdělovat na přímé a nepřímé. Přičemž **přímé náklady** lze popsat tak, že se jedná o náklady, které jsou vynaloženy v souvislosti s konkrétním výkonem či střediskem, kterému tyto náklady můžeme přiřadit. Můžeme si pod tím představit například spotřebu materiálu, který vchází přímo do výrobku nebo mzdové náklady na pracovníka, jenž pracuje pouze na jednom výrobku. Zatímco **nepřímé náklady** se vztahují k několika střediskům nebo výkonům a jsou proto rozřazovány pomocí rozvrhových základen nebo jinak řečeno klíčů. **Nepřímé náklady** si můžeme představit na tomto příkladu: Mějme úklid ve výrobním podniku, kde můžeme rozdělovat celkový náklad vztažený k ploše, která byla potřeba uklidit, protože známe celkový náklad za provedený úklid a také známe plochu jednotlivých středisek ke kterým je možné náklad přiřadit.

Nyní nám zbývá ještě provést rozdělení nákladů na variabilní a fixní. Toto členění má význam pro kalkulace. Jedná se o členění nákladů ve vztahu k objemu provedených výkonů a toto je vnímáno jako jeden z nejvýznamnějších nástrojů řízení nákladů. Pojďme si tedy jednotlivé náklady rozčlenit:

**Variabilní náklady** – typickým příkladem variabilních nákladů jsou právě náklady jednicové neboli náklady jejichž spotřeba je známá na jednotku výkonu. Může se jednat především o materiál uvedený v kusovnících a recepturách nebo jednicové mzdy či kooperace (žíhání, zinkování, …) oceněné spotřebou této činnosti na jednotku konkrétního výkonu. Variabilní náklady ale však mohou být i náklady režijními, u kterých nemůžeme spotřebu zjistit pomocí jednotky výkonu, ale jedná se o úměrnou spotřebu k celkovému objemu výkonů. Může se jednat o technologické energie nebo náklady na běžnou údržbu (např. výměna forem na výrobní lince, kde se odlívají výrobky z plastu po určitém počtu vyrobených kusů, kdy se již forma stává nepoužitelnou nebo její použitelnost by nebyla zdaleka tak efektivní). Většinou se v praxi můžeme setkat s variabilními náklady, které nazýváme **náklady proporcionálními** a můžeme o nich říct, že jejich výše je přímo úměrná objemu výkonu. Dále máme ještě náklady podproporcionální (regresivní) a nadproporcionální (progresivní), kde již není přímá úměra, ale v jednom případě se zvyšující se výrobou rostou náklady pomaleji a v druhém případě zvýšení výkonu způsobí strmější růst nákladů. Jak vypadají jednotlivé druhy variabilních nákladů a jaké mezi nimi jsou graficky rozdíly se můžeme podívat na obrázku níže.

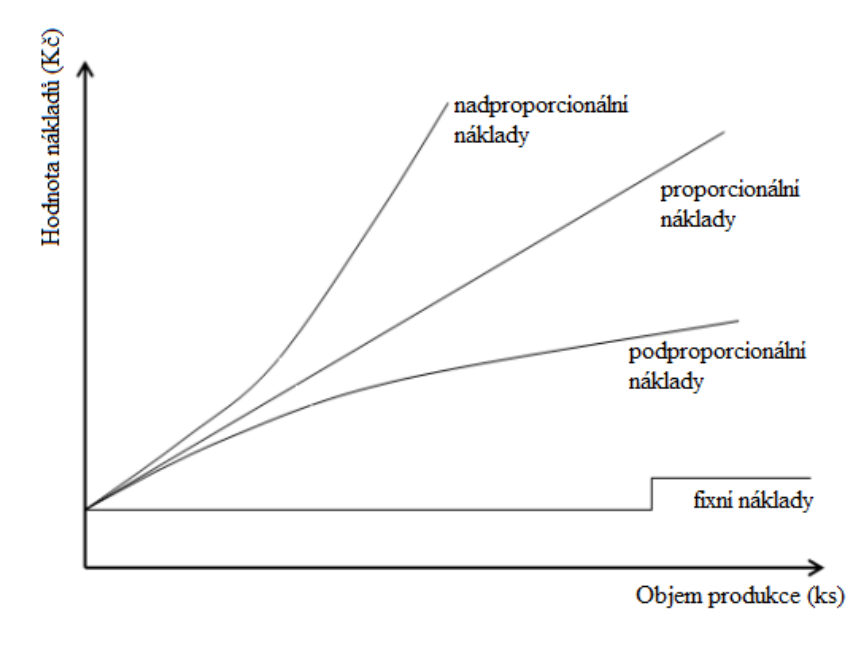

*Obrázek 3-9:Graf rozdělení nákladů (upraveno z: [23])*

**Fixní náklady** – výše tohoto typu nákladů není závislá na objemu výkonů v rámci výrobní kapacity, kterou jsou schopny zajistit. Fixní náklady tedy zůstávají neměnné i v případě, že se mění objem výroby v průběhu určitého časového období. Aktivně se účastní výrobního procesu jako dlouhodobě vytvořená kapacita (budovy, výrobní linky, dopravní prostředky, …). Nejčastěji pod fixními náklady nalezneme osvětlení a vytápění výrobních prostorů, odpisů hmotného majetku nebo mezd režijních pracovníků.

Fixní náklady můžeme ještě rozdělit podle **ovlivnitelnosti** na:

- **Utopené fixní náklady** jedná se o náklady, které byly vyvolané například investičními rozhodnutími (např. výstavba výrobních hal, nákup nových zařízení, …). Bývají vynaloženy před zahájením samotné výrobní činnosti.
- **Vyhnutelné fixní náklady** tyto náklady již nejsou spojovány s investičním rozhodnutím, ale jedná se právě o náklady, které jsme již zmiňovali výše jako vytápění a osvětlení, ad…

Dále je možné ještě provést dělení podle **objemu výkonů**. Kde se můžeme setkat s absolutně fixními náklady nebo můžeme narazit na pojem relativní fixní náklady. Rozdíl mezi nimi si popíšeme níže:

- **Absolutně fixní náklady** u absolutních fixních nákladů se jejich výše nemění při jakékoliv změně objemu výkonu výroby.
- **Relativně fixní náklady** můžeme je také nazývat jako fixní náklady měnící se skokem a jedná se náklady, kdy dojde ke skokové změně při překročení určité hranice objemu výkonu. Můžeme se pod tím představit například rozšíření výrobních kapacit (např. přidání nové pracovní směny atd.) [19]

### **3.4.5 Odchylky nákladů**

Standardní náklady jsou předem stanoveny, používají se zejména ve výrobních podnicích z důvodu plánování a kontroly. Metoda spočívá v tom, že podnik stanoví standardní náklady, které následně porovná se skutečností a zjistí odchylky. Poté následuje analýza odchylek, zejména zjištění příčiny odchylky a zjištění odpovědnosti za jednotlivé odchylky a případné učinění příslušných opatření. Analýza odchylek se dá poměrně dobře využít pro řízení podniku a jeho

výroby. Odchylky můžeme vnímat jak peněžní, tak je potřeba se zaměřit i na odchylky naturální, kdy není důležité kontrolovat pouze cenovou odchylku, ale je potřeba se zaměřit i na odchylku množstevní. Tyto odchylky potom můžeme považovat za základní nástroj řízení.

Pro nás budou v této práci zejména nejdůležitější odchylky jednicového materiálu, které si rozebereme v textu níže.

**Odchylky jednicových nákladů** – co znamenají jednicové náklady jsme si rozebrali již v předchozí kapitole této práce, nyní je však potřeba zaměřit se na odchylky jednicových nákladů a říct si, jak je budeme dále analyzovat. Řešení bude pomocí dvou již výše zmíněných odchylek, a to množstevních a cenových.

**• Množstevní odchylka** – tuto odchylku můžeme nazývat také jako kvantitativní a reprezentuje odchylku ve spotřebovaném množství. Její výpočet je následující:

#### *Množstevní odchylka = (skutečné množství – plánované množství) \* plán. cena*

**Cenová odchylka** – tuto odchylku můžeme nazývat jako kvalitativní a reprezentuje odchylku od plánované ceny.

Její výpočet je následující:

```
Cenová odchylka = (skutečná cena – plánovaná cena) * skutečné množství
```
■ **Celková odchylka** – jedná se o součet odchylek předchozích Její výpočet je následující: *Celková odchylka = Množstevní odchylka + Cenová odchylka*

Odchylky si můžeme znázornit graficky na následujícím obrázku(grafu), kdy se jedná o výpočet **materiálových odchylek**:

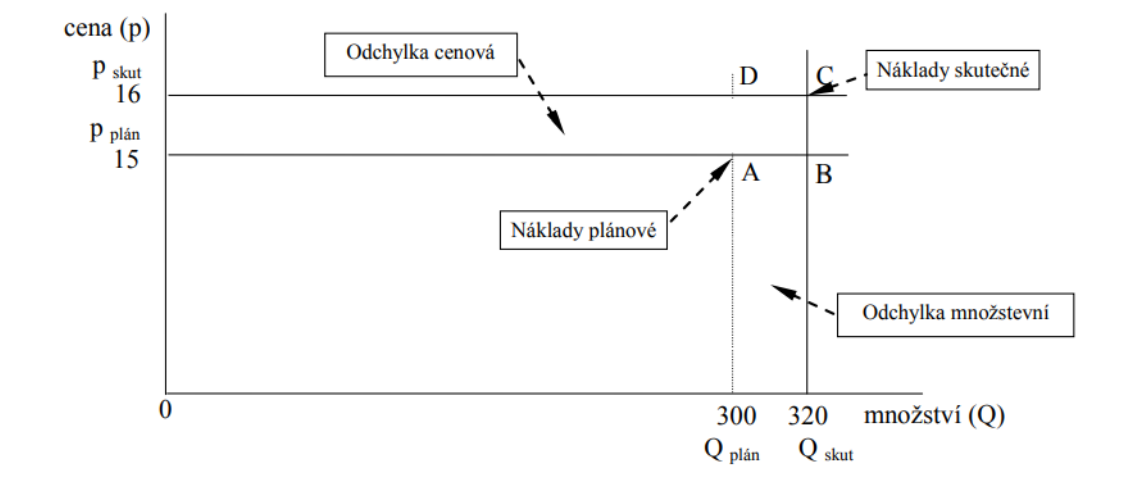

#### *Obrázek 3-10:Grafické znázornění množstevní a cenové odchylky (Zdroj: [18])*

Pro obě výše zmíněné odchylky a následnou analýzu je potřeba primárně stanovit plánované hodnoty jak v penězích, tak v naturálních jednotkách. Jinak tento způsob analýzy nebude mít žádný význam.

**Výpočet mzdových odchylek –** u těchto výpočtů nás zajímá, jak se na odchylce podílel růst ceny (mzdové sazby) a jaký vliv má růst spotřeby pracovního času. Vzorce pro množstevní i cenovou odchylku jsou stejné jak v předchozím případě a jsou uvedeny na předchozí straně. U množstevní odchylky u mzdových odchylek můžeme říct, že se jedná o **odchylku pracovního času** a u cenové odchylky můžeme říct, že se jedná o **odchylku mzdových sazeb**.

Pro ujasnění pojmů si můžeme uvést, že u mzdových odchylek je pracovní čas reprezentován jako množství (kvantita) a mzdový tarif za pracovní čas je prezentovaný jako cena (kvalita). Po předchozím vysvětlení si tam můžeme ukázat výpočet mzdových odchylek na následujícím ukázkovém příkladu zobrazeném v obrázku níže.

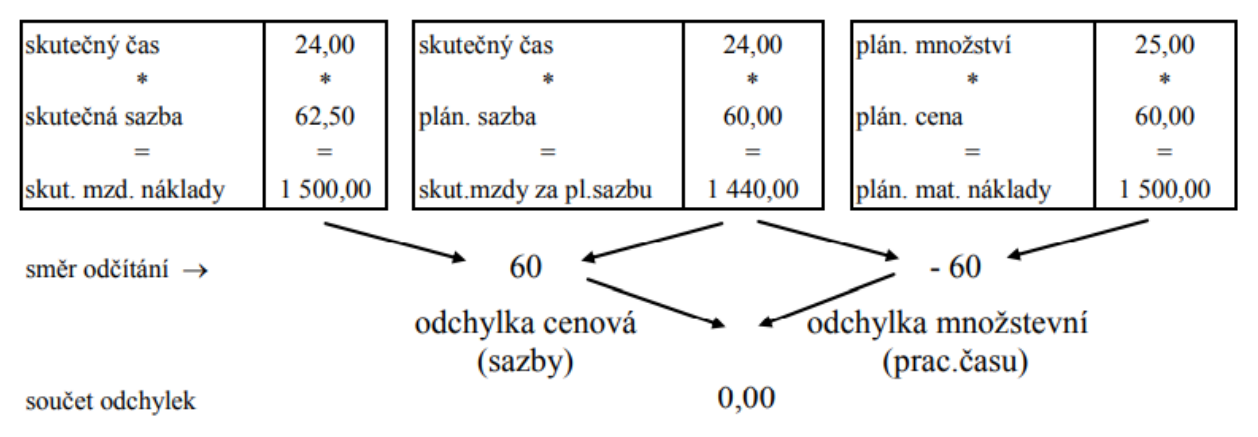

celková odchylka mzdových nákladů

## *Obrázek 3-11:Tabulkový výpočet mzdových odchylek (Zdroj: [18])*

Při vyhodnocování odchylek je však pro objektivnost potřeba věnovat pozornost tomu, že u hodnocení pracovního času musíme vzít do úvahu i skutečnost, že spotřeba většího množství materiálu vyvolá i vyšší spotřebu pracovního času. Proti tomu zase nižší spotřeba materiálu zajistí nižší spotřebu práce. Pro zachování objektivnosti tedy máme vzorec, který nám spočítá plánované přepočtené hodiny na skutečnou spotřebu materiálu. [18]

# *Plánovaný přepočtený čas = (skutečná spotřeba materiálu / plánovaná spotřeba materiálu) \* plánovaný pracovní čas*

**Odchylky režijních nákladů –** vyhodnocování tohoto typu odchylek je mnohem složitější než vyhodnocení odchylek jednicového materiálu. Obtížně se totiž stanovuje jejich výše a také proto, že se skládají z mnoha nákladových druhů. Tyto odchylky se tvoří tak, že srovnáváme skutečné režijní náklady středisek s režijními náklady, jež byly stanoveny rozpočtem.

V literatuře, která se věnuje tomuto tématu se poté můžeme dočíst, že porovnání lze provést třemi způsoby a to: [18]

- Porovnáním skutečných režijních nákladů s pevným rozpočtem, kde se rozpočet vůbec nepřepočítává.
- Porovnáním skutečných režijních nákladů s přepočteným pevným rozpočtem. Rozpočet se přepočítá v závislosti na změně výkonu bez ohledu na existenci variabilních a fixních nákladů.

▪ Porovnáním skutečných režijních nákladů s přepočtenou variabilní složkou režie u variantního flexibilního rozpočtu. Zde je potřeba znát podíl variabilních a fixních nákladů v rozpočtu. Pak přepočteme pouze variabilní složku, protože pokud správně určíme fixní část, tak ta se vlivem objemu výroby nezmění.

Rozpočet režijních nákladů tedy potom můžeme přepočíst pomocí vztahových veličin, které zpravidla vyjadřují úroveň aktivity střediska. Pokud však výkon nedokážeme určit, tak porovnáváme nepřepočtený rozpočet se skutečnou výší režijních nákladů. Do přepočtu je vždy důležité promítnout neočekávané záležitosti jako havárie nebo mimořádný nákup strojů.

Je tedy důležité zmínit, že **rozpočty** jsou primárním nástrojem kontroly řízení režijních nákladů.

# **4 ANALÝZA SOUČASNÉ SITUACE VÝROBNÍHO PODNIKU**

Součástí této kapitoly bude krátké představení podniku, pro který bude projekt konstruován. Dojde zde k popisu ERP systému, jež společnost využívá, základní charakteristiky daného systému a úvod do toho, jak systém funguje. Konkrétně se tak bude jednat o popis ERP systému nazvaného HELIOS Green, jež jsme popisovali již v teoretické části této diplomové práce. Provedená analýza informačních systémů je potřebná pro další vývoj řešení BI, protože budeme data získávat právě z oněch systémů, které využívají. Dále se zaměříme na to, jak momentálně společnost vyhodnocuje odchylky za pomoci výše zmíněného HELIOS Greenu.

# **4.1 Základní představení podniku**

V této podkapitole si tedy uvedeme základní informace o podniku, pro který toto řešení vyvíjíme. Jedná se o zahraniční společnost **CHIRANA T. Injecta**. Tato firma byla založena a svůj výrobní závod má na Slovensku, konkrétně ve Starej Turej. Založena byla roku 1935 a soustředí se na výrobu vysoce kvalitního jednorázového **zdravotnického materiálu**, konkrétně se jedná o injekční jehly, stříkačky, kanyly nebo zdravotnický materiál pro chirurgické šití. [23]

*Název společnosti*: CHIRANA T. Injecta

*Sídlo společnosti*: Nám. Dr. Alberta Schweitzera 194, 916 01 Stará Turá, Slovensko

*Právní forma*: a.s. (akciová společnost)

*Datum vzniku*: historie se datuje již do roku 1935

## **4.2 Představení firemního ERP systému**

Společnost CHIRANA T. Injecta, jak jsme již uváděli v textu dříve, využívá jako svůj podnikový systém HELIOS Green. V této kapitole si systém trošku detailněji rozebereme, abychom poté byli schopni zpracovat další části práce.

Něco málo o zmiňovaném systému. Tento systém je hlavně pro střední až velké podniky a nehodí se pro malé společnosti, které nemají velké objemy zpracovávaných dat. Podle webových stránek, které provozuje tvůrce zmíněného ERP, můžeme říct, že se jedná o jeden z nejprodávanějších ERP systému v České republice, čemuž odpovídají i relativně bohaté reference zobrazené na stejné stránce. Zákazník, který si tento systém pořídí může počítat s tím, že se mu zvýší efektivita výroby, obchodu ale i služeb a automatizuje pracovní procesy. [24]

Podle stránek zmíněných jako [24] můžeme potom popsat jednotlivé moduly, kterými se tento systém prezentuje:

**Řízení společnosti** – pro přehled při práci s velkým množstvím informací a dat, pro lepší možnosti rozhodování

**Finance a ekonomika** – jasný a rychlý přehled o všech ekonomických záležitostech ve firmě.

**Obchod a marketing** – zajišťuje možnost pružně reagovat na měnící se požadavky svých zákazníků.

**Moderní řízení HR** – vše pro růst zaměstnanců.

**Provozní a podpůrné agendy** – automatická správa procesů od správy majetku přes služební cesty až do workflow.

**Výroba** – rychlé a přesné informace o stavu výroby a jejím efektivním plánování.

**Logistika a sklady** – evidence skladových zásob a jejich pohyb až k zákazníkovi.

Případně další specifické moduly, které je možné doimplementovat na přání zákazníků, aby mu systém pokryl co nejvíce agendy, protože každý obor má svá specifika, které nelze řešit "standardizovanými" moduly.

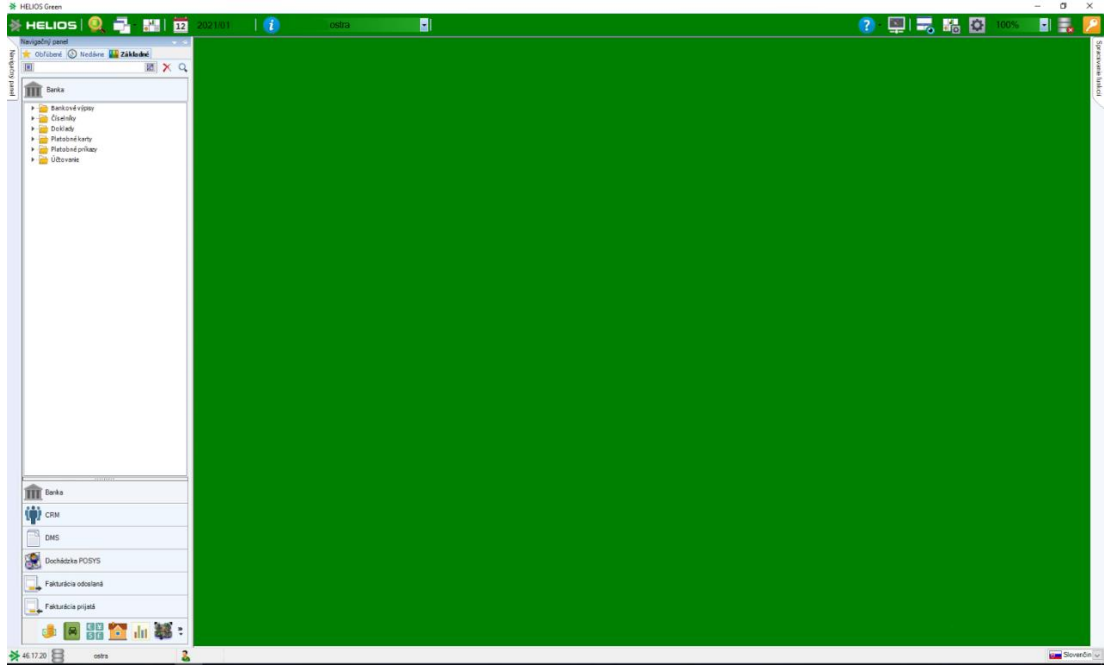

*Obrázek 4-1:Hlavní menu ERP systému HELIOS Green (zdroj: autor)*

Pro orientaci v tomto ERP systému se využívají tzv. pořadače a třídy. Kdy o pořadačích můžeme říct, že se jedná o jednotlivé tabulky (objekty) v ERP systému jako například kmenová karta zboží a materiálu, útvar nebo se může jednat o faktury vydané. Tyto pořadače jsou poté součástí třídy, která je spojuje do větších funkčních celků. Čili jedna třída v sobě obsahuje více pořadačů a třídu máme například Účetní deník ad.

Na obrázku 4-1 můžeme vidět hlavní obrazovku HELIOS Green ve chvíli, kdy se uživatel přihlásí do systému. Na levé straně je nabídka jednotlivých modulů a v nich obsažených pořadačů, které již obsahují buďto jednotlivé číselníky nebo měřitelná data. V horní liště uprostřed ještě můžeme vidět rozklikávací seznam, ve kterém si můžeme přepínat jednotlivé zdrojové databáze, pokud jich daná instalace má více. Většinou může být společnost rozdělena do více sub společností (dceřiných) a potom každá taková dceřina společnost může mít v HEG (HELIOS Green) jednu takovou zdrojovou databází, mezi kterými lze přepínat právě pomocí výše zmíněného seznamu. Vedle výběru databází nalevo je ještě možnost vybrat sledované období, toto období se vybírá pro potřeby jen některých modulů. Jako poslední zajímavou funkcí, která stojí za zmínku z úvodní obrazovky je ještě taková "lupa" jež se nachází napravo od loga "HELIOS" v horní liště vlevo. Pokud danou lupu proklikneme, tak se dostaneme do vyhledávače všech pořadačů a tříd, které v sobě systém obsahuje a vyhledávat můžeme, jak podle jednotlivých čišel pořadačů, tak jejich názvů a případně tříd, do kterých pořadače ještě hierarchicky spadají. Popisovat přesně, jaké pořadače se tam nachází a jaká mají případně čísla, v této práci rozebírat nebudu, vzhledem k tomu, že je jich hodně a není to pro tuto část práce ani nijak zvlášť důležité. Pokud by se někdo chtěl v dané struktuře lépe orientovat, tak k tomuto systémů existuje rozsáhlá dokumentace, ve které je to relativně přehledně a rozsáhle popsáno.

#### **4.2.1 Výroba v HEG**

V této kapitole se zaměříme na jednotlivé součásti výroby, které se v ERP systému nachází. Popíšeme si jednotlivé tabulky a vazby mezi nimi. Bude se jednat o detailnější analýzu zpracování výrobní oblasti pro potřeby dalšího vývoje, který bude řešen v následující 5. kapitole.

Oblast výroby samotná je relativně velmi obsáhlá a jsou zde vytvořeny docela složité vazby. Tuto část znázorníme v obrázku 4-2 níže, kde je zobrazeno jednoduché schéma výroby se základními objekty, které se nám budou hodit pro další zpracování. Aby schéma nebylo zbytečně příliš rozsáhlé, tak jsem z něj vypustil některé dimenzionální tabulky jako například Měrnou jednotku, Zaměstnance nebo Středisko. Naopak jsme zde zobrazili důležité objekty a vazby, které

by na první pohled nemusely být úplně patrné. Jedná se tedy o základní objekty výroby, ve kterých jsou uvedeny standartní postupy a většina z těchto objektů je pojmenována na konci "STPV". V těchto tabulkách se můžeme dostat ke standardizovaným výrobním postupům a operacím včetně standardizovaných spotřeb materiálu. Dále jsou zde tabulky, které nám již zobrazují skutečnost, jak byl výrobní příkaz doopravdy zpracován, protože vždy se nejedná o standardizovanou výrobu a společnost má možnost v průběhu postupy měnit a zaměnit například materiál nebo typ operace. Jednotlivé objekty si trochu detailněji popíšeme dále v textu pod obrázkem 4-2.

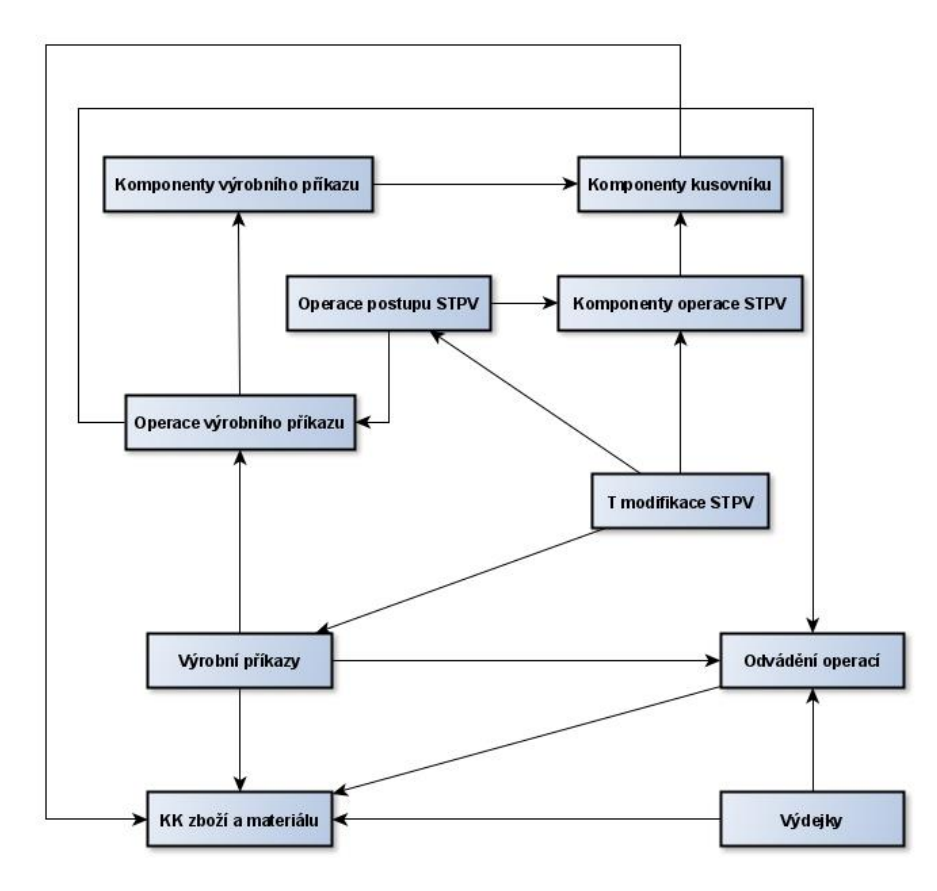

*Obrázek 4-2:Jednoduché schéma výroby v HEG se základními objekty (zdroj: autor)*

**T modifikace STPV**: Jedná se o objekt, ve kterém je uveden výrobní postup a navázány jednotlivé operace výroby. T modifikace se využívá při vytváření výrobního příkazu, aby bylo jasné, jakým způsobem se má daný výrobek vyrábět. Postupů výroby může být větší množství a některé mohou být optimálnější např. z hlediska spotřeby materiálu. Většinou je ale jeden standartní postup výroby, který se používá pravidelně a ke změně dochází jen v případě, že se mění výrobní postupy nebo nějaký materiál.

**Operace postupu STPV**: Jedná se o objekt, kde jsou uvedeny údaje o standardizovaných výrobních operacích. Je zde od popisu a názvu operace uveden hlavně postup, jak by operace měla probíhat. Dále výrobní pracoviště, na kterém by operace měla být prováděna, a hlavně časový údaj T\_ac, který udává hodnotu, jak dlouho by měla standardně operace trvat. Dále je zde uveden platový tarif a měrná jednotka operace.

**Komponenty operace STPV**: Jedná se o údaje navázané na operace postupu STPV a jedná se o standartní komponenty do operace. V tomto objektu jsou tedy uvedené standardizované postupy, které se používají podle plánovaného výrobního postupu. Z těchto dat se poté můžeme dostat do komponent kusovníku, kde se můžeme dozvědět, kolik měrné jednotky materiálu je potřeba na základní měrnou jednotku výrobku.

**Výrobní příkazy výrobků/polotovarů**: Jedná se o jednu z hlavních tabulek, bez které by se ve výrobě nedalo vůbec orientovat. Výrobní příkazy jsou úplný základ ve výrobním procesu, protože celá výroba daného výrobku se spustí až ve chvíli, kdy je vytvořen výrobní příkaz. Ve výrobním příkazu poté máme údaje o tom, jaký výrobek vůbec chceme realizovat, kolik jednotek tohoto výrobku potřebujeme vyrobit a v jaké měrné jednotce. Dále je zde informace o tom, jaký by se měl využít výrobní postup pro tvorbu daného výrobku, na jaký sklad by se měl hotový výrobek odvádět a v neposlední řadě je zde informace o kmenovém útvaru, na kterém výroba probíhá. Dále se zde ještě můžeme setkat s velkou řadou doplňujících informací jako zakázka, aktivita, ad.

**Operace výrobního příkazu**: Tabulka, kde jsou uvedeny skutečně použité operace ve výrobním příkaze. Vychází z objektu Operace postupu STPV a je přímo navázána na objekt Odvádění operací. Opět v sobě obsahuje informace o T\_ac časech, tarifní třídě, pracovišti a měrné jednotce operace, jako tomu je v tabulce Operace postupu STPV.

**Komponenty výrobního příkazu**: Tabulka, jež je přímo navázaná na výrobní příkazy. V této tabulce jsou všechny důležité informace o použitých materiálech pro výrobní příkaz s rozdělením do jednotlivých operací. Hlavní informace v této tabulce jsou tedy identifikace výrobního příkazu a operace VP, materiálu vstupujícího do dané operace a množství materiálu potřebného pro dokončení operace. S množstvím je zde zase související údaj o měrné jednotce. V obrázku 4-3 níže můžeme vidět přehled jednotlivých komponent výrobního příkazu navázané na jednom z konkrétních výrobních příkazů. U komponenty je vždy uvedena operace a její číslo, materiál, množství a stav.

|                                        | Komponenty výrobného príkazu pre «VYRI000024;Syringe 50ml DISPOMED ;25» 1 - 9 / 9 |                              |                      |                             |              |               |                                  |                  |                                           |                   |         |              |  |
|----------------------------------------|-----------------------------------------------------------------------------------|------------------------------|----------------------|-----------------------------|--------------|---------------|----------------------------------|------------------|-------------------------------------------|-------------------|---------|--------------|--|
| Výrobný príkaz<br>Výrobný príkaz-Názov |                                                                                   |                              | Riadok Názovoperácie |                             | Riadok Zdroj |               | Zdroj-Názov subjektu             | <b>Stav</b>      | ané [TMJ] ané [TMJ] stvo [TMJ] stvo [TMJ] |                   |         |              |  |
|                                        | Začína na<br><b>B</b>                                                             | A Začína na                  | $\equiv$             | A Začína na                 | -            | A Začína      | A Začína na                      | $\overline{A}$ : | <b>R</b> .                                | - R.,<br>$\equiv$ | R.<br>÷ | $= R$        |  |
|                                        |                                                                                   |                              |                      |                             |              |               |                                  |                  |                                           |                   |         |              |  |
| ы                                      | VP1413H2000023                                                                    | VYRI000024;Syringe 50ml DISP |                      | 10 Balenie 20, 30, 50ml L-L |              | 20 POLI000004 | Striekačka 50ml DISPOMED Cat., N |                  | 25.025                                    | 21,415            |         |              |  |
|                                        | VP1413H2000023                                                                    | VYRI000024:Syringe 50ml DISP |                      | 10 Balenie 20, 30, 50ml L-L |              | 30 21205      | Farba čierna 7002 DV 100 585     | N                | 0.075075                                  | 0.063543          | 0.003   | $\mathbf{0}$ |  |
|                                        | VP1413H2000023                                                                    | VYRI000024;Syringe 50ml DISP |                      | 10 Balenie 20, 30, 50ml L-L |              | 40 21206      | Riedidlo 7002 DV 100 584         | 'N.              | 0.125125                                  | 0.105905          | 0.005   | $\mathbf{0}$ |  |
|                                        | VP1413H2000023                                                                    | VYRI000024:Svringe 50ml DISP |                      | 10 Balenie 20, 30, 50ml L-L |              | 60 86355      | Papier bez potlače breite=415    |                  | 1138.42.                                  | 1963.55           | 45.4917 | $\mathbf{0}$ |  |
|                                        | VP1413H2000023                                                                    | VYRI000024;Syringe 50ml DISP |                      | 10 Balenie 20, 30, 50ml L-L |              | 70 85714      | Fólia Fitform 80x422             | N                | 1138.42                                   | $\mathbf{0}$      | 45.4917 | $\mathbf{0}$ |  |
|                                        | VP1413H2000023                                                                    | VYRI000024;Syringe 50ml DISP |                      | 20 Balenie 20, 30, 50ml L-L |              | 10 POLI001067 | Potlač samolepiaceho štítku 160. | N.               | 588.0875                                  | $\mathbf{0}$      | 23.5    | $\mathbf{0}$ |  |
|                                        | VP1413H2000023                                                                    | VYRI000024:Syringe 50ml DISP |                      | 20 Balenie 20, 30, 50ml L-L |              | 50 50412      | Páska samolep, priesvitná 50m.   | 'N.              | 2.577575                                  | 2.163             | 0.103   | $\mathbf{0}$ |  |
|                                        | VP1413H2000023                                                                    | VYRI000024;Syringe 50ml DISP |                      | 20 Balenie 20, 30, 50ml L-L |              | 80 86707      | Obal expedičný INFUJECT 585.     | N                | 83.83375                                  | 70.35             | 3.35    | $\Omega$     |  |
|                                        | VP1413H2000023                                                                    | VYRI000024:Svringe 50ml DISP |                      | 20 Balenie 20, 30, 50ml L-L |              | 90 86704      | Obal skupinový INFUJECT          | N                | 503,0025                                  | 422.1             | 20.1    | $\mathbf{0}$ |  |

*Obrázek 4-3:Komponenty výrobního příkazu detail (zdroj: autor)*

**Komponenty kusovníku**: Tabulka, která je přímo svázaná s daty z tabulky komponenty výrobního příkazu, případně s komponenty operace STPV, protože v této tabulce se nachází informace o tom, kolik měrných jednotek materiálu je potřeba pro vytvoření základní měrné jednotky výrobku.

**Odvádění operací**: Ve chvíli zadání výrobního příkazu do systému je možno začít odvádět operace. To se provádí právě v této tabulce na základě jednotlivých výrobních operací, které jsou zpracovány a do systému se odvádí ve chvíli zpracování. Samotná operace vychází z operací postupů STPV, které jsou navázané na T modifikace STPV a ta je přímo navázaná na výrobním příkaze. Do odváděné operace je potom doplněna informace o zaměstnanci, který danou operaci odvedl a o jeho platové třídě. Dále je zde uvedena informace o měrné jednotce a počtu odvedených, realizovaných a případně vyřazených (vyzmetkovaných) měrných jednotek. Dále jsou zde údaje o čase, jaký byl na operace odveden jak z hlediska zaměstnance, tak stroje. Tyto údaje pro naše další zpracování budou důležité, protože z nich budeme vyhodnocovat odchylky.

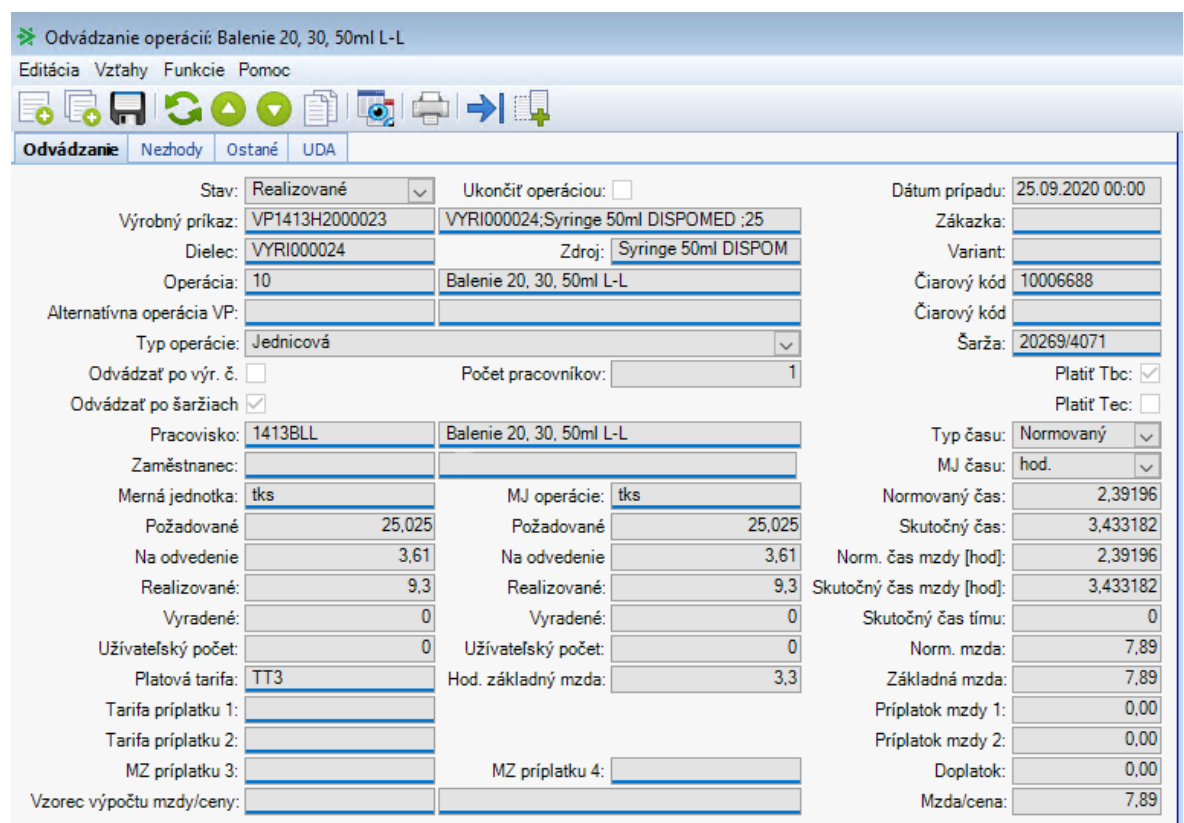

#### *Obrázek 4-4:Odvádění operací detail (zdroj: autor)*

**Výdejky**: Jedná se o část, která není přímou součást výroby, ale jedná se o součást skladů. Musíme jej tady však zmínit, protože se jedná o objekt, kde jsou vykázány skutečnosti odvedeného materiálů do jednotlivých odvedených operací a tím pádem i informace o tom, do jakého výrobního příkazu bylo odvedeno určité množství materiálu. Můžeme jí tedy považovat za důležitý objekt z hlediska analýzy pro zajištění skutečného množství materiálu spotřebovaného v jednotlivých výrobních příkazech.

**KK zboží a materiálu**: Kmenová karta zboží a materiálu, ve kterém jsou informace o výrobcích a materiálech. Je přímo navázán na Výrobní příkaz a Odvádění operací. Kde slouží jako informace o výrobcích. A dále je taktéž navázán na Komponenty VP, Komponenty operace STPV a Komponenty kusovníku a výdejky ze skladu, kdy se zase využívá jako informace o použitém materiálu. Tento objekt v sobě tedy obsahuje kompletní data o materiálu a výrobcích. Můžeme v něm nalézt různé vlastnosti daného materiálu nebo výrobku jako hmotnost, objem, šířku, výšku, typ atd.

**Ceník**: Poslední důležitý objekt pro vyhodnocení odchylek, který není uveden ve schématu na obrázku 4-2, ale jsou v něm uvedeny ceny jednotlivých materiálů v přesně definovaných obdobích, na které se tyto ceny podařilo nasmlouvat.

Dále jsou zde ještě objekty, které v sobě obsahují další informace, ale nemají zásadní vliv na další vyhodnocení. Jedná se spíše o objekty, které řeší strukturu společnosti nebo detailnější informace. V BI jsou důležité spíše pro samotného uživatele z hlediska analýzy pro dosažení většího detailu, na který se může při vyhodnocení podívat. Tzn. že uživatel může vyhodnocovat údaje podle jednotlivých zakázek nebo např. okruhů činnosti a dále dle dalších níže uvedených tabulek. Konkrétně se pak tedy jedná o následující objekty:

**Měrná jednotka**: Obsahuje informace o měrných jednotkách, s jakými se může pracovat. Například zde můžeme mít hodnoty jako kusy, tisíci kusy, palety, krabice, kilogramy, litry atd. Měrná jednotka je vždy vztažena vůči nějaké základní jednotce a je uveden přepočet.

**Zaměstnanec**: Detailní informace o zaměstnanci, který danou práci odvedl. Je zde uvedena i informace o středisku, do jakého je zařazen a další údaje, které nejsou pro další zpracování důležité.

**Pracoviště**: Údaje o pracovišti. Jednotlivá pracoviště jsou poté přiřazena přímo v operacích. Jednotlivá pracoviště mohou mít přiřazeny tarify a stroje na kterých se zde pracuje.

**Kmenový útvar**: Do útvarů mohou být zařazeni zaměstnanci, ale také jsou k jednotlivým útvarům přiřazeny výrobní operace, které zpracovávají.

**Sklad**: Udává informace o využívaných skladech.

**Zakázka**: Detaily o jednotlivých zakázkách, které firma zpracovává. Mohou se uvádět jak v prodeji, tak ve výrobě ad.

**Aktivita**: Další z možných identifikátorů detailu, jsou zde informace o jednotlivých aktivitách, na kterých společnost pracuje.

**Okruh činnosti**: Detailní informace týkající se okruhů činnosti dané společnosti.

**Nákladový okruh**: Informace o nákladových okruzích.

**Majetek**: Informace o majetku, který společnost vlastní.

## **4.2.2 Kalkulace v HEG**

Jakmile je celý výrobní proces u konce a stav výrobního příkazu je uveden na hodnotu "Uzavřeno", tak dojde k automatickému vygenerování kalkulace výrobního příkazu. Tato kalkulace má svou vlastní stranu v informačním systému a je přímo navázaný k jednotlivým výrobním příkazům. Můžeme tak říct, že každý výrobní příkaz, který je ukončený, má svou vlastní kalkulaci.

Tyto kalkulace jsou velice důležité, protože uživateli dávají souhrnný přehled nákladů, které jsou s daným výrobním příkazem přímo vzpjaty.

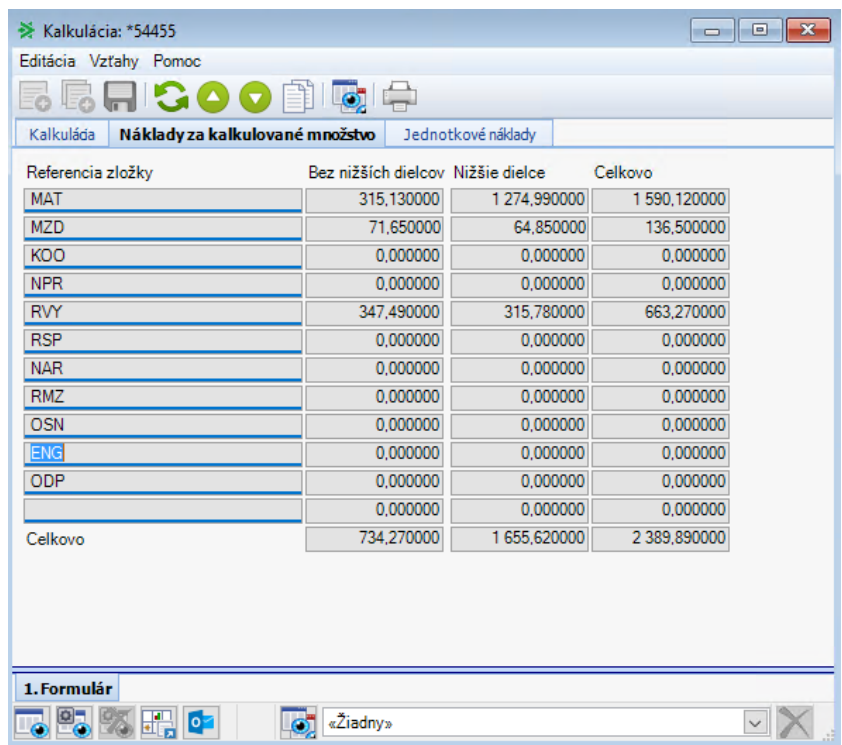

*Obrázek 4-5:Kalkulace VP za kalkulované množství (zdroj: autor)*

V obrázku 4-5 ve sloupci Reference složky můžeme nalézt informaci o tom o jaký náklad se jedná. Přehled toho, co která reference znamená, bude popsán zde:

- *MAT* Náklady za materiál využitý v daném výrobním příkaze.
- *MZD* Náklady na mzdy.
- *KOO* Náklady na kooperace.
- *NPR* Náklady pracoviště.
- *RVY* Náklady na režie výrobní.
- *RSP* Náklady na režie správní.
- *NAR* Náklady na nářadí.

*RMZ* – Náklady na režijní mzdy.

- *OSN* Osobní náklady.
- *ENG* Náklady na energie.
- *ODP* Odpisy.

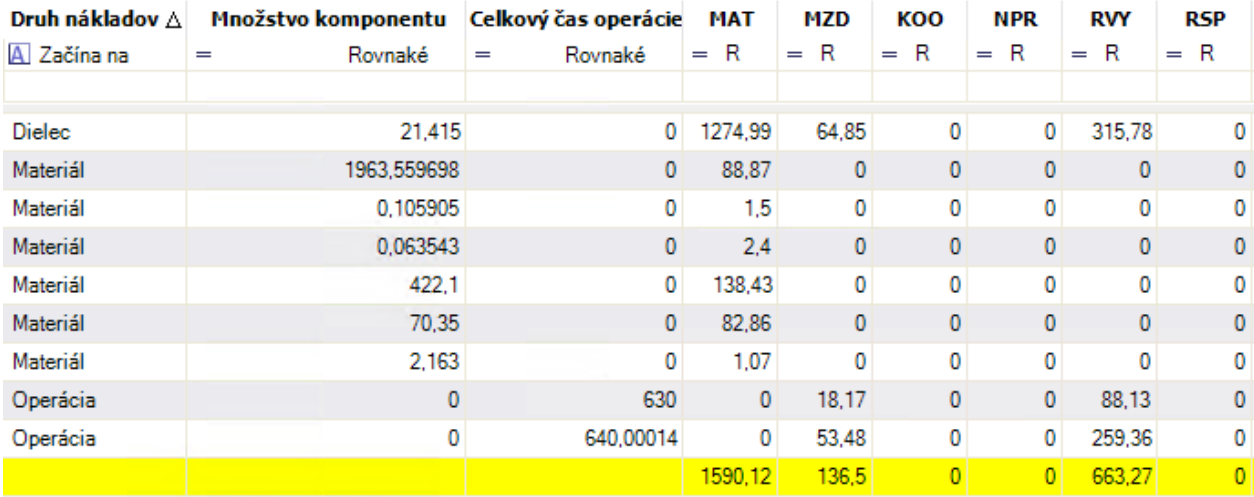

*Obrázek 4-6:Detail kalkulace – rozpad po kalkulačních položkách (zdroj: autor)*

Pokud pro vyhodnocení nebude stačit takový přehled, tak je ještě možnost podívat se do tabulky **detailní kalkulace**, kde jsou jednotlivé náklady rozloženy do jednotlivých kalkulačních položek, jak můžeme vidět na obrázku 4-5, ze kterých je poté možnost pomocí drill-down dostat až na úplný detail kalkulační položky, kde je uveden přesný materiál a další detaily, což můžeme vidět v obrázku 4-6. Jinak obecně jsou k dispozici tyto přehledy (které se dají do jisté míry uživatelsky upravit). Všechny ukázky, které jsou zde uvedeny, jsou výstupy (formou standartní šablony) z informačního systému.

| → Detail kalkulácie: *271708   |                   |                                        |                  |                              |          |             |                  |                                        |  |  |  |
|--------------------------------|-------------------|----------------------------------------|------------------|------------------------------|----------|-------------|------------------|----------------------------------------|--|--|--|
| Editácia Vzťahy Pomoc          |                   |                                        |                  |                              |          |             |                  |                                        |  |  |  |
|                                |                   |                                        | O                |                              |          |             |                  |                                        |  |  |  |
|                                | Kalkulácia: 54455 |                                        |                  | Postupová kalkulácia: 101164 |          |             |                  |                                        |  |  |  |
| Druh nákladov:                 |                   | Materiál                               |                  | Podriadená kalkulácia:       |          |             |                  |                                        |  |  |  |
| Kalkulované množstvo:          |                   |                                        | 10 <sub>10</sub> | Množstvo komponentu:         |          | 1963.559698 |                  |                                        |  |  |  |
| Skladová cena:                 |                   | 88,87                                  |                  | Celkový čas operácie:        |          |             |                  |                                        |  |  |  |
|                                |                   | Pracovisko: 1413BLL                    |                  | Balenie 20, 30, 50ml L-L     |          |             |                  |                                        |  |  |  |
|                                | Útvar: 1413       |                                        |                  | 3DS                          |          |             |                  |                                        |  |  |  |
|                                | Pôvod cenv:       |                                        |                  | Cena materiálu / MJ:         |          | 0.0000      |                  |                                        |  |  |  |
|                                |                   |                                        |                  | <b>VTPV</b><br><b>STPV</b>   |          | <b>VP</b>   |                  |                                        |  |  |  |
|                                |                   | Komponent: Papier bez potlače breite=4 |                  |                              | 86355    |             | 86355            |                                        |  |  |  |
|                                |                   | Operácia: Balenie 20, 30, 50ml L-L     |                  |                              | 10       | 10          |                  |                                        |  |  |  |
| Ostatný náklad:                |                   |                                        |                  |                              |          |             |                  |                                        |  |  |  |
| Číslo ceny Bez nižších dielcov |                   |                                        | Nižšie dielce    |                              | Celkovo  |             |                  | Názov zložky                           |  |  |  |
| Cena 1                         | 88,870000         |                                        |                  | 0.000000                     |          |             |                  | 88,870000 Material priamy 501010       |  |  |  |
| Cena 2                         | 0.000000          |                                        |                  | 0.000000                     |          |             |                  | 0,000000 Mzda priama tarif 521010      |  |  |  |
| Cena 3                         | 0.000000          |                                        |                  | 0.000000                     |          |             |                  | 0,000000 Kooperace                     |  |  |  |
| Cena 4                         | 0.000000          |                                        |                  | 0.000000                     |          |             |                  | 0,000000 Náklady pracoviska            |  |  |  |
| Cena 5                         | 0.000000          |                                        |                  | 0.000000                     |          |             |                  | 0,000000 Výrobná Režia                 |  |  |  |
| Cena 6                         |                   | 0.000000                               |                  | 0.000000                     | 0.000000 |             |                  | Správna Režia                          |  |  |  |
| Cena 7                         |                   | 0.000000                               |                  | 0.000000                     | 0.000000 |             |                  | Náradie                                |  |  |  |
| Cena 8                         |                   | 0.000000                               |                  | 0.000000                     |          |             |                  | 0,000000 Režijné mzdy tarif a nadtarif |  |  |  |
| Cena 9                         | 0.000000          |                                        |                  | 0,000000                     |          |             |                  | 0.000000 Osobné náklady                |  |  |  |
| 0.000000<br>Cena 10            |                   |                                        | 0.000000         |                              |          |             | 0,000000 Energie |                                        |  |  |  |
| Cena 11                        | 0.000000          |                                        |                  | 0.000000                     |          |             |                  | 0.000000 Odpis réžia                   |  |  |  |
| Cena 12                        | 0.000000          |                                        |                  | 0.000000                     | 0.000000 |             |                  |                                        |  |  |  |
| Celkovo                        |                   | 88,870000                              |                  | 0.000000                     |          |             | 88,870000        |                                        |  |  |  |
|                                |                   |                                        |                  |                              |          |             |                  |                                        |  |  |  |
| 1. Formulár                    |                   |                                        |                  |                              |          |             |                  |                                        |  |  |  |
|                                |                   |                                        |                  |                              |          |             |                  |                                        |  |  |  |
| 약.                             |                   | ∣∘∑                                    | «Žiadny»         |                              |          |             |                  |                                        |  |  |  |

*Obrázek 4-7: Úplný detail kalkulační položky pro materiál (zdroj: autor)*

Z předchozích obrázků kalkulací je tedy patrné, že vyhodnocení výrobních příkazů zpracovává informační systém dobře. Je zde však problém s tím, že by musel uživatel vyhodnocovat každý výrobní příkaz zvlášť, a to na několika různých místech, což je pro uživatele značně nevyhovující a složité řešení. Nehledě na fakt, že detailní finální detailní kalkulace v ERP se musí vždy pro každý VP znova vygenerovat.

| VP:<br>Stav VP:<br>Uzavretý   |               | VP1413H2000023 VYRI000024;Syringe 50ml DISPOMED ;25 | Zakázka:<br>Konečná kalkulace: | Ano               |           |         | Kalkulované množství: |                  | 630     | Dílec: VYRI000024 Syringe 50ml DISPOMED Catheter |           |          |
|-------------------------------|---------------|-----------------------------------------------------|--------------------------------|-------------------|-----------|---------|-----------------------|------------------|---------|--------------------------------------------------|-----------|----------|
|                               |               |                                                     |                                | Plánované náklady |           |         |                       | Skutečné náklady |         | Rozdíl                                           |           |          |
| Operace                       | Druh nákladů  | Komponenta                                          | Ostatní náklady                | Množství/čas      | <b>MJ</b> | Cena    | Množství/čas          | <b>MJ</b>        | Cena    | Množství/čas                                     | <b>MJ</b> | Cena     |
| 10 Balenie 20, 30, 5 Operácia |               |                                                     |                                | 324.07            | min       | 104.27  | 630                   | min              | 106.30  | $-305,93$                                        | min       | $-2,03$  |
|                               | Dielec        | POLI000004 Striekačka 50ml D                        |                                | 21,02             | tks       | 1945.39 | 21,42                 | tks              | 1655,62 | $-0.39$                                          | tks       | 289,77   |
|                               | Materiál      | 21205 Farba čierna 7002 DV 1                        |                                | 0.06              |           | 2,19    | 0,06                  |                  | 2,40    | -0.                                              |           | $-0,21$  |
|                               | Materiál      | 21206 Riedidlo 7002 DV 100 5                        |                                | 0.11              |           | 1.40    | 0.11                  |                  | 1,50    | $-0.$                                            |           | $-0, 10$ |
|                               | Materiál      | 85714 Fólia Fitform 80x422                          |                                | 956,28            | m         | 95.63   |                       |                  |         | 956.28                                           | m         | 95,63    |
|                               | Materiál      | 86355 Papier bez potlače breit                      |                                | 956,28            | m         | 41,60   | 1963,56               | m                | 88,87   | $-1007,28$                                       | m         | $-47.27$ |
|                               |               |                                                     |                                |                   |           | 2190,47 |                       |                  | 1854,69 |                                                  |           | 335,78   |
| 20 Balenie 20, 30, 5 Operácia |               |                                                     |                                | 972.22            | min       | 312.81  | 640.                  | min              | 312.84  | 332,22                                           | min       | $-0.03$  |
|                               | <b>Dielec</b> | POLI001067 Potlač samolepia                         |                                | 493.99            | ks        | 2,48    |                       |                  |         | 493.99                                           | ks        | 2,48     |
|                               | Materiál      | 50412 Páska samolep, priesvi                        |                                | 2,17              | ks        | 1,08    | 2,16                  | ks               | 1,07    |                                                  | ks.       | 0,01     |
|                               | Materiál      | 86704 Obal skupinový INFUJE                         |                                | 422,52            | ks        | 126,76  | 422.1                 | ks.              | 138,43  | 0.42                                             | ks.       | $-11,67$ |
|                               | Materiál      | 86707 Obal expedičný INFUJE                         |                                | 70,42             | ks        | 98.59   | 70.35                 | ks               | 82,86   | 0.07                                             | ks        | 15,73    |
|                               |               |                                                     |                                |                   |           | 541,72  |                       |                  | 535,20  |                                                  |           | 6,52     |
|                               |               |                                                     |                                |                   |           | 2732,19 |                       |                  | 2389,89 |                                                  |           | 342,30   |

Porovnání plánovaných a skutečných nákladů výrobního příkazu - detailní kalkulace

*Obrázek 4-8: Detailní konečna kalkulace VP (zdroj: autor)*

# **5 NÁVRH A TVORBA SOFTWAROVÉHO NÁSTROJE PRO PODPORU CONTROLLINGU**

V této kapitole se budeme zabývat vývojem controllingového nástroje na vyhodnocení výrobních odchylek. Budeme jej zpracovávat v softwaru od společnosti Microsoft, konkrétně pro jeho tvorbu budeme využívat MSSQL server a jeho součásti SSAS, SSRS případně Power BI a SSIS, jež byli popsány již v teoretické části této práce.

Nejdůležitější součástí celého řešení je datový sklad (DWH), kde budeme mít obsaženy všechny potřebné údaje a data, které budeme potřebovat pro další práci. Datový sklad pro tuto společnost je již vytvořen z doby, kdy společnost potřebovala řešit finanční oblasti a přehledy skladů. Díky tomu tedy v této práci jen obecně popíšeme, co se v datovém skladu nachází a budeme se hlavně zabývat doplněním nových částí, které DWH ještě neobsahuje, konkrétně tedy přidáním výrobních dat z datového zdroje do datového skladu pomocí procesů ETL. Jakmile tento krok dokončíme, tak se můžeme pustit do další vrstvy, jež nazýváme vrstvou analytickou. Do této vrstvy se řadí například tvorba tabulárního modelu ve službě SSAS, což bude i náš případ. Jakmile budeme mít dokončenou analytickou vrstvu, tak můžeme zpracovat poslední z vrstev, kterou můžeme nazývat jako reportovací, přehledovou, kde jsou již samotné datové výstupy, nad kterými můžeme provádět datovou analýzu a vyhodnocení.

# **5.1 Realizace datového skladu**

Datový sklad – jedná se o databází, kam budou data pravidelně převáděná z datového zdroje informačního systému Helios GREEN a nad kterým bude postaven analytický model. Z toho plyne, že v této databází žádná nová data nevznikají a data sem převedená budou sloužit pro čtení do dalších částí BI. V našem případě jsme při tvorbě datového skladu využili architektury datového skladu, kterou definoval právě Ralph Kimball a tuto architekturu máme popsánu v teoretické části práce.

V našem případě máme datový sklad, který obsahuje finanční a skladová data. Pro naše potřeby do něj však musíme ještě doplnit data týkající se výroby. Pro toto doplnění využijeme ETL procesů, které bude nutno vytvořit na základě předchozí provedené analýzy. Tato analýza byla provedena ve 4 kapitole.

Nejdříve se pustíme do zpracování materiálových odchylek. **Materiálové odchylky** budou řešeny následujícím způsobem. Nejdříve si zjistíme podle standartního postupu výroby na daném

výrobním příkazu množství potřebného materiálu. Dále si zjistíme všechny výdejky, které jsou s daným výrobním příkazem svázány a zjistíme tak skutečné množství použitého materiálu. Pak oba výstupy spojíme dohromady a získáme tak objekt, kde bude u výrobního příkazu plánovaný a skutečný výdej jednotlivých materiálů. Nyní si to popíšeme detailněji včetně objektů, jak se nazývají a co obsahují v datovém skladu:

Pozn.: V následujících schématech a obrázcích, kde nebude použito databázové schéma, do kterého objekt spadá, tak bereme, že je zařazen do standartního *dbo* schématu. Pokud tomu tak není, tak má schéma objekt doplněn již v obrázku.

### **5.1.1 Materiálová bilance**

Materiálová bilance neboli řešení odchylek materiálů ve výrobě slouží k porovnání skutečně vydaného množství materiálu s množstvím, jaké bylo plánované. A s tím související vícenáklady nebo úspory.

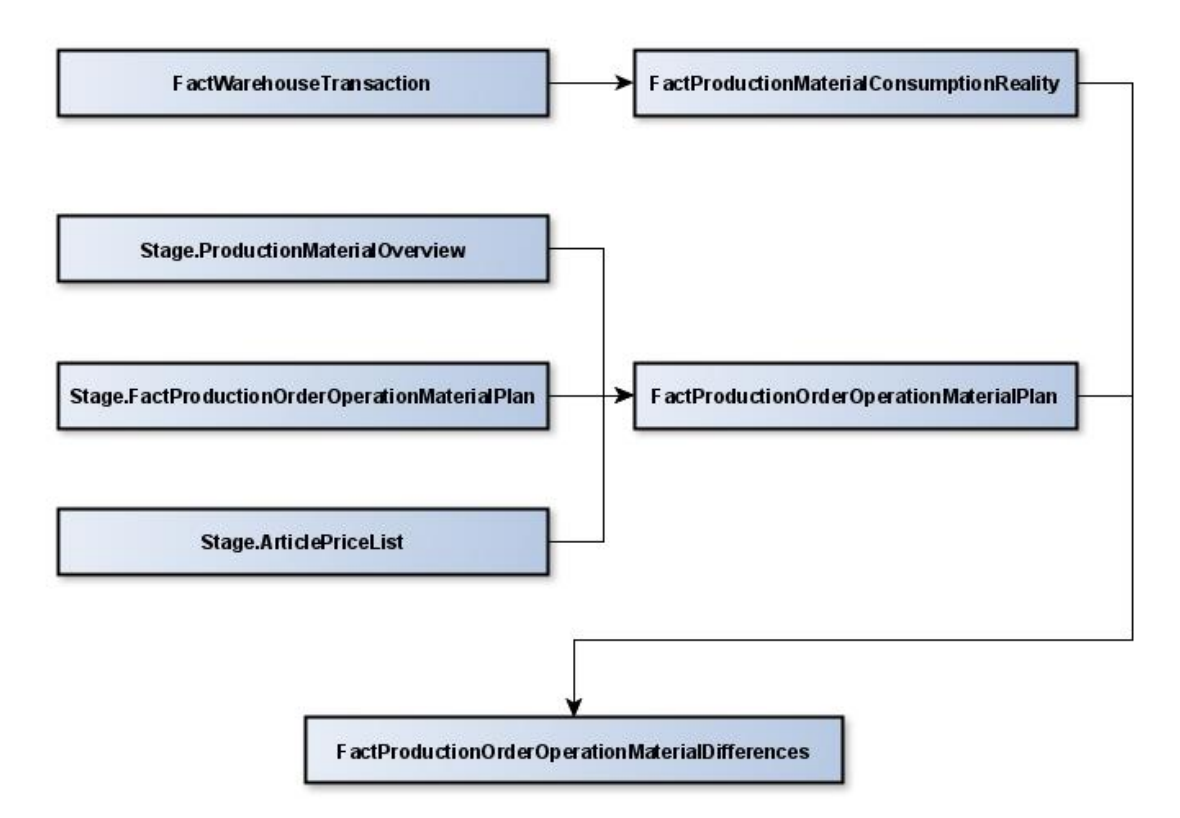

*Obrázek 5-1:Jednoduché schéma pro řešení materiálové bilance (zdroj: autor)*

V obrázku 5-1 můžeme pozorovat jednoduché detailnější schéma řešení materiálové bilance neboli odchylek ve využívání materiálů ve výrobě. Jak můžeme vidět, tak v horní větvi se data přesouvají z tabulky *dbo.FactWarehouseTransaction* do tabulky *dbo.FactProductionMaterialConsumptionReality* a v této větvi řešíme celou skutečnost využití materiálu a vycházíme ze skladových pohybů (výdejek). Ve druhé větvi řešíme plánované hodnoty výdeje materiálu a zde vycházíme z objektů *Stage.ProductionMaterialOverview*, *Stage.FactProductionOrderOperationMaterialPlan* a *Stage.ArticlePriceList*. Údaje z těchto objektů spojujeme do tabulky *dbo.FactProductionOrderOperationMaterialPlan*, ve které jsou výsledné plánované hodnoty výdeje materiálu do jednotlivých výrobních příkazů. Poté dojde ke spojení obou větví do tabulky *dbo.FactProductionOrderOperationMaterialDifferences*, kde již máme jak skutečnost tak plán, které slouží k porovnání a pro potřeby další analýzy. Nyní si jednotlivé objekty popíšeme trošku detailněji včetně entit, jež obsahují:

**dbo.FactWarehouseTransaction** – Jedná se o tabulku skladových pohybů v schématu dbo, jež přímo navazuje na stejně nazvaný objekt ve schématu Stage, odkud jsou do něj přesunuty data. Ty jsou v předchozím kroku do Stage tabulky dotaženy z datového zdroje informačního systému. Entita v sobě obsahuje všechny skladové pohyby (příjemky, výdejky, ad.), jež jsou evidovány ve zdrojovém ERP systému. Jednotlivé entity této tabulky včetně jejich popisu jsou uvedeny níže v tabulce 5-1.

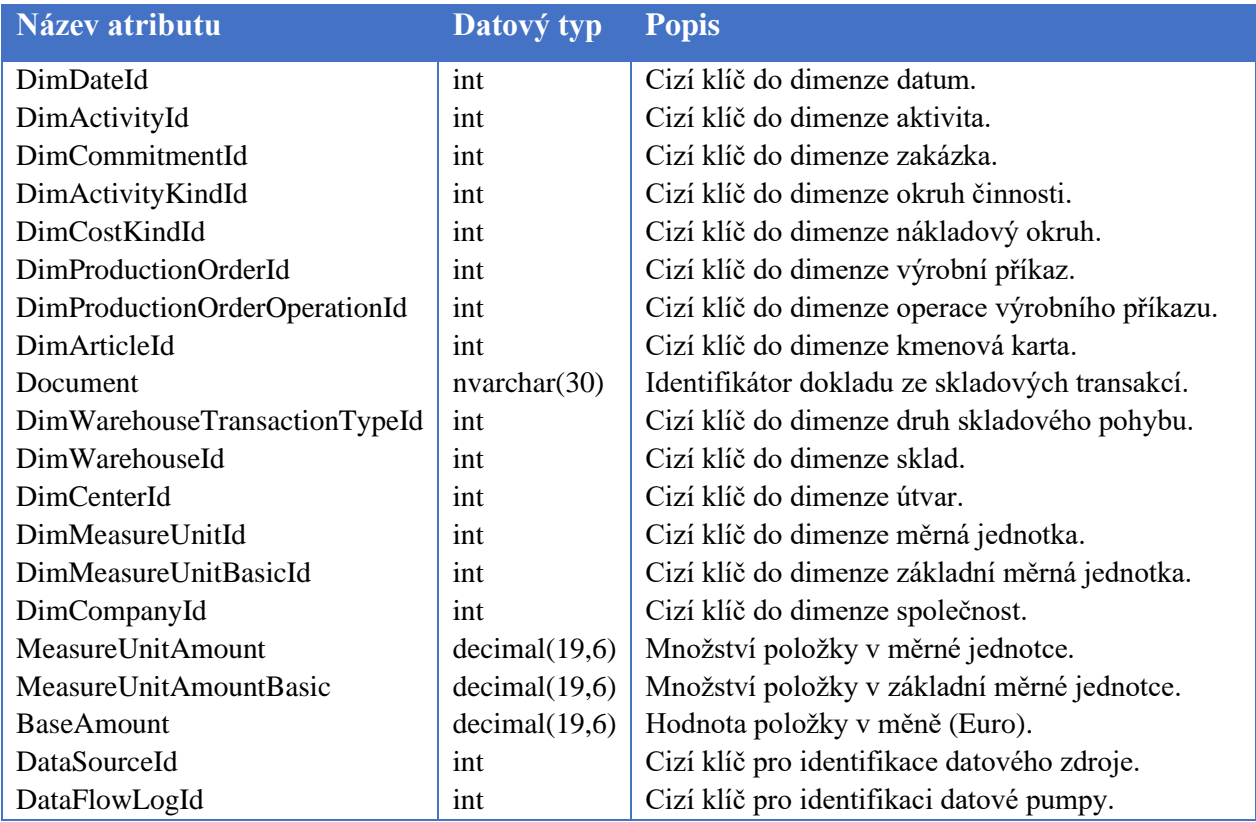

*Tabulka 5-1:Struktura tabulky dbo.FactWarehouseTransaction* (zdroj: autor)

Z tohoto objektu je pro nás nejdůležitější atribut pro identifikaci výrobního příkazu DimProductionOrderId a poté atribut pro identifikaci kmenové karty což je DimArticleId a udává nám přesnou informaci o jaký výrobek/materiál se jedná.

**dbo.FactProductionMaterialConsumptionReality** – Tabulka, jež nám udává skutečnou spotřebu materiálů s rozpadem na jednotlivé výrobní příkazy a skutečnou hodnotou materiálu měřenou v penězích. Přímo vychází z předchozí zmíněné tabulky *dbo.FactWarehouseTransaction*, s tím, že dochází k nějakým drobným úpravám v názvech některých atributů a hlavní změnou v tomto případě je, že v předchozí tabulce *dbo.FactWarehouseTransaction* jsou některé pohyby bez jasně označeného výrobního příkazu, a VP příkaz se následně doplňuje na základě logiky, která je popsána níže. Jednotlivé entity této tabulky včetně jejich popisu jsou uvedeny níže v tabulce 5- 2.

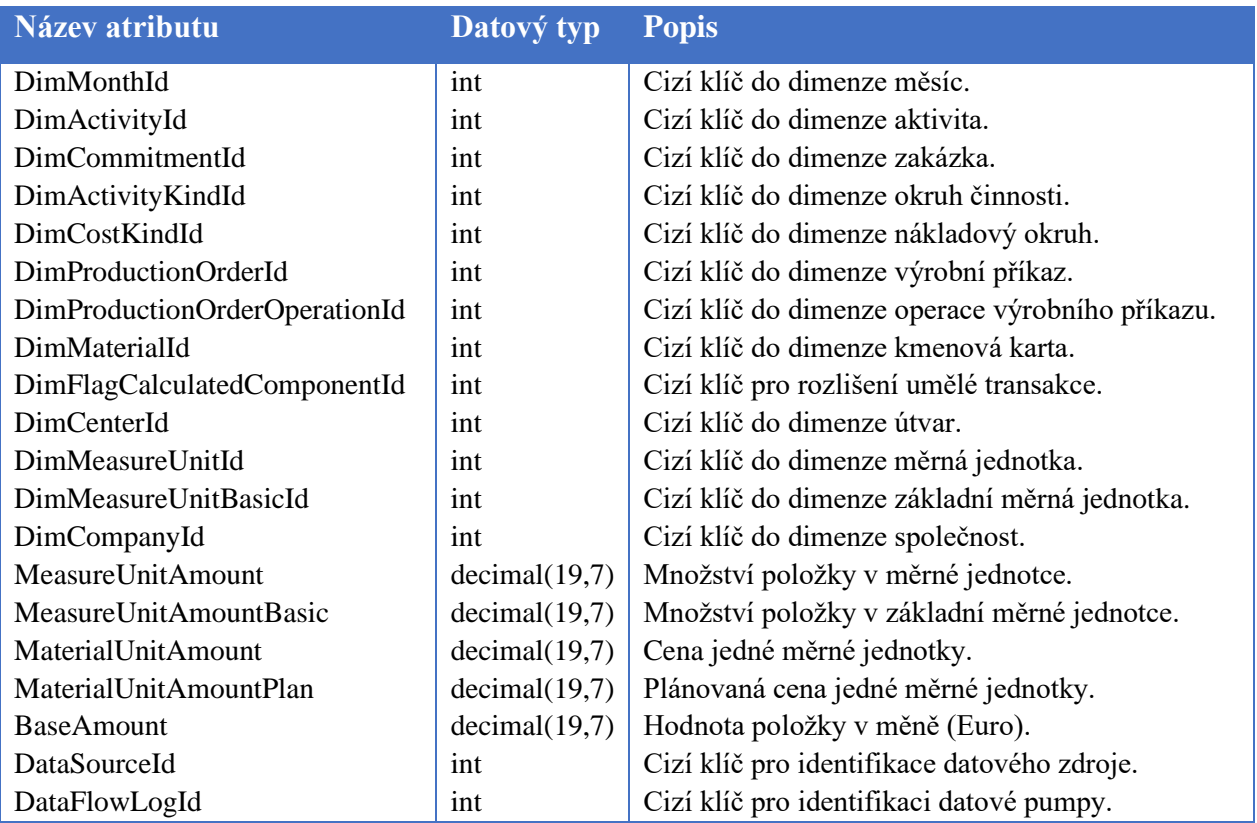

*Tabulka 5-2: Struktura tabulky dbo.FactProductionMaterialConsumptionReality (zdroj: autor)*

*Logika na speciální přiřazování vydaného materiálu bez přiřazeného výrobního příkazu* – jak jsme popisovali, tak v této tabulce dochází ke speciálním operacím přiřazení materiálu, který při výdeji nemá uveden VP. Tento materiál ale musí být někam přiřazen, protože by vznikaly velké odchylky ve zpracování a tento materiál bychom potom neměli ničím pokrytý. Tudíž spotřebu tohoto neoznačeného materiálu rozdělíme mezi výrobky (výrobní příkazy), do kterého tento druh neoznačeného materiálu vstupoval. Samotné rozdělení je potom řešeno pomocí váženého rozdělení. Zde se také určuje, do kterého VP v tomto období materiálu vstupovalo největší množství a tomu je přiřazen největší poměr celku nepřiřazeného materiálu, a naopak k VP, které tohoto materiálu využívaly málo, je přiřazen menší podíl. Nicméně funkci tohoto rozdělení si můžeme ověřit v tabulce 5-3.

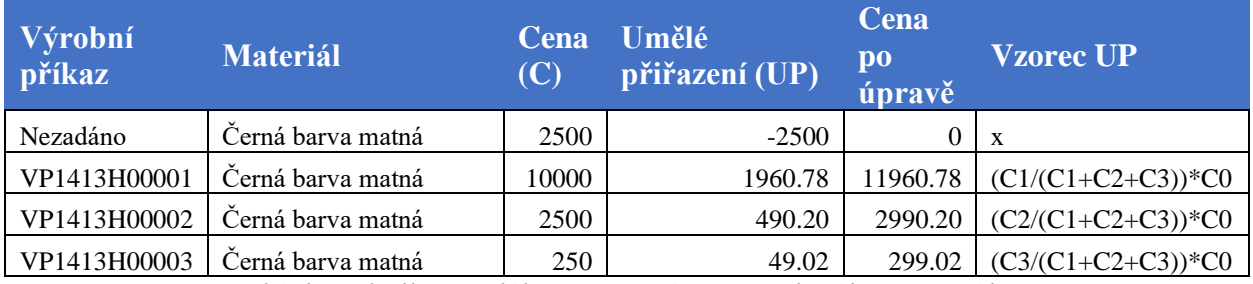

*Tabulka 5-3: Ukázka tabulky umělého přiřazení VP u vydaného materiálu (zdroj: autor)*

**Stage.ProductionMaterialOverview** – Pomocný objekt/tabulka, ve kterém je uvedené množství materiálů potřebné pro uspokojení operace. Vždy zde máme uveden materiál a číslo operace. Dále je zde ono výše zmíněné množství materiálu a případně hodnota, která udává procentuální navýšení výdeje materiálu do dané operace. Tato tabulka vychází ze zdrojového informačního systému a konkrétně je postavena nad tabulkou **komponenty kusovníku**, kterou jsme zmiňovali ve 4 kapitole u analýzy výroby. Jednotlivé entity této tabulky včetně jejich popisu jsou uvedeny níže v tabulce 5-4.

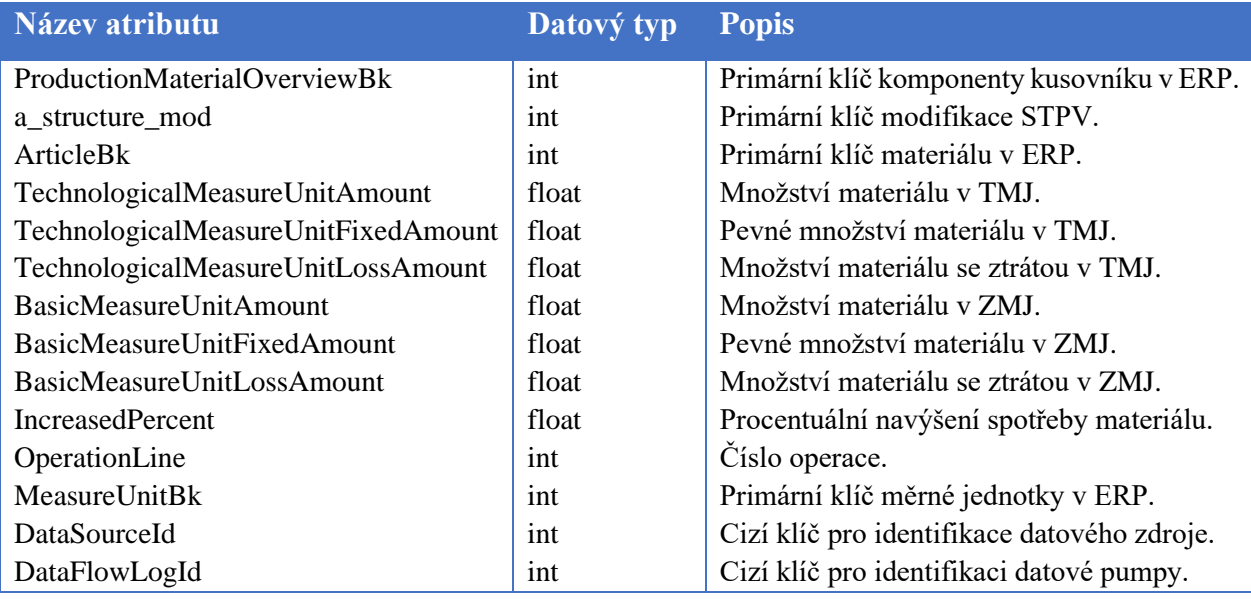

*Tabulka 5-4: Struktura tabulky Stage.ProductionMaterialOverview (zdroj: autor)*

**Stage.FactProductionOrderOperationMaterialPlan** – Faktová tabulka ve Stage schématu. Tuto tabulku pomocí ETL plníme daty ze zdrojové databáze ERP do datového skladu a její hodnoty vychází z odvádění operací napojených na celou řadu dalších objektů z výroby, pro zjištění plánované spotřeby materiálu na jednotlivé výrobní příkazy. V našem případě jsme vynechali ze zpracování alternativní operace, které se dají využívat jako náhrada standartně plánovaných. Vycházíme tedy pouze z operací standartních a dle nich počítáme plánované množství využitého materiálu. Jedná se o jeden z nejdůležitější objektů při řešení odchylek ve spotřebě materiálu. Struktura této tabulky je relativně podobná té, která bude uvedena ve stejně pojmenované tabulce schématu dbo níže. Jediný rozdíl mezi objekty je, že v dbo části jsou již primární klíče zdrojového systému, které nazýváme business klíči (BK) převedeny na primární klíče datového skladu a tyto BK převedeme na tzv. ID datového skladu.

**Stage.ArticlePriceList** – V tomto případě se opět jedná o pomocnou tabulku, ve které je převeden ceník materiálu z informačního systému. V této tabulce tedy nalezneme ceny pro jednotlivé materiály, tyto ceny jsou rozděleny do určitých období, pro které jsou ceny platné. Tento objekt je poté navázán na *Stage.FactProductionOperationMaterialPlan*, jak můžeme sledovat v obrázku 5-1, a díky tomuto objektu, jsme schopni získat informaci o tom, jakou cenu má spotřebovaný materiál, resp. jaká je jeho plánovaná hodnota (vzhledem k tomu, že řešíme objekty vzpjaté s plánem). Jednotlivé entity této tabulky včetně jejich popisu jsou uvedeny níže v tabulce 5-5.

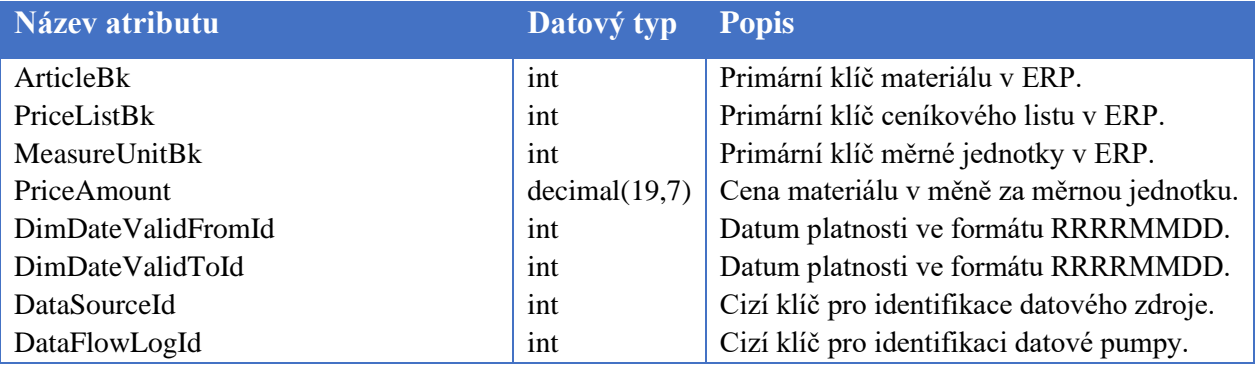

*Tabulka 5-5: Struktura tabulky Stage.ArticlePriceList (zdroj: autor)*

**dbo.FactProductionOrderOperationMaterialPlan** – Modelová (dbo) tabulka pro hodnoty plánovaného materiálu, jež vychází ze spojení Stage tabulky stejného názvu s připojením *Stage.ArticlePriceList*, pro získání plánované ceny materiálu a připojením tabulky *Stage.ProductionMaterialOverview*, která nám zajistí hodnoty spotřebovaného materiálu v měrných jednotkách na základě počtu vyrobených kusů. Protože ve *Stage.FactProductionOrderOperationMaterialPlan* máme k dispozici pouze počet vyrobených kusů, tak ho musíme roznásobit spotřebou materiálu na kus, abychom získali celkovou spotřebu na daný výrobní příkaz. Strukturu této tabulky si rozebereme nyní:

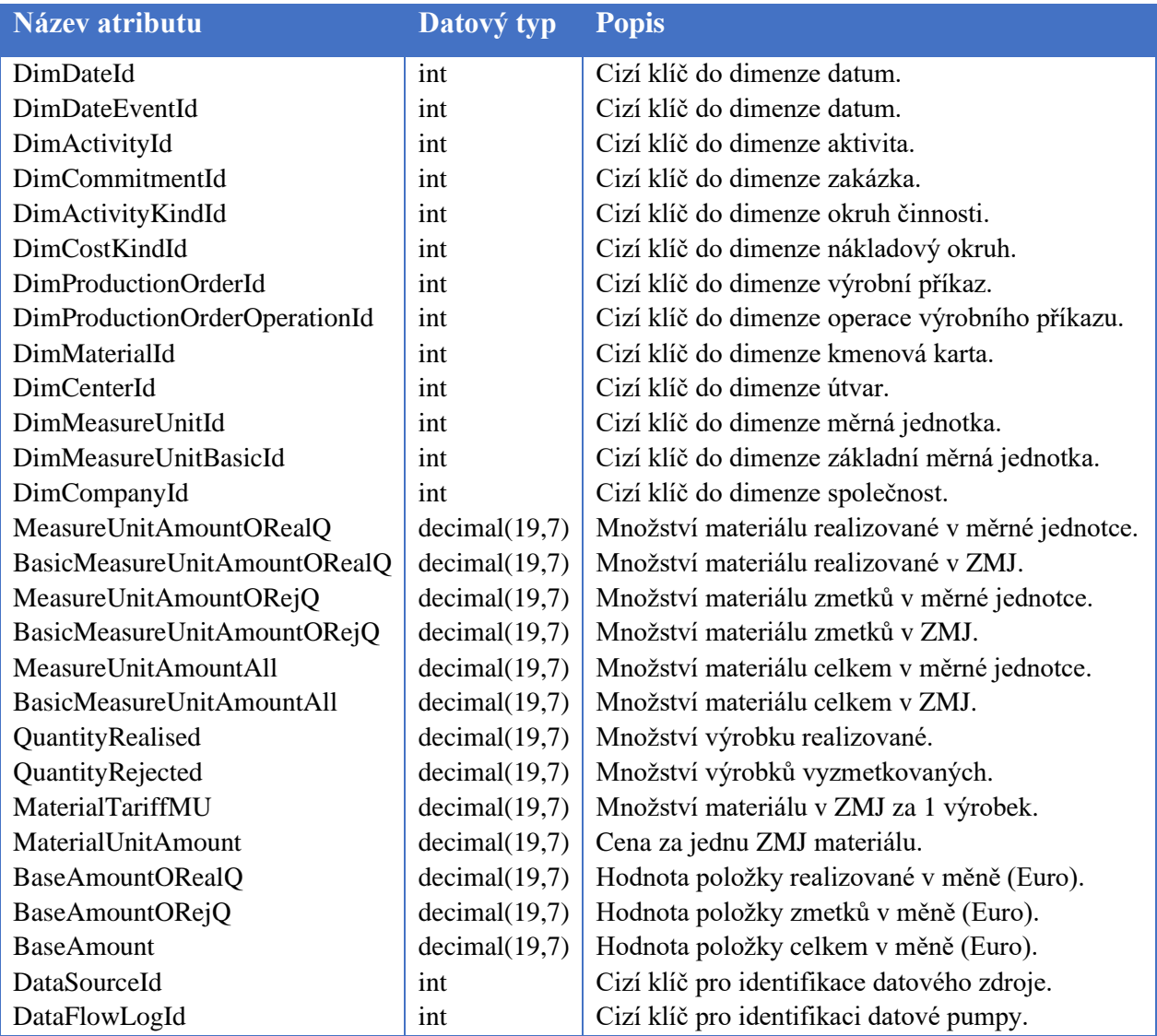

*Tabulka 5-6: Struktura tabulky dbo.FactProductionOrderOperationMaterialPlan (zdroj: autor)*

**dbo.FactProductionOrderOperationMaterialDifferences** – Poslední z objektů v datovém skladu, které jsou důležité pro vyhodnocení materiálové bilance (odchylek ve využití materiálu). Jedná se o finální tabulku, kde je spojena skutečnost využití materiálu vycházející s tabulky *dbo.FactProductionMaterialConsumptionReality* s plánem, který řešíme v tabulce *dbo.FactProductionOrderOperationMaterialPlan*. Tyto dva objekty mají společnou základní dimenzionalitu, jen s tím rozdílem, že datumy musíme převést na měsíc, vzhledem k tomu, že skutečnost využití materiálu máme také jen na měsíční bází. Nyní si rozebereme strukturu této tabulky a jednotlivé atributy, abychom věděli, co se v této tabulce přesně nachází, protože její využití nalezneme i v dalších částech této práce. Vzhledem k tomu, že se jedná o finální tabulku, tak se jí budeme zabývat i v další podkapitole týkající se tabulárního modelu a analytického vyhodnocení. Jednotlivé entity této tabulky včetně jejich popisu jsou uvedeny níže v tabulce 5-7.

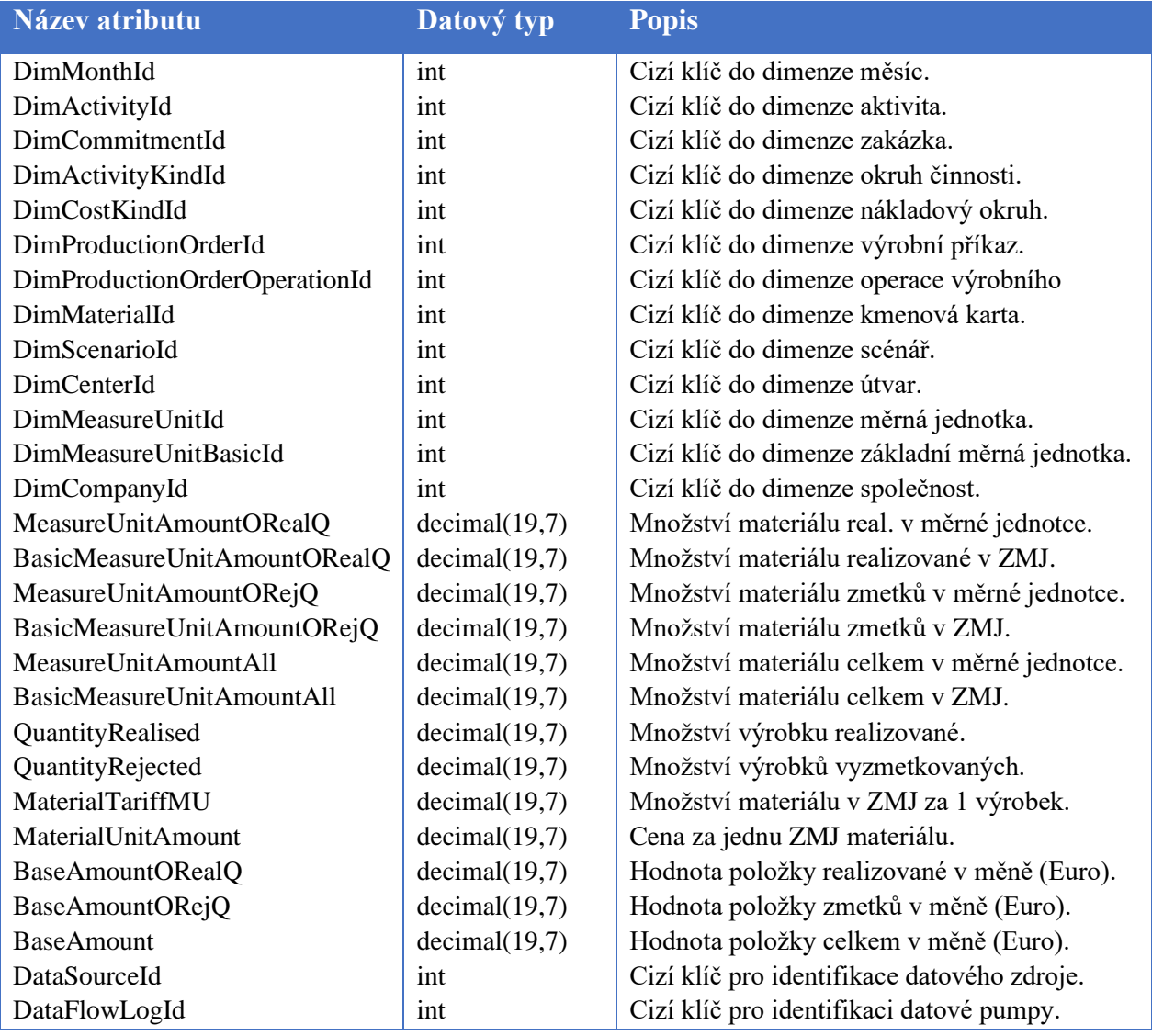

*Tabulka 5-7: Struktura tabulky dbo.FactProductionOrderOperationMaterialDifferences (zdroj: autor)*

Touto tabulkou máme zpracovnou část datového skladu pro potřebu materiálových odchylek. Nad tímto schématem poté budeme muset v další podkapitole vytvořit analytický model.

## **5.1.2 Mzdová bilance**

V této podkapitole se budeme věnovat části tarifních a časových odchylek v datovém skladě. Tyto odchylky musí být v jiné větvi zpracování, protože jejich podklad je od vyhodnocení materiálu odlišný. Vzhledem k tomu, že při zpracování materiálu je každý materiál veden jako jeden záznam, tak pokud bychom přiřazovali i tyto druhy hodnot, tak bychom se dostali k tomu, že všechny hodnoty by byly několikanásobné v závislosti na tom, kolik materiálů se vyskytuje ve výrobním příkaze a muselo by docházet následně k dalším úpravám.

Proto je jednodušší, abychom zpracování časů a tarifů vložili do jiné větve zpracování, kterou si nyní detailněji rozebereme. Zpracování této části je, co se týče počtu tabulek a jejich vazeb mezi sebou, poněkud jednodušší, protože můžeme zpracovávat jak plán, tak skutečnost v jedné tabulce, na kterou jsou navázány nějaké pomocné tabulky. Nyní se tedy pojďme zaměřit na ukázku a popis schématu této části:

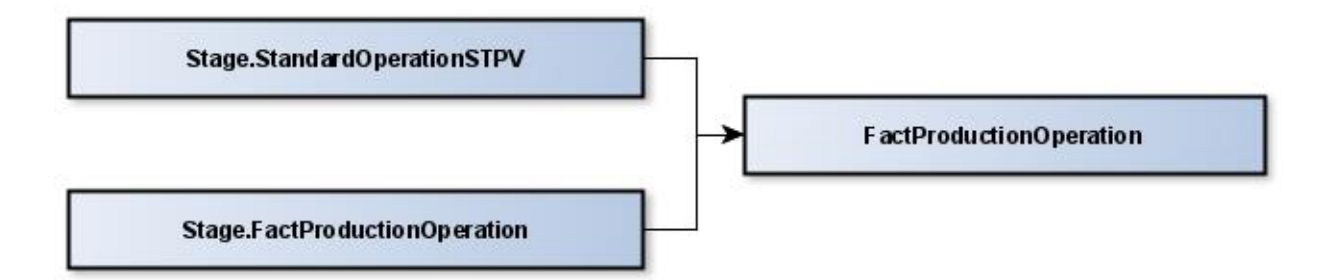

*Obrázek 5-2: Jednoduché schéma pro řešení tarifních a časových odchylek v DWH (zdroj: autor)*

**Stage.StandardOperationSTPV** – Pomocná tabulka datového skladu, obsažena pouze ve stage schématu datového skladu. Ve zdrojovém systému se jedná o tabulku, jež jsme popisovali jako Operace postupu STPV a odsud tedy vychází data do této tabulky. Jedná se o objekt, který je důležitý pro napojení plánovaného času jednotlivých operací, protože práce v operacích postupu STPV jsou údaje o standartním průběhu výroby, jak byla naplánována a standartních časech jednotlivých operací nebo o plánovaném tarifu. Jednotlivé entity této tabulky včetně jejich popisu jsou uvedeny níže v tabulce 5-8.

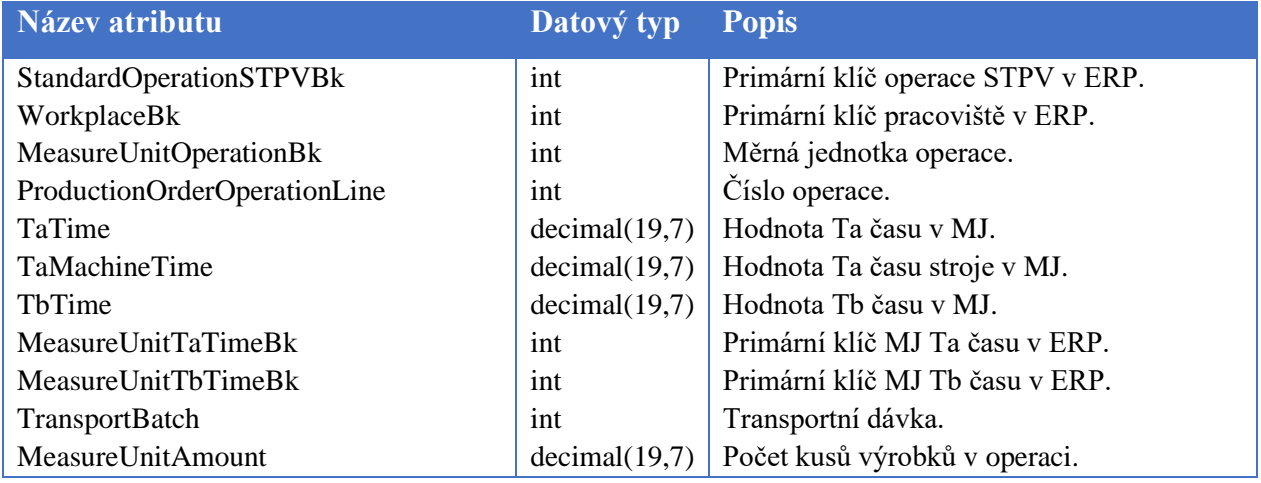

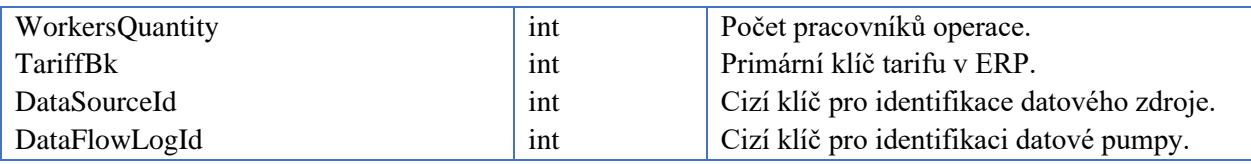

*Tabulka 5-8: Struktura tabulky Stage.StandardOperationSTPV (zdroj: autor)*

**Stage.FactProductionOperation** – Tabulka výroby ve Stage schématu, jež přímo vychází z odvádění operací z výroby, které jsme si rozebírali ve čtvrté kapitole. Je velmi podobná tabulce z předchozí podkapitoly *Stage.FactProductionOrderOperationMaterialPlan*, jen s tím rozdílem, že v této tabulce chybí nebo jsou navíc některé hodnoty ale tím nejdůležitějším je, že v této tabulce máme jen informace o operacích a výrobcích, tudíž zde není namnožení údajů podle použitých materiálů jako tomu bylo v předem zmíněném objektu.

**dbo.FactProductionOperation** – Objekt vycházející z objektu řešeného výše ve spojení s *Stage.StandardOperationSTPV*. Jsou zde uvedeny všechny výrobní operace, jejich délka trvání a plánovaná délka trvání. Dále je zde uveden plánovaný a skutečný tarif, který má vliv na výslednou cenovou hodnotu operace. Dimenzionalita této tabulky je téměř totožná s tabulkou *Stage.FactProductionOrderOperationMaterialPlan* až na drobné odchylky týkající se materiálu jako například to, že zde chybí údaje o měrné jednotce a materiálu samotném. Dále je zde navíc uveden údaj o plánovaném a skutečném tarifu operace. Pojďme si rozebrat tedy i strukturu této tabulky, která mimo to, že slouží pro přehled tarifních a časových odchylek je hlavním podkladem pro kompletní přehled odvádění operací ve výrobě dané společnosti v BI. Jednotlivé entity této tabulky včetně jejich popisu jsou uvedeny níže v tabulce 5-9.

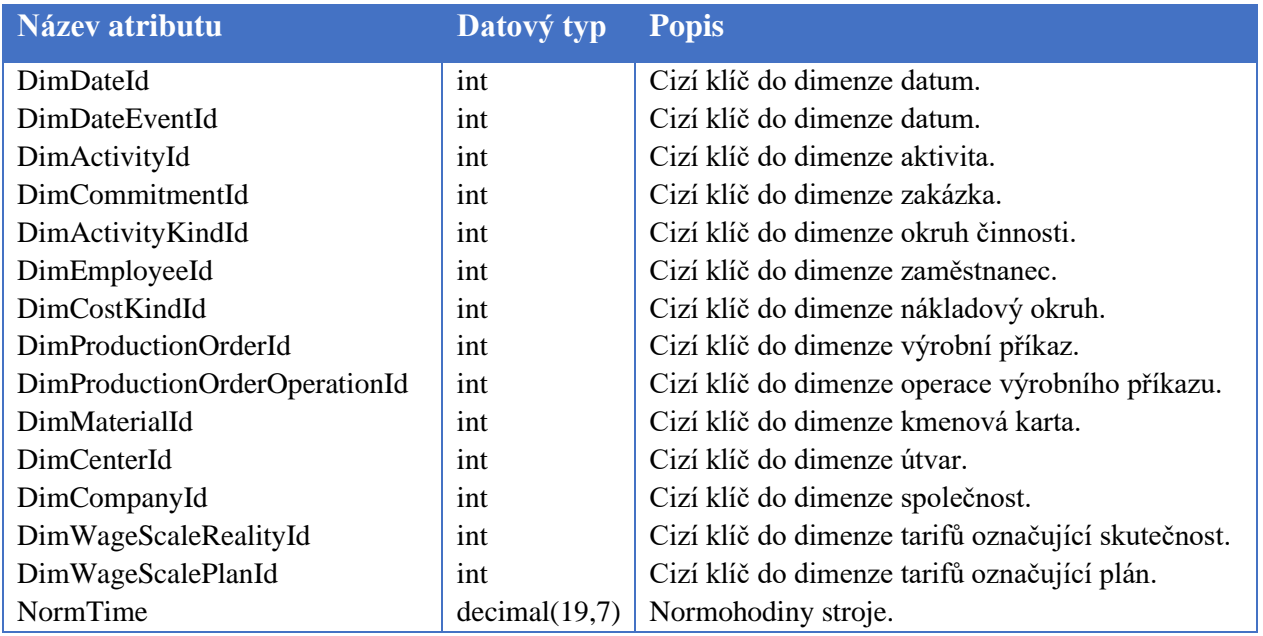

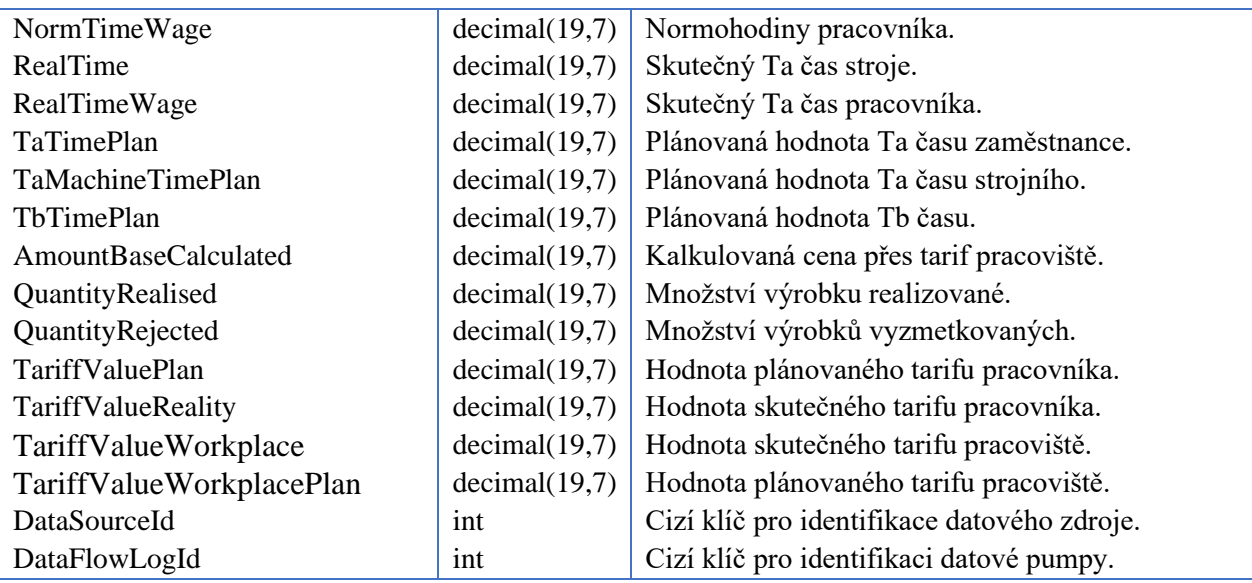

*Tabulka 5-9: Struktura tabulky dbo.FactProductionOrder (zdroj: autor)*

Touto tabulkou bychom měli vyřešenou v datovém skladu i druhou část odchylek, kterou v této práci chceme řešit. Nyní v další podkapitole se budeme zabývat analytickou částí, konkrétně tabulárním modelem a jeho vazbami na stávající model v datovém skladu.

# **5.2 Realizace analytického modelu (Tabulární model)**

Tabulární model neboli část (kapitola) která se bude věnovat tvorbě analytického modelu formou tabulárního modelu. Tyto pojmy jsme již objasnili v teoretické části této práce. Můžeme zde však jen zmínit, že tabulární model jsme vybrali díky těmto hlediskům. První je, že se jedná o novější technologii, která je více kompatibilní s nástrojem pro reporting Power BI a je pravidelně aktualizovaná. Další výhodou je rychlá odezva takovéhoto typu analytického modelu na detailní analýzy, kde chceme vidět velké množství řádků s případně vysokým detailem, kdy tento model má velmi rychlou odezvu na jakýkoliv požadavek, protože data drží v RAM paměti.

Pojďme se tedy podívat na samotnou tvorbu tohoto modelu. Z tabulek, které chceme v tabulárním modelu mít vytvoříme v datovém skladu přehledy (views), do kterých uvedeme názvy jednotlivých atributů již v jazyce a v takovém stavu v jakém chceme, aby se nám atributy promítly do tabulárního modelu. Prakticky se tedy jedná jen o jazykové úpravy a selektování potřebných atributů.

Jakmile máme vytvořeno vše z předchozího odstavce, tak se můžeme pustit do tvorby samostatného modelu. Pro vytvoření využijeme MS Visual Studio s nainstalovaným doplňkem SSDT (SQL Server Data Tools).

## **5.2.1 Materiálová bilance v tabulárním modelu**

Nejdříve si tedy vykreslíme zjednodušené schéma tabulárního modelu, abychom měli přehled o tom, jak je model konstruovaný. Popíšeme i jednotlivé objekty, které jsou nějakým způsobem významné, jako například faktovou tabulku *Materiálová bilancia*, kterou rozebereme detailněji včetně DAX výpočtů. Co se týče tabulek dimenzionálních, tak ty detailně řešit nebudeme, protože ve většině případů se jedná pouze o dimenzionální tabulky, které nám pomáhají rozpadat data do detailů, ale nejsou nijak významné pro samotná výpočet, takže dimenzionální tabulky si představíme jen v jednoduchosti.

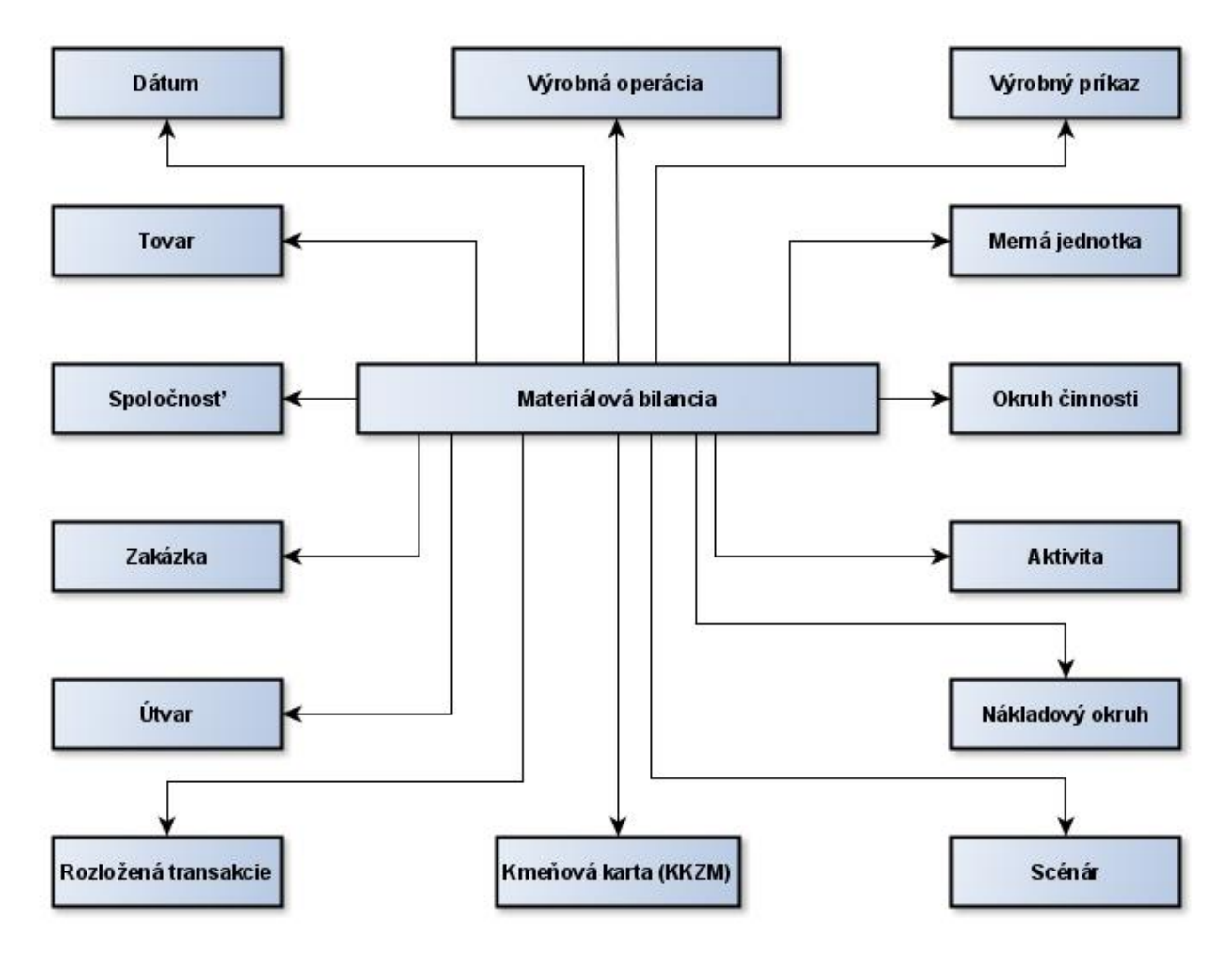

*Obrázek 5-3: Jednoduché schéma star - tabulárního modelu (oblast materiálová bilance) (zdroj: autor)*

Hlavní tabulkou schématu na obrázku 5-3 je, jak jsme psali již v předchozím odstavci, *Materiálová bilancia*. Její data vychází z tabulky datového skladu, kterou jsme řešili v předchozí kapitole - *dbo.FactProductionOrderOperationMaterialDifferences*. Jak jsme uváděli, tak mezi tabulkami datového skladu a tabulárním modelem jsou ještě vytvořeny pohledy (views), které je tedy i nad touto tabulkou vytvořeno, ale v tomto pohledu nedochází k žádným specifickým úpravám, které by stály za to, abychom je zde nějakým způsobem rozebírali. Kromě cizích klíčů do jednotlivých dimenzionálních tabulek, které jsme rozebírali již v předchozí podkapitole datového skladu u tabulky *dbo.FactProductionOrderOperationMaterialDifferences* zde máme ještě měřítka. Tyto měřítka jsou kalkulovány pomocí jazyka DAX a nyní si je představíme:

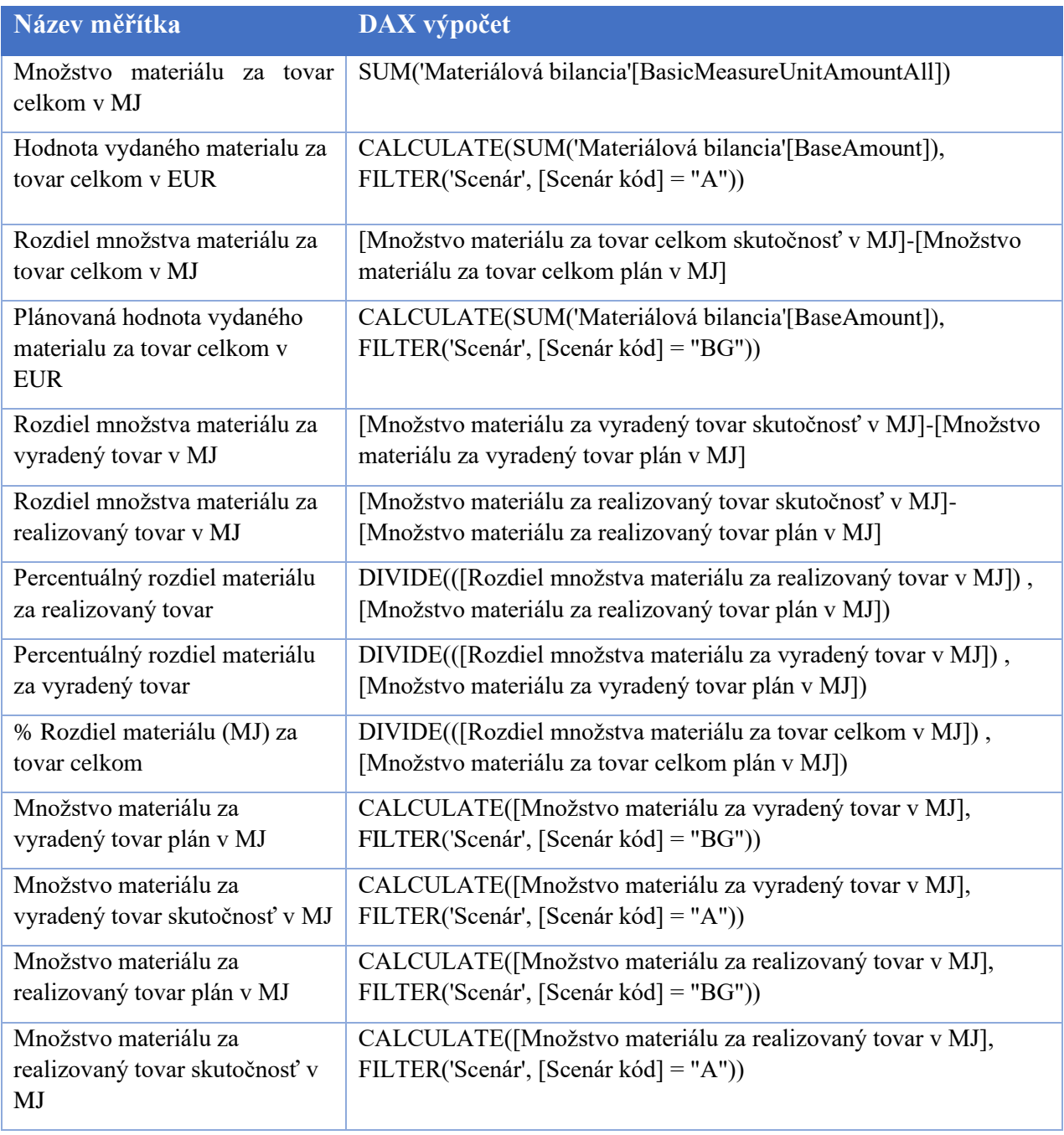

| Množstvo materiálu za tovar                              | CALCULATE([Množstvo materiálu za tovar celkom v MJ],                                                                                                    |
|----------------------------------------------------------|----------------------------------------------------------------------------------------------------|
| celkom plán v MJ                                         | FILTER('Scenár', [Scenár kód] = "BG"))                                                                                                    |
| Množstvo materiálu za tovar                              | CALCULATE([Množstvo materiálu za tovar celkom v MJ],                                                                                                    |
| celkom skutočnosť v MJ                                   | FILTER('Scenár', [Scenár kód] = "A"))                                                                                                    |
| Tarifná odchýlka                                         | [Množstvo materiálu za tovar celkom skutočnosť v MJ] * ([Cena<br>materiálu skutočnosť za mernú jednotku] - [Cena materiálu plán za<br>mernú jednotku])               |
| Materiálová odchýlka                                     | SUMX('Materiálová bilancia',([Množstvo materiálu za tovar celkom<br>skutočnosť v MJ]-[Množstvo materiálu za tovar celkom plán v<br>MJ])*[Cena materiálu plán za MJ]) |
| Cena materiálu plán za MJ                                | AVERAGE('Materiálová bilancia'[MaterialUnitPricePlan])                                                                                                    |
| Hodnota vydaného materialu za<br>vyradený tovar v EUR    | CALCULATE(SUM('Materiálová<br>bilancia'[BaseAmountOverRejectedQuantity]), FILTER('Scenár',<br>[Scenár kód] = "A"))                                                   |
| Hodnota vydaného materialu za<br>realizovaný tovar v EUR | CALCULATE(SUM('Materiálová<br>bilancia'[BaseAmountOverRealisedQuantity]), FILTER('Scenár',<br>[Scenár kód] = "A"))                                                   |
| Plánovaná hodnota vydaného                               | CALCULATE(SUM('Materiálová                                                                                                    |
| materialu za vyradený tovar v                            | bilancia'[BaseAmountOverRejectedQuantity]), FILTER('Scenár',                                                                                                    |
| <b>EUR</b>                                               | [Scenár kód] = "BG"))                                                                                                    |
| Plánovaná hodnota vydaného                               | CALCULATE(SUM('Materiálová                                                                                                    |
| materialu za realizovaný tovar v                         | bilancia'[BaseAmountOverRealisedQuantity]), FILTER('Scenár',                                                                                                    |
| <b>EUR</b>                                               | [Scenár kód] = "BG"))                                                                                                    |
| Cena materiálu skutočnosť za                             | DIVIDE([Hodnota vydaného materialu za tovar celkom v EUR],                                                                                                    |
| mernú jednotku                                           | [Množstvo materiálu za tovar celkom skutočnosť v MJ])                                                                                                    |
| Cena materiálu plán za mernů                             | [Plánovaná hodnota vydaného materialu za tovar celkom v EUR] /                                                                                                    |
| jednotku                                                 | [Množstvo materiálu za tovar celkom plán v MJ]                                                                                                    |

*Tabulka 5-10: Tabulka měřítek materiálové bilance (zdroj: autor)*

Vesměs všechny z výše uvedených měřítek v tabulce jsou důležité, protože jsou konstruovány právě pro analyzování odchylek. Všechny daxové výpočty jsou taktéž uvedeny v tabulce, ale pro neznalé jazyku DAX alespoň popíšeme, jak získáváme celkové odchylky kvalitativní a kvantitativní materiálové. Pojďme si tedy rozebrat kvantitativní odchylku, kterou v našich měřítkách označujeme jako "Materiálová odchylka".

**Materiálová odchylka** *= SUMX('Materiálová bilancia',([Množstvo materiálu za tovar celkom skutočnosť v MJ]-[Množstvo materiálu za tovar celkom plán v MJ])\*[Cena materiálu plán za MJ])*

Můžeme zde vidět, že jsme pro výpočet využili vzorec pro kvantitativní odchylku, který jsme uváděli v teoretické části této práce. Podkladová data skutečnosti jsou však v podkladové tabulce otočeny pomocí násobení -1 a to z důvodu, že skutečnost vychází z výdejek na skladě a ty se v systému vydávají se záporným znaménkem, tudíž, abychom mohli použít tento vzorec v této podobě, tak bylo potřeba otočit danou hodnotu. Nyní si tedy rozebereme detailní měřítka, ze kterých finální vzorec vychází. Můžeme taktéž vidět, že pro výpočet jsme využili speciální funkci SUMX, která zajistí počítání vzorce řádek po řádku, je to důležité pro správnou hodnotu celkového součtu. Pokud by Vás informace o jazyce DAX zajímali více a chtěli jste se dozvědět přesnou funkci a názorné syntaxe, tak doporučují webovou stránku [https://dax.guide/.](https://dax.guide/) Materiálová odchylka nám prakticky udává, jaký vliv má změna množství skutečně využitého materiálu proti plánované.

**Množstvo materiálu za tovar celkom plán v MJ –** u tohoto měřítka vycházíme ze základního měřítka Množstvo materiálu za tovar celkom v MJ. Ale vzhledem k tomu, že v tabulce máme jak plán, tak i skutečnost, tak musíme pomocí DAX kalkulace a funkce FILTER vyseparovat do tohoto měřítka pouze plánované hodnoty, které máme označené pomocí dimenze scénář kódem "BG" což označuje "Budget" neboli plán.

**Množstvo materiálu za tovar celkom skutočnosť v MJ –** u tohoto měřítka vycházíme ze základního měřítka Množstvo materiálu za tovar celkom v MJ. Ale vzhledem k tomu, že v tabulce máme opět jak plán, tak i skutečnost, tak musíme pomocí DAX kalkulace a funkce FILTER vyseparovat do tohoto měřítka pouze skutečné hodnoty, které máme označené pomocí dimenze scénář kódem "A" což označuje "Actual" neboli skutečnost.

**Cena materiálu plán za mernů jednotku –** jedná se o podíl plánované hodnoty vydaného materiálu a množství plánovaného vydaného materiálu. Tím pádem získáme plánovanou cenu za kus (MJ). Toto měřítko se nejdříve využívalo pro výpočet materiálové bilance, ale výsledek nebyl úplně optimální a nevycházeli nám správně hodnoty celkových součtů (tzv. Group totals) tudíž jsme toto měřítko nahradili za Cenu materiálu plán za MJ, kterou popíšeme níže. Zůstalo však využito u měřítka tarifní odchylky.

**Cena materiálu plán za MJ** – měřítko, které bylo vytvořeno až při validaci samotných hodnot a vycházelo z reálného využití, vzhledem k tomu, že jeho předchůdce nebyl vhodný pro využití celkových pohledů ale pouze na detailní. Tudíž jsme dospěli k tomu, že jsme vytvořili toto měřítko, které vychází z jednotlivých hodnot ceníku pro dané období a materiál a nedopočítáváme jej až v tabulárním modelu jako jeho předchůdce.

**Množstvo materiálu za tovar celkom v MJ** – jedná se o základní měřítko, které slouží jako pomocné a v samotném modelu je skryto. Vypočítáváme jej přímo z tabulky *dbo.FactProductionOrderOperationMaterialDifferences* ze sloupce BasicMeasureUnitAmountAll, kdy nad tímto sloupcem provedeme jednoduchou agregační operací SUM. Tedy sčítáme dohromady všechny hodnoty v tomto sloupci.

**Plánovaná hodnota vydaného materialu za tovar celkom v EUR –** taktéž se jedná o základní měřítko. Vypočítáváme jej přímo z tabulky ze sloupce BaseAmount kdy nad tímto sloupcem provedeme jednoduchou agregační operací SUM. Sčítáme tak dohromady všechny hodnoty v tomto sloupci.

Nyní si ještě rozebereme kvalitativní odchylku, kterou v našem řešení u materiálové bilance nazýváme jako odchylku tarifní.

# **Tarifní odchylka** *= Množstvo materiálu za tovar celkom skutočnosť v MJ \* (Cena materiálu skutočnosť za mernú jednotku - Cena materiálu plán za mernú jednotku)*

Toto měřítko pro kvalitativní odchylku opět vychází z teoretické části práce, kde nejdřív uděláme rozdíl skutečné ceny materiálu a plánované ceny a poté to vynásobíme skutečně vydaným množstvím materiálu. Aby tyto výpočty fungovali korektně, tak bylo opět potřeba základní měřítko skutečnosti, ze kterého vycházíme otočit pomocí vynásobení -1, protože jak jsme udávali již na předchozí straně, tak skutečnost vychází ze skladových výdejek, kde se hodnoty udržují v záporu. Je však důležité zmínit, že pokud chceme tuto odchylku sledovat, je potřeba se vždy dívat přes Kmenovou kartu zboží a materiálu (materiál) aby dávala výsledná hodnota smysl. V celkovém přehledu bude tato hodnota zkreslená, díky měřítku Cena materiálu skutočnosť za mernú jednotku, protože se počítá jako podíl a v případě celkové součtové hodnoty to poté dělá problémy a vychází to z logiky fungování tabulárního modelu. Aby toto měřítko fungovalo správně, potřebovali bychom v každém řádku mít přesnou skutečnou hodnotu materiálu, kterou však nemáme a musíme tedy improvizovat pomocí podělení celkové skutečné ceny, kterou známe a skutečně vydaným množstvím z čehož zjistíme cenu za MJ. Z praktického hlediska nám toto měřítko udává, jaký vliv má změny skutečné ceny proti plánované.

**Množstvo materiálu za tovar celkom skutočnosť v MJ –** toto měřítko je již popsáno na této stránce výše a jedná se stále o to stejné.

**Cena materiálu skutočnosť za mernů jednotku –** jedná se o podíl skutečné hodnoty vydaného materiálu a množství skutečně vydaného materiálu. Tím pádem získáme skutečnou cenu za kus (MJ). **->** *Hodnota vydaného materialu za tovar celkom v EUR* **/** *Množstvo materiálu za tovar celkom skutočnosť v MJ***.**
### **5.2.2 Mzdová bilance v tabulárním modelu**

V této podkapitole se budeme věnovat odchylkám operací, a to hlavně odchylkám časovým. Budeme vycházet z hlavní tabulky výroby, ve které jsou uvedeny všechny odvedené operace a v tabulárním modelu ji budeme nazývat *Výroba – výrobné operácie*. Jak si můžeme všimnout na schématu níže, tak se jedná o krásné star-schéma, kdy jsou všechny dimenze navázány na faktovou tabulku.

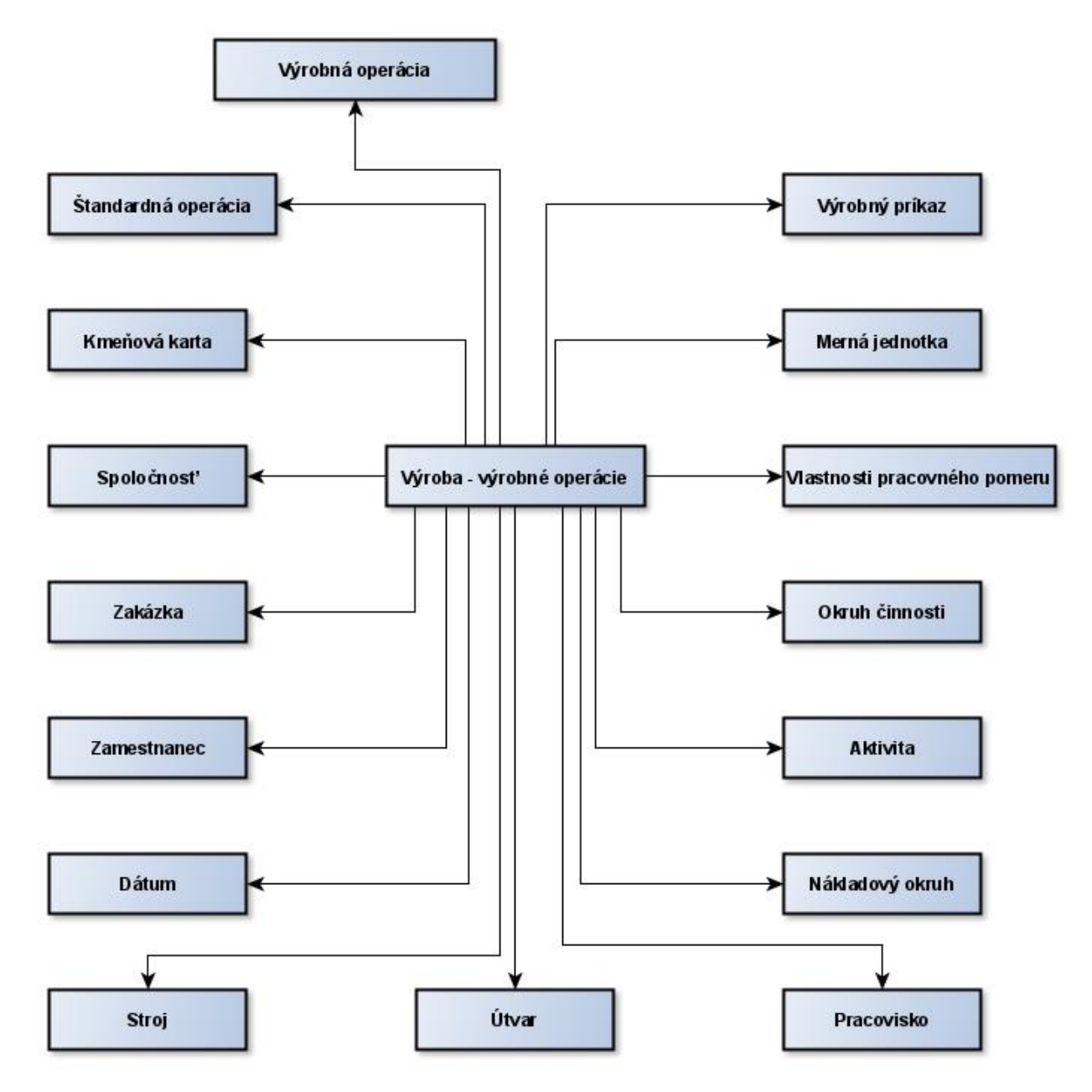

*Obrázek 5-4: Jednoduché schéma star - tabulárního modelu (oblast výrobních operací) (zdroj: autor)*

Pojďme si tedy jako v předchozí části vypsat tabulku, kde budeme mít uvedena měřítka, která se vyskytují v tabulce *Výroba – výrobné operácie*, abychom mohli rozebrat jednotlivé odchylky a popsat jejich způsob výpočtu.

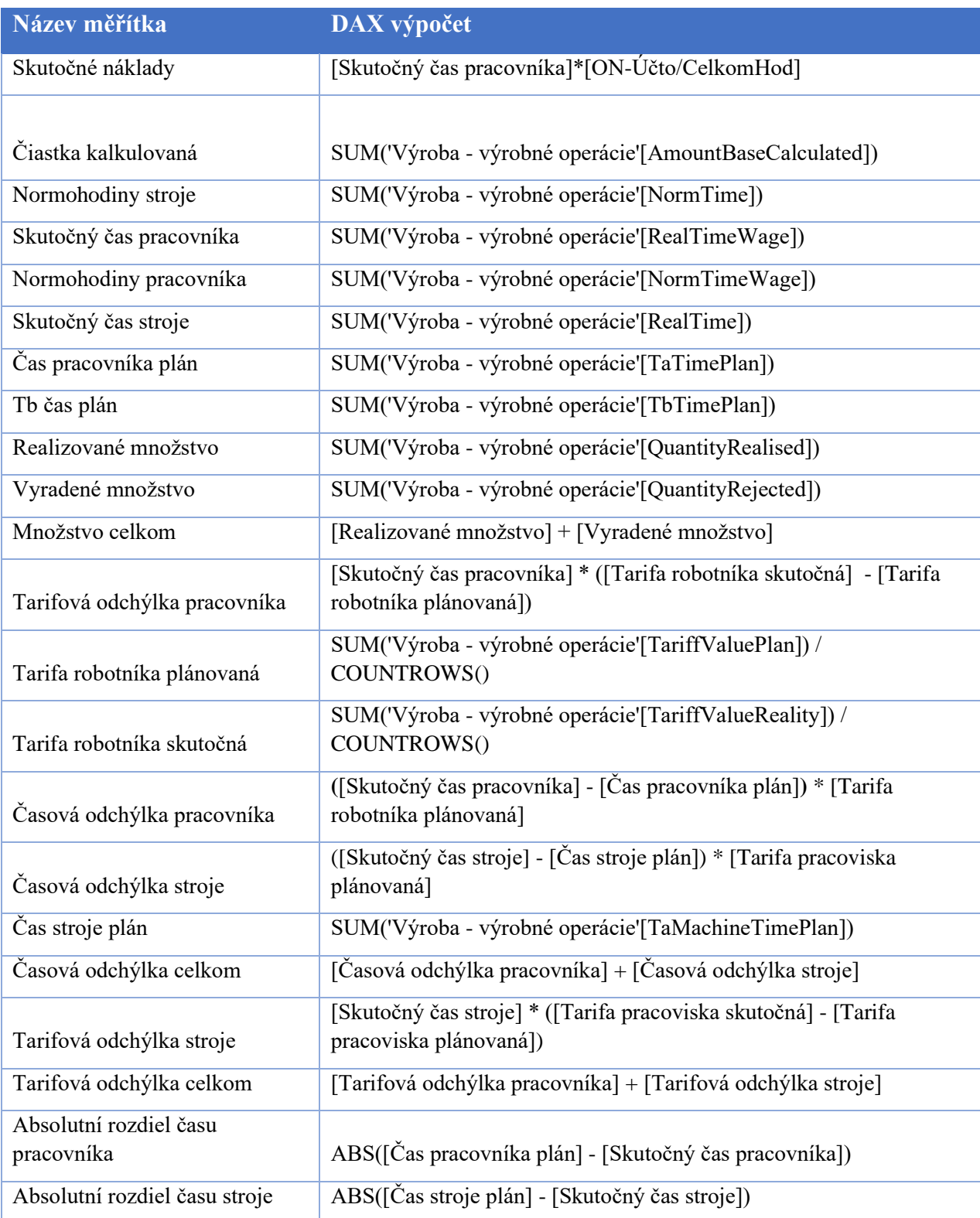

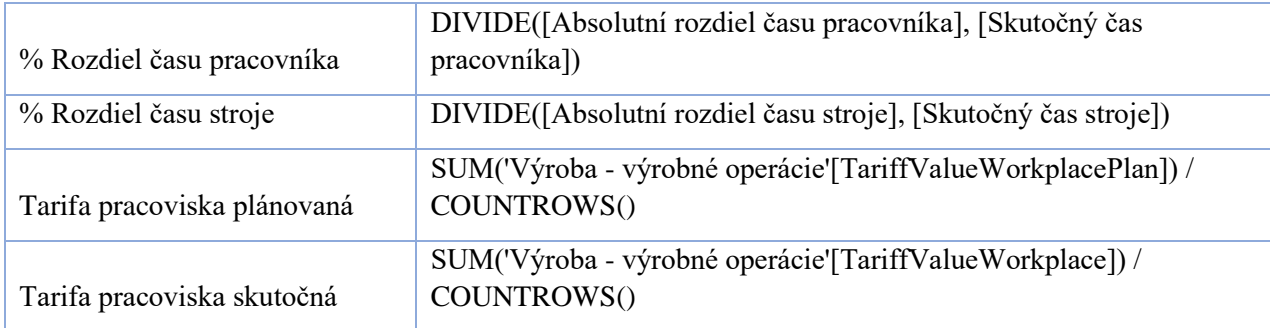

*Tabulka 5-11: Tabulka měřítek výrobních operací (zdroj: autor)*

Jak můžeme vidět v předchozí tabulce, tak základní měřítka jsou opět formou jednoduché agregace SUM nad určitými sloupci. Pro nás však budou nejdůležitější měřítka tarifní odchylka pracovníka, tarifní odchylka stroje a s tím související skutečný čas pracovníka případně stroje, tarif pracovníka nebo stroje plánovaný a tarif skutečný. Dále se poté zaměříme na časovou odchylku pracovníka, časovou odchylku stroje. Nyní si tedy popíšeme jednotlivá měřítka detailněji:

## **Tarifová odchýlka pracovníka** *= Skutočný čas pracovníka \* (Tarifa robotníka skutočná - Tarifa robotníka plánovaná)*

**Tarifa robotníka plánovaná –** V tomto případě se jedná o agregační funkci SUM nad atributem TariffValuePlan. Tuto agregaci poté podělíme počtem řádků tabulky, na které se "momentálně díváme" resp. které máme v daném pohledu k dispozici a tím pádem získáme průměrný plánovaný tarif pracovníka pro další výpočty.

**Tarifa robotníka skutočná –** Opět se jedná o agregační funkci SUM, tentokrát nad atributem TariffValueReality. Tuto agregaci poté podělíme počtem řádků tabulky, které máme v daném pohledu k dispozici a tím pádem získáme průměrný skutečný tarif pracovníka pro další výpočty.

**Skutočný čas pracovníka –** Agregační měřítko pomocí funkce SUM nad sloupcem RealTimeWage.

**Skutočný čas stroje –** Agregační měřítko pomocí funkce SUM nad sloupcem RealTime.

## **Tarifová odchýlka stroje** *= Skutočný čas stroje \* (Tarifa pracoviska skutočná - Tarifa pracoviska plánovaná)*

**Tarifa pracoviska plánovaná –** Agregační funkce SUM nad sloupcem TariffValueWorkplacePlan. Tuto agregaci poté podělíme počtem řádků tabulky, které máme v daném pohledu k dispozici a tím pádem získáme průměrný plánovaný tarif pracoviště (stroje) pro další výpočty.

**Tarifa pracoviska skutočná –** Agregační funkce SUM nad atributem TariffValueWorkplace. Tuto agregaci poté podělíme počtem řádků tabulky, které máme v daném pohledu k dispozici a tím pádem získáme průměrný skutečný tarif pracoviště (stroje) pro další výpočty.

**Časová odchýlka stroje** *= (Skutočný čas stroje - Čas stroje plán) \* Tarifa pracoviska plánovaná*

**Časová odchýlka pracovníka** *= (Skutočný čas pracovníka - Čas pracovníka plán) \* Tarifa robotníka plánovaná*

## **5.3 Analýza dat a reporting**

V této podkapitole si rozebereme jednotlivé grafické výstupy, které jsme z řešení schopni získat. Bude se jednat o grafické výstupy formou kontingenční tabulky v MS Excel s podmíněným formátováním a dále o report ve službě Power BI. Reporty v reportovacích službách většinou tvoříme u přehledů, které pravidelně analyzujeme čili u úkolů pravidelně se opakujících. Pokud analyzujeme nějakou záležitost 1x za rok, tak se nemá smysl zabývat reporty ale stačí nám jednoduché analýzy právě s pomocí kontingenční tabulky, jež je připojena do analytických služeb (tabulární / multidimenzionální model).

Tyto formy analýz jsou vesměs nejdůležitější věcí z hlediska uživatele, který danou službu využívá. Jde právě o to, že tyto výstupy jsou jedinou částí řešení, se kterými uživatel nejvíce pracuje, a proto je důležité se na tuto část důkladně zaměřit a vytvořit ji dobře uchopitelnou a přehlednou.

**Předem je potřeba zdůraznit, že veškeré výstupy a data v nich obsažená, která v této práci zobrazujeme jsou upravena a neukazují úplnou skutečnost. Tudíž přehledy jsou pouze pro ilustrační ukázku a hodnoty v nich obsažené jsou smyšlené.**

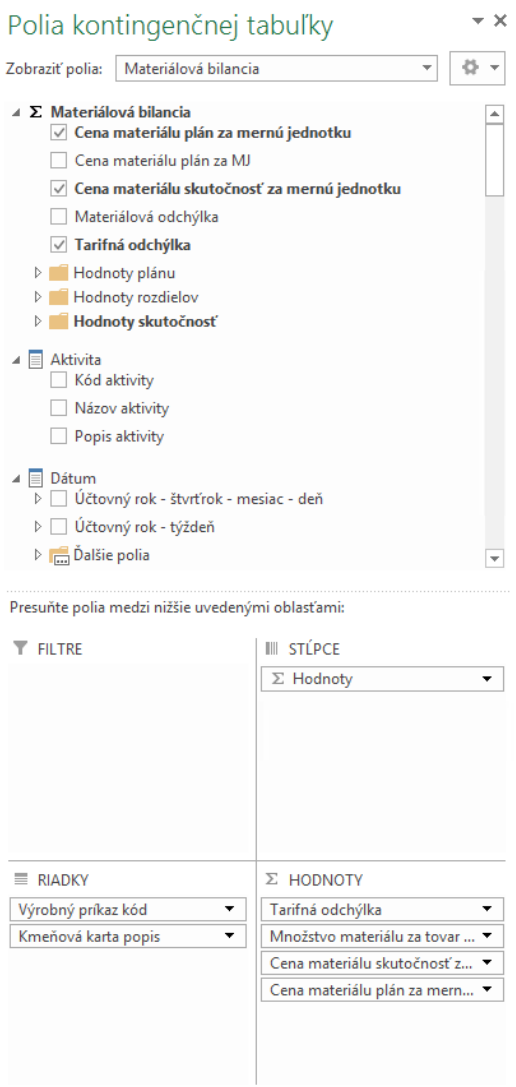

Odložiť aktualizáciu rozloženia

*Obrázek 5-5: Přehled polí kontingenční tabulky (zdroj: autor)*

AKTUALIZOVAŤ

Pro analýzu řešení pomocí kontingenční tabulky využijeme tento postup, kdy si nejdříve tedy otevřeme program MS Excel, ve kterém poté vybereme připojení k analysis services (analytické služby). Zde napíšeme název serveru, na kterém služby běží. Jakmile je ověřena autentizace, tak se dostáváme k výběru jednotlivých dostupných databází na daném serveru. Vybereme databází, ve které se nachází odchylková analýza a v této chvíli dochází k vytvoření kontingenční tabulky v listu sešitu MS Excel. V případě, že klikneme do KT, tak se nám v pravé části zobrazí následující přehled "Polia kontingenčnej tabuľky" jež vidíme na obrázku 5-5.

Jak můžeme vidět v obrázku 5-5, tak v polích kontingenční tabulky máme nejdříve možnost výběru jednotlivé tabulky, kterou chceme analyzovat, což je v tomto případě Materiálová bilancia. Díky tomu se nám v další části níže zobrazí samotná faktová tabulka, která na sobě má znak sumy (∑), a k ní navázané dimenzionální tabulky se sadou atributů. Tudíž pokud máme vybrán objekt v oblasti "Zobraziť polia" se zde již nezobrazí objekty, které s danou tabulkou nemají žádnou souvislost.

V poslední spodní části jsou již přehledy toho, co máme v kontingenční tabulce zobrazeno a do těchto částí můžeme doplňovat právě nové sloupce, řádky, měřítka nebo případně zvolit filtry.

Pojďme se tedy podívat na finální výstup materiálové bilance v kontingenční tabulce MS Excel.

| Menovky riadkov $ \mathbf{v} $ |           |            | Materiálová odchýlka Množstvo materiálu za tovar celkom plán v MJ Množstvo materiálu za tovar celkom skutočnosť v MJ Cena materiálu plán za MJ |       |
|--------------------------------|-----------|------------|----------------------------------------------------------------------------------------------------|-------|
| VP1413H2000012                 | 411.49    | 7646.22    | 7651.58                                                                                                    | 12,27 |
| VP1413H2000013                 | $-352,15$ | 23 624,77  | 23 872.09                                                                                                    | 6,25  |
| VP1413H2000014                 | 587.37    | 9461,27    | 16 461,94                                                                                                    | 16,33 |
| VP1413H2000015                 | $-379,47$ | 16 036,59  | 16 032,59                                                                                                    | 20,31 |
| VP1413H2000016                 | 0.00      | 3714,80    | 3714.80                                                                                                    | 24,38 |
| VP1413H2000017                 | 650.64    | 3673.03    | 2 177.57                                                                                                    | 15,70 |
| VP1413H2000018                 | $-0.54$   | 244 633.27 | 244 445.04                                                                                                    | 10,11 |
| VP1413H2000019                 | $-232.51$ | 29 234.30  | 29 383.35                                                                                                    | 11,30 |

*Obrázek 5-6:Kontingenční tabulka připojená do tabulárního modelu zobrazující materiálovou odchylku podle jednotlivých výrobních příkazů (zdroj: autor)*

V obrázku 5-6 tedy můžeme vidět výstup kontingenční tabulky s podmíněným formátováním, která je připojena k tabulárnímu modelu. Ve výstupu je přehled jednotlivých výrobních příkazů s celkovou materiálovou odchylkou na daném výrobním příkazu a jako pomocné informace jsou zde zobrazeny měřítka, ze kterých se materiálová odchylka počítá, tak jak jsme rozebírali na předchozí straně. Podmíněné formátování je nastaveno tak, že pokud je materiálová odchylka větší jak 5 €, tak se zobrazí řádek červeně, protože se jedná o problém, kdy bylo využito více materiálu než bylo plánováno a to může značit nějaký problém ve výrobě a to buď, že bylo mnoho zmetků nebo byl použitý jiný materiál, který měl například jinou cenu, to už však není naším úkolem identifikovat přesnou příčinu, to je vždy na uživateli, který zná přesné výrobní postupy a přibližně má ponětí o tom, co se ve výrobě děje a proč je tedy taková odchylka. Poté se dostáváme k řádkům, které nijak nezvýrazňujeme a zůstávají tedy podbarveny bílou barvou, toto rozmezí materiálové odchylky je od -5 do +5  $\epsilon$  což považujeme za nějakou míru tolerance, kdy můžeme říct, že skutečnost výroby proběhla přibližně stejně jako tomu bylo plánováno. Poté máme poslední pravidlo, které podbarvuje řádky do zelena a to v případě, že je hodnota materiálové odchylky nižší než -5 €, což značí, že plán byl vyšší než skutečnost, toto je pro společnost dobré znamení, protože ušetří oproti plánovaným nákladům, ale musíme si dávat pozor, že to může signalizovat také nějaký problém, kdy se může jednat například o nějakou chybu v systému, kdy se něco do výroby propíše špatně, protože vysoké odchylky tohoto typu nejsou obvyklé (tj. že by se podařilo ušetřit výrazně více materiálu oproti tomu co bylo naplánováno). Takže v hlavním přehledu KT, jak jsem nyní popsal, si můžeme projet jednotlivé VP a jejich hodnoty materiálových odchylek a nalézt tak problematické výrobní příkazy. Ty potom můžeme detailněji analyzovat, a to tak, že přidáme navíc dimenzi materiálu. V tomto případě se jedná konkrétně o "Popis materiálu" což nám udává název s kódem materiálu dohromady pro jasnou a přesnou identifikaci a tím pádem dokážeme jednoduše zjistit, na kterém materiálu v daném VP přesně máme vytvořenu danou odchylku. To si ukážeme na obrázku 5-6, kdy máme do detailu rozložený jeden z výrobních příkazů.

| <b>Menovky riadkov</b>                      |                |                | √ Materiálová odchýlka Množstvo materiálu za tovar celkom plán v MJ Množstvo materiálu za tovar celkom skutočnosť v MJ | Cena materiálu plán za MJ |
|---------------------------------------------|----------------|----------------|----------------------------------------------------------------------------------------------------|---------------------------|
| <b>EVP1413H2000012</b>                      | 411.49         | 7646,22        | 7651.58                                                                                                    | 12,27                     |
| 194309 Potlač samolepiaceho štítku 100x80mm | 0.00           | 808.00         | 808.00                                                                                                    | 0.00                      |
| 21205 Farba čierna 7002 DV 100 585          | 0.00           | 0.24           | 0.24                                                                                                    | 34,66                     |
| 21206 Riedidlo 7002 DV 100 584              | 0.00           | 0.41           | 0.41                                                                                                    | 13,32                     |
| 50412 Páska samolep, priesvitná 50mm x 66m  | 0.00           | 27.20          | 27.20                                                                                                    | 0.50                      |
| 85714 Fólia Fitform 80x422                  | $-293.05$      | 2930,54        |                                                                                                    | 0,10                      |
| 86355 Papier bez potlače breite=415         | 0.00           | 2930,54        | 2930,54                                                                                                    | 0,04                      |
| 86639 Fólia BNE 95x422                      | 293.05         |                | 2 9 3 0.54                                                                                                    | 0,10                      |
| 86649 Obal expedičný pre ISPH 50ml LL       | 0,00           | 804,00         | 804,00                                                                                                    | 0,40                      |
| MVYR0105 Preložka 800 x 1200mm              | 0.00           | 64.00          | 64.00                                                                                                    | 0,20                      |
| POLI001126 Striekačka 50ml Luer CHIRANA     | 411.49         | 81.29          | 86.65                                                                                                    | 76.86                     |
| <b>Strait Land Little Little</b>            | <b>A44 A0-</b> | <b>TICACOO</b> | <b>SECTATION</b>                                                                                                    | 40.00.                    |

*Obrázek 5-7: Kontingenční tabulka s detailními hodnotami rozloženými podle materiálu na jednom VP (zdroj: autor)*

Na obrázku 5-7 tedy můžeme vidět, že materiálová odchylka u výrobního příkazu VP1413H2000012 je 411,49 €, což nám udává, že jsme na výrobu tohoto příkazu využili více prostředků, než bylo naplánováno. Můžeme ihned zjistit i přesný důvod, který je, že dílec POLI001126 Striekačka zde byl využit ve větším množství, než jsme plánovali. Vzhledem k tomu, že tento dílec má relativně vysokou cenu za MJ se rozdíl vyšplhá až na 411,49 €. Dále můžeme v přehledu vidět, že materiál 85714 Fólia Fitform, který byl plánovaný do tohoto výrobního příkazu a měl být využit v množství 2 930,54 MJ, což je v tomto případě metr (m), zde nakonec použit nebyl. Naopak jsme zde ale využili materiál 86639 Fólia BNE, kterým jsme původní materiál nahradili, ale bez vlivu na cenu, protože množství a cena obou materiálů je stejná. U ostatních materiálových položek poté můžeme vidět, že odchylka je nulová, tudíž v těchto případech, byl dodržen plánovaný postup.

Dále si ukážeme nad materiálovou bilancí výstup z Power BI, kde máme vytvořený jednoduchý report. Tento report slouží jako základní přehled.

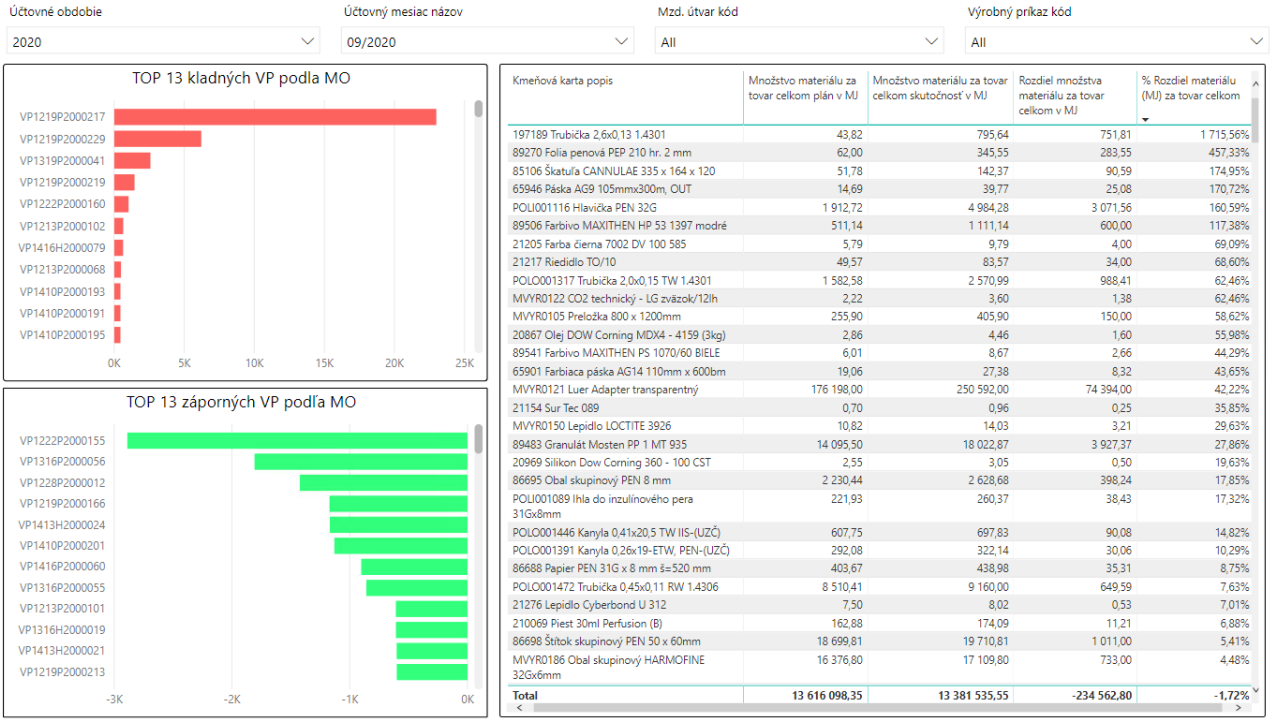

#### *Obrázek 5-8: Power BI report na materiálovou odchylku (zdroj: autor)*

Na obrázku 5-8 v reportu tedy můžeme vidět ve vrchní části lištu s možností volby 4 parametrů, které jsou následující:

- Období (rok) který chceme analyzovat,
- **EXEC** Měsíc, kde máme možnost volby více měsíců v jednom roce,
- **•** Parametry útvaru zde je možné si zafiltrovat výstup jen na některé střediska, aby nedocházelo ke zobrazení všech VP,
- Konkrétní výrobní příkaz.

Standartně jsou poslední 2 parametry nastaveny tak aby nedocházelo k žádnému profiltrování. Dále jsou zde v levé části 2 grafy, kde první je přehled prvních třinácti kladných VP podle hodnoty MO, což vlastně znamená, že jsou zde zobrazeny VP, kde byl nejvíce překročen plán. Ve druhém grafu je pak přesný opak a zobrazujeme tedy naopak prvních 13 VP podle hodnoty materiálové odchylky, kde byl plán podkročen (neboli nebylo dosaženo ani plánované hodnoty). Jako poslední zde máme v pravé části tabulku, kde je přehled jednotlivého materiálu, který se profiltruje na základě výběru jednotlivých výrobních příkazů, kde si poté můžeme zjistit detaily materiálových odchylek u VP přes jednotlivé materiály (jedná se tedy o detail). V tabulce je poté k dispozici měřítko plánovaného množství materiálu, množství skutečně vydaného materiálu a číselný rozdíl mezi plánem a skutečností, a nakonec je zde procentuální hodnoty rozdílu. Výpočet všech vzorců, které jsou zde uvedeny je uveden v podkapitole 5.2. tabulární model, kde si můžeme zjistit přesné DAX výpočty.

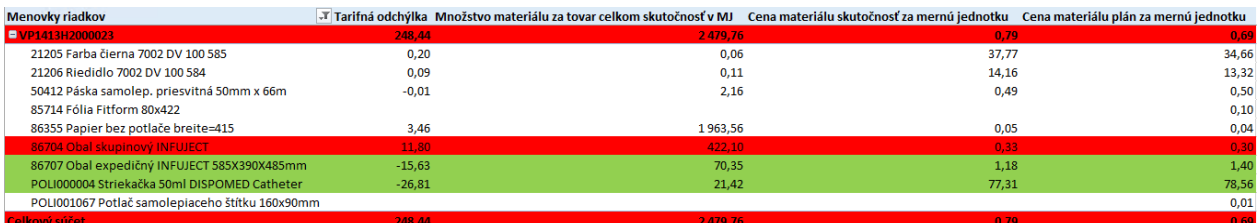

*Obrázek 5-9: KT pro tarifní odchylky na VP1413H2000023 (zdroj: autor)*

V obrázku 5-9 můžeme vidět právě tarifní odchylky pro VP1413H2000023, kde vidíme vliv změny ceny materiálu na celkový výsledek vyhodnocení VP. Můžeme vidět, že pouhá změna ceny o 0,03 € může ve výsledku způsobit odchylku až 11,80 €, vzhledem k tomu, že bylo použito 422,10 MJ daného materiálu. U tarifní odchylky je však potřeba vyhodnocovat vždy až jednotlivý detail na materiálu, protože hodnoty v celkových součtech neukazují správná data, to je způsobeno logikou funkce jednotlivých měřítek a jejich naprogramování, protože Skutečná cena za kus u materiálu se počítá jako podíl celkové ceny za materiál a skutečně vydaného množství. Z toho plyne, že pokud poté vyhodnocujeme celek a nikoliv detail, tak na celku nám vzejde jiná hodnoty skutečné ceny materiálu, která celý výpočet značně ovlivní. Na to je tedy potřeba dávat pozor.

Stejné výstupy, jako jsem popsal u materiálové bilance, jsou k dispozici i pro bilanci mzdovou u výrobních operací. Jsou však použity jiné dimenze, ale jinak princip je stejný. Power BI report však pro další části řešení odchylek k dispozici není.

## **6 ZHODNOCENÍ REÁLNÉHO PŘÍNOSU PRO SPOLEČNOST**

Kapitola, kde se budeme zabývat zhodnocením přínosu pro společnost, ve které jsme tuto problematiku řešili. Popíšeme si a graficky znázorníme jednotlivé případy a rozdíl mezi výstupem z ERP systému a vyvinutého BI řešení. V další části této kapitoly potom provedeme zhodnocení z hlediska možného budoucího dalšího vývoje celého řešení, protože v průběhu se vyskytlo pár problémů, kterým by bylo vhodné se ještě v budoucnu věnovat, aby byl samotný výstup ještě lépe uchopitelný ze strany uživatele systému.

## **6.1 Reálný přínos pro společnost**

Nejdříve si ukážeme kalkulace v HEG, kde máme hodnoty rozložené podle jednotlivých druhů nákladu na náklady materiálové, mzdové, ad. Problémem je, že abychom mohli porovnat plánované hodnoty a skutečné, tak musíme mít otevřené 2 různé kalkulace, z čehož jedna je pro kalkulování skutečnosti a druhá kalkuluje plán, což lze vidět v obrázku 6-1. Je zde však problém, že plánované hodnoty jsou k dispozici pouze jako náklady na jednotku, ale nikoliv na celé vyrobené množství. Pokud to takhle chceme porovnávat, musíme si otevřít i jednotkové náklady skutečnosti a případně plánované náklady vynásobit skutečně vyrobeným množstvím. Vše bychom však museli dělat "manuálně". Museli bychom tedy kontrolovat každou kalkulace každého VP zvlášť.

| Kalkulace skutečných jedn. nákladů<br>Kalkulácia: *54455 |                                   |                    |            | Kalkulace plánovaných jedn. nákladů<br>Kalkulácia: *52734          |                                   |           |            |
|----------------------------------------------------------|-----------------------------------|--------------------|------------|--------------------------------------------------------------------|-----------------------------------|-----------|------------|
| Editácia Vzťahy Pomoc                                    |                                   |                    |            | Editácia Vzťahy Pomoc                                              |                                   |           |            |
| 最長日に00日に中                                                |                                   |                    |            | 5 6 8 6 0 0 8 6 <del>6</del>                                       |                                   |           |            |
| Náklady za kalkulované množstvo<br>Kalkuláda             |                                   | Jednotkové náklady |            | Jednotkové náklady<br>Náklady za kalkulované množstvo<br>Kalkuláda |                                   |           |            |
| Referencia zložky                                        | Bez nižších dielcov Nižšie dielce |                    | Celkovo    | Referencia zložky                                                  | Bez nižších dielcov Nižšie dielce |           | Celkovo    |
| <b>MAT</b>                                               | 15.006190                         | 60.713810          | 75.720000  | <b>MAT</b>                                                         | 17,487609                         | 73.907826 | 91,395435  |
| <b>MZD</b>                                               | 3.411905                          | 3,088095           | 6,500000   | <b>MZD</b>                                                         | 3,395040                          | 3.210699  | 6,605739   |
| <b>KOO</b>                                               | 0.000000                          | 0,000000           | 0.000000   | <b>KOO</b>                                                         | 0.000000                          | 0.000000  | 0,000000   |
| <b>NPR</b>                                               | 0.000000                          | 0,000000           | 0,000000   | <b>NPR</b>                                                         | 0.000000                          | 0,000000  | 0,000000   |
| <b>RVY</b>                                               | 16,547143                         | 15,037143          | 31,584286  | <b>RVY</b>                                                         | 16,465944                         | 15,637120 | 32,103064  |
| <b>RSP</b>                                               | 0.000000                          | 0,000000           | 0,000000   | <b>RSP</b>                                                         | 0.000000                          | 0,000000  | 0,000000   |
| <b>NAR</b>                                               | 0.000000                          | 0.000000           | 0.000000   | <b>NAR</b>                                                         | 0.000000                          | 0.000000  | 0.000000   |
| <b>RMZ</b>                                               | 0.000000                          | 0,000000           | 0,000000   | <b>RMZ</b>                                                         | 0.000000                          | 0.000000  | 0.000000   |
| <b>OSN</b>                                               | 0.000000                          | 0,000000           | 0,000000   | <b>OSN</b>                                                         | 0.000000                          | 0.000000  | 0,000000   |
| <b>ENG</b>                                               | 0.000000                          | 0,000000           | 0,000000   | <b>ENG</b>                                                         | 0.000000                          | 0.000000  | 0,000000   |
| <b>ODP</b>                                               | 0.000000                          | 0,000000           | 0,000000   | ODP                                                                | 0.000000                          | 0,000000  | 0,000000   |
|                                                          | 0,000000                          | 0,000000           | 0,000000   |                                                                    | 0,000000                          | 0,000000  | 0,000000   |
| Celkovo                                                  | 34.965238                         | 78,839048          | 113,804286 | Celkovo                                                            | 37.348593                         | 92.755645 | 130,104238 |

*Obrázek 6-1: Porovnání kalkulací v HEG (zdroj: autor)*

Dále si můžeme v systému kalkulaci rozložit ještě do většího detailu, kde budou zobrazeny jednotlivé položky jako materiály, operace, dílce ad. Materiály mají pouze částky v kalkulační položce MAT (materiál), ale dílce se již rozdělují i na další kalkulační položky, protože většinou pokud se jedná o dílec, tak vychází z jiné výrobní operace (výrobního příkazu), kde vstupovala i nějaká činnost za kterou byla potřeba vyplatit mzda. Můžeme se na to podívat na obrázku 6-2 níže,

kde je to rozděleno zmíněným způsobem. Dále jsou zde zobrazeny ještě operace související se samotným výrobním příkazem, kde je zase hlavně vidět hodnota v kalkulační položce MZD (mzdy) a RVY (režie výrobní). V detailní kalkulaci již vidíme celkový přehled nákladů na zvolený VP. Nejsou zde však na první pohled ještě například informace o tom, jak se výrobní příkaz odchýlil od plánu a ani informace o materiálu. Abychom se dostali na informace o materiálu, bude potřeba opět jít do většího detailu přes proklik na danou položku.

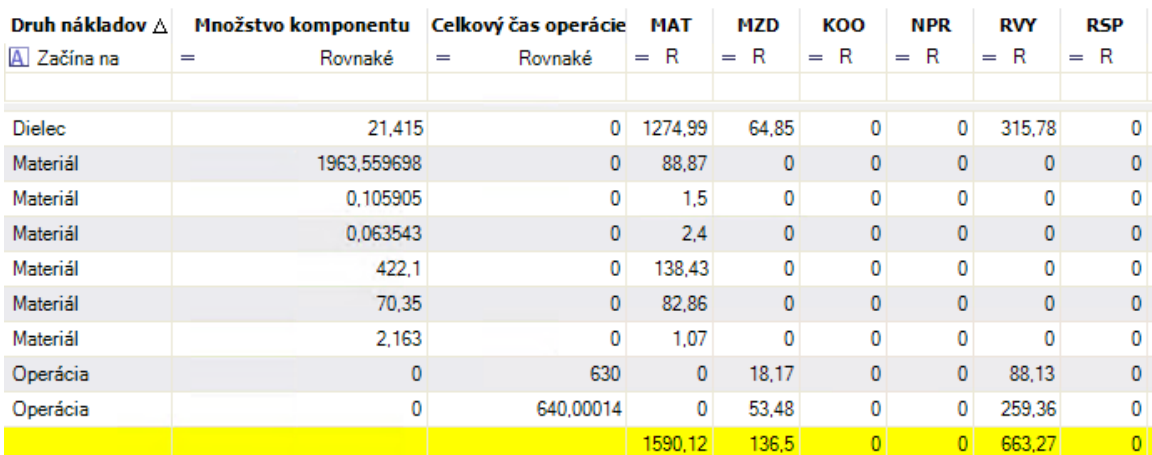

#### *Obrázek 6-2: Detail kalkulace VP1413H2000023 v ERP (zdroj: autor)*

Nyní si popíšeme poslední způsob, jak se na kalkulace podívat. Jedná se o formu vygenerováním výstupu výrobního příkazu ze systému do pdf souboru. V takto vygenerovaném výstupu se již dostaneme ke kompletnímu a dobře přehlednému výstupu, který je lehce uchopitelný. Nastává zde ale problém, že se musí generovat pro každý VP zvlášť, a to samozřejmě nějakou drobnou chvíli trvá. Výstup si zobrazíme na obrázku 6-3 níže. U tohoto výstupu jsem však nedokázal přesně identifikovat, odkud systém získává hodnoty plánu, protože spotřeba materiálu na kus nekoresponduje s hodnotou v komponentech kusovníku, kde evidujeme potřebné hodnoty materiálu na jednotku výrobku (tovaru). Plán, jež zobrazuje naše řešení BI, je tedy trošku odlišný, ale řekl bych, že je více odpovídající.

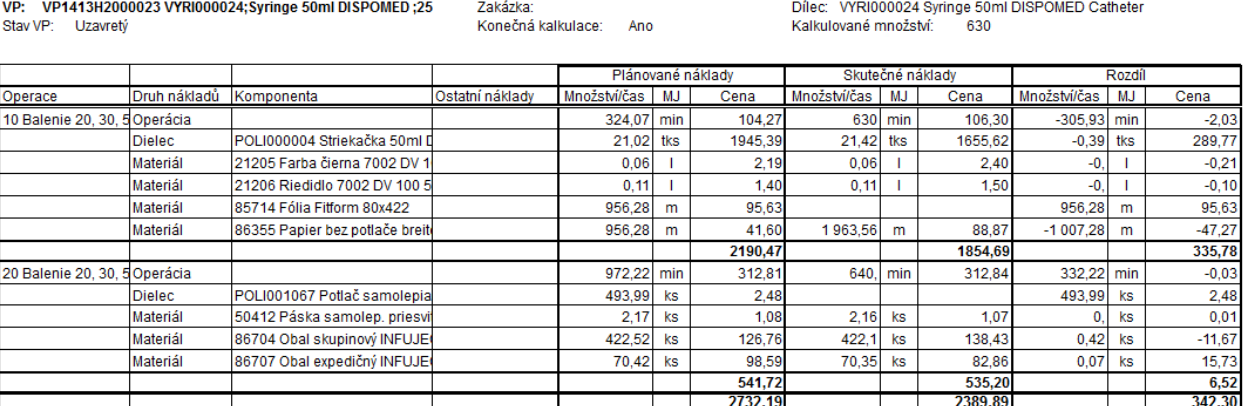

#### Porovnání plánovaných a skutečných nákladů výrobního příkazu - detailní kalkulace

#### *Obrázek 6-3: Finální porovnání VP v ERP (zdroj: autor)*

V předchozí části jsme si tedy popsali, jak fungují kalkulace VP v HEG a co nám při vyhodnocení může scházet. Nyní se podíváme na to, co nám přinese navíc BI řešení, které je nad informačním systémem postaveno. Jak už jsme si ukazovali v 5. kapitole, tak v BI řešení máme právě celkové přehledy výrobních příkazů, jejich odchylek (které ani v ERP nejsou) a můžeme analyzovat odchylky nejdříve povrchně a poté jít také do jednotlivých detailů s tím rozdílem, že analýza je rychlejší a přehlednější díky využívané technologii. V případě, že by nám nějaký konkrétní detail nebo rozpad chyběl, můžeme se stále podívat do ERP systému, kde je vesměs hodně detailní kalkulace, s kterou se uživatelsky ale nepracuje moc dobře.

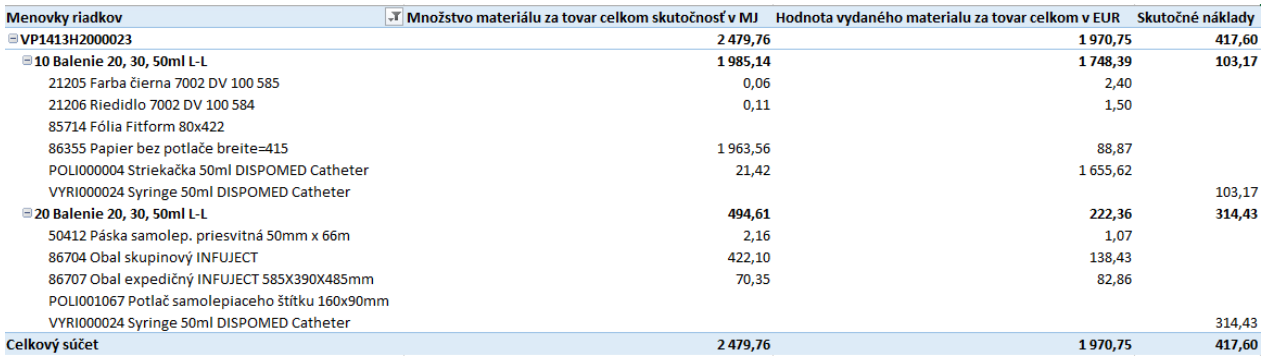

#### *Obrázek 6-4: Detail kalkulace VP1413H2000023 v BI (zdroj: autor)*

Jak můžeme vidět, když porovnáme obrázek 6-3 a 6-2, tak náklady jsou v obou případech totožné, jen jsou jinak rozděleny do jednotlivých sloupců, protože v BI nerozlišujeme položky na různé druhy nákladů jako výrobní režijní náklady, mzdy atd., ale máme celkový náklad, ve kterém je to obsaženo. Pokud tedy sečteme žlutý řádek z obrázku 6-2, tak dostaneme stejnou hodnotu jako když sečteme sloupce Hodnota vydaného materiálu za tovar celkom se Skutočnými náklady z onrázku 6-4, protože to jsou hodnotové položky. Toto byla jen ukázka, že z BI dostaneme stejné

hodnoty jako z ERP systému, ale v BI můžeme analýzy rychle měnit a rozpadnou pomocí jiných dimenzí, případně máme právě navíc různé druhy odchylek včetně dořešení plánovaných spotřeb materiálu což HEG nezvládá, nebo případně je to velmi složité.

Celkově můžeme přínos pro uživatele shrnout takto: Uživatel má téměř neomezenou možnost různých drobných i rozsáhlých analýz, kde je limitován pouze počtem přiřazených dimenzí k dané faktové tabulce (materiálové bilance, výrobních operací) a množstvím atributů, které jsou v BI řešení doplněny. Navíc zde oproti informačnímu systému má další množství informací navíc, které jsou pro vyhodnocení odchylek důležité jakožto plánovaná spotřeba materiálu, plánová cena materiálu v porovnání se skutečnou cenou a zjištěním tarifní odchylky. Dále je také dobré zmínit, že BI řešení formou tabulárního modelu má velmi rychlou odezvu na jakýkoliv požadavek, protože data nejsou načítána z disku, ale jsou celou dobu držena v RAM paměti odkud jsou do analýz velmi rychle vracena zpátky. Můžeme si tak tedy dovolit i analýzy, které mají hodně položek, aniž bychom tím nějak enormně zatížili systém. U ERP systému většinou takové analýzy nejsou možné, protože na to daný systém nebyl konstruován a znamenalo by to z jeho hlediska enormní zatížení, které by mohlo ovlivňovat práci v celém systému.

### **6.2 Návrh do budoucna**

Tímto bychom měli realizaci modelu dokončenu a popsány všechny důležité detaily. Je však důležité zmínit, že vždy se najde něco, co by se dalo zlepšit, a proto jsem těmto poznatkům, na které jsem narazil při zpracování práce, věnoval tuto krátkou podkapitolu.

Hlavní potíž je vyhodnocení tarifní odchylky na obecném přehledu bez použití detailního materiálu. Kdy v tuto chvíli nejde rozumně analyzovat obecný pohled, abychom se dostali ke správným hodnotám. Musíme tedy analyzovat jednotlivé detaily (materiálový rozpad). To by se v tuto chvíli dalo vyřešit jedině tak, že bychom znali skutečnou cenu materiálu na jednotlivých položkách, což však ale neznáme a známe pouze cenu za celek. Abychom se dostali na cenu za kus, tak musíme podělit celkovou cenu za vydaný materiál celkovým množstvím, což při obecném vyhodnocení způsobuje problémy ve vystupujících hodnotách. Je tedy do budoucna potřeba vymyslet způsob, jak tuto problematiku obejít a odstranit tuto překážku.

Další věcí, která by se dala do BI řešení přidat, je rozložení do jednotlivých kalkulačních položek tak, jak tomu je v ERP systému. To by nebyl vesměs tak velký problém, ale musela by se samozřejmě rozšířit finální dimenzionalita celého modelu. Musíme se tedy momentálně spokojit s

tím, že známe celkové náklady, které ale neumíme rozdělit na materiál a výrobní režie. Ale z pohledu vyhodnocení je už samotný údaj o celkovém překročení plánovaných nákladů velice důležitý.

Do řešení by ještě bylo možno přidat možnost, že by se v pravidelných intervalech zasílal report, který by upozorňoval na jednotlivé VP, které byly dokončeny a odchýlily se od plánu, tak aby je mohl někdo zodpovědný vyhodnotit a zajistit, aby se již tyto problémy neopakovaly. Aktuálně musí uživatel provádět analýzy sám a není upozorněn nijak kromě barevného podbarvení na výrazné odchylky.

Je také potřeba zmínit, že v celé práci jsme se zabývali odchylkovou analýzou a vyhodnocením nákladů jednicových, protože jsou na vyhodnocení jednodušší a jsou lépe přístupné ze zdrojových systémů. Do budoucna bude určitě potřeba se věnovat i odchylkám variabilních nákladů. U variabilních nákladů je však problém s tím, jak je jednoznačně přiřadit k výrobkům společnosti. K přiřazení variabilních nákladů je potřeba vymyslet matici, podle které bude přidělování těchto nákladů probíhat k jednotlivým výrobkům a podle které by se následně mohlo i vyhodnocovat (je tedy potřeba mnohem větší součinnost ze strany vedení analyzované společnosti).

## **7 ZÁVĚR**

V této diplomové práci, která je zaměřena na téma odchylkové analýzy, jsme měli za úkol vyvinout řešení, které výrobní společnosti přinese obecný a jednoduchý pohled na odchylky ve výrobě a jejich vyhodnocení. Toto řešení se nám podařilo vyvinout za pomocí znalostí z oblastí Business Intelligence a Controllingu. Tyto dvě oblasti jsou popsány v první části práce, která se zabývá teoretickými východisky práce. Controlling je oblastí řízení společnosti, kam by se toto řešení mělo zařadit vzhledem k poskytovaným výstupům. V další části práce jsme provedli zhodnocení aktuálního stavu dané společnosti s čímž jsme spojili i popsáni informačního ERP systému Helios Green, který společnost využívá. V rámci popisu informačního systému jsme se zaměřili hlavně na oblasti, jež se týkají oblasti výroby. Tato oblast je nejdůležitější pro zdárné zpracování tohoto tématu. V rámci popisu jsme detailněji analyzovali a popsali jednotlivé vztahy mezi objekty ve výrobním modulu. Dále jsme se zaměřili na oblast kalkulací, které jsou dostupné v informačním systému, který firma využívá. Kalkulace jsou jediné místo, kde můžeme nalézt kompletní vyhodnocení jednotlivých výrobních operací a jsou zde také uvedeny jednotlivé výrobní odchylky. V rámci analýzy jsme zjistili, že vazby mezi jednotlivými objekty v systému jsou relativně složité, kdy každý z analyzovaných objektů měl vazbu na několik dalších potřebných objektů a bylo složitější zjistit, jak se postupně mají objekty propojovat. V rámci procházení části věnované kalkulacím jsme zase zjistili, že kalkulace, jak jsou v systému nyní naimplementovány, nejsou úplně vhodně řešeny. Je zde problém, že kalkulace je vždy vygenerována pro jednotlivé výrobní příkazy a nikde není možné zajistit obecný přehled pro jednoduché vyhodnocení, které výrobní příkazy se odchylují od skutečnosti více, než by bylo vhodné. Firma má tedy nyní možnost "proklikávat" jednotlivé kalkulace výrobních příkazů za sebou a porovnávat je v detailní podobě. Samotné vyhodnocení v ERP systému je tedy vhodné spíše pro detailní analýzu, kdy je kontrolér nucen analyzovat jednotlivé detaily než pro obecný pohled na výrobu a odchylky s ní vzpjaté.

V kapitole, která navazuje na provedenou analýzu, jsme již začali řešit samotný návrh řešení, který jsme si rozdělili do několika dílčích celků, které jsou vzpjaty s použitými technologiemi. Tyto celky na sebe navazují. V první části jsme se tedy pustili do návrhu doplnění datového skladu o nové objekty ve formě tabulek a procedur (ETL). V tabulkách budou uloženy data pro další potřebu zpracování a procedury jsou procesem ETL, které zajišťují převod a úpravu dat ze zdrojového systému do datového skladu. Hlavní faktové tabulky jsme umístili do základního schématu dbo a pojmenovali je jako *dbo.FactProductionOrderOperation*, kde jsou uložena data o výrobě

v detailech výrobních operací. V těchto detailech jsou uloženy časy potřebné pro dokončení dané operace. Druhá faktová tabulka je nazvána jako *dbo.FactProductionOrderOperationMaterialDifferences*, kde jsou uvedeny detaily až na jednotlivé materiály, které se ve výrobní operaci využívají. Objekty bylo nutné od sebe oddělit z technického hlediska. Pokud by došlo k doplnění údajů o použitých materiálech a jeho množství do první zmíněné tabulky, kde jsou časy jednotlivých operací, tak by došlo k namnožení záznamů v tabulce na počet materiálů v dané operaci použitých. Tzn. že v tabulce operací by nám tak vycházely hodnoty časů tolikrát vyšší kolik je množství použitých materiálů v operaci. Toto by se poté muselo složitě řešit a byly by nutné další úpravy, proto bylo jednoduší tuto část rozdělit do dvou dílčích podoblastí, kdy se jedna věnuje materiálu a druhá času.

Na oblast věnující se datovému skladu navazuje podkapitola, která se věnuje analytickému modelování. V tomto případě jsme se věnovali modelování analytického modelu v technologii SSAS od Microsoftu, kde jsme využili tabulární model. V rámci tabulárního modelu jsme vytvořili vazby ve schématu star. Tyto vazby jsme zvýraznili v jednoduchých schématech zobrazených v rámci dané podkapitoly. Hlavními části star schématu jsou dvě tabulky nazvané *Materiálová bilancia* a *Výroba – Výrobné operácie*, což můžeme považovat za dvě měřítkové skupiny, na které jsou navázány dimenze. Dále jsme zde uvedli tabulky DAX výpočtů jednotlivých měřítek, které jsme do tohoto modelu vložili. Tyto daxové kalkulace jsou v práci uvedeny a některé i detailněji popsány, aby bylo na první pohled zřejmé, co jednotlivé kalkulace s daty provádí.

V poslední podkapitole jsme se věnovali analytickému výstupu, který poskytuje tabulární model formou připojení za pomocí aplikace MS Excel v rámci kontingenční tabulky. V rámci těchto výstupů jsme využili i podmíněného formátování, které nám zajistilo barevné odlišení jednotlivých situací, kdy máme buďto příznivou situaci, kterou označujeme v rámci podmíněného formátování zelenou barvou a tato situace nám udává, že jsme na výrobní příkaz spotřebovali méně prostředků, než bylo plánováno, což je pro společnost příznivé. Případně máme červenou barvu, která právě poukazuje na přesný opak, kdy se do daného výrobního příkazu spotřebovalo mnohem více prostředků, než bylo naplánováno. Tato situace pro firmu není zcela příznivá, protože jí to způsobuje vícenáklady. Tyto vícenáklady mohou vznikat vyšší mírou zmetkovitosti, nebo případně záměnou jednoho materiálu za jiný, než je plánovaný, který může být dražší. V rámci této podkapitoly jsme uvedli i report vytvořený ve službě Power BI, ve kterém je ukázáno jednoduché zobrazení materiálové bilance a tím pádem odchylek souvisejících s materiálem.

Poslední kapitola je věnována zhodnocení nově vyvinutého řešení. V rámci zhodnocení je popsán rozdíl mezi stavem před implementací řešení této práce a následně po implementaci. Z této analýzy nám vzešel fakt, že je nyní společnost schopna vyhodnocovat jednotlivé odchylky jednoduše bez delších časových prodlev. Má tak možnost okamžitě zjistit, které výrobní příkazy jsou problematické a výrazně se odchylují od plánu a může se na ně ihned detailněji zaměřit. Další nespornou výhodou tohoto řešení je fakt, že odchylky mohou být analyzovány již v rámci průběhu zpracování jednotlivých výrobních příkazů a operací. U ERP systému je tato možnost dostupná až po vytvoření kalkulace, která se automaticky vytvoří ve chvíli, kdy je výrobní příkaz ukončen. Tato varianta, kterou umožnuje informační systém, není pro analyzovanou společnost úplně optimální, protože má výrobní příkazy, které se mohou realizovat v rámci několika měsíců. Taková možnost tedy zabraňuje eliminaci problémů již v průběhu realizace VP. Firma tedy může postupovat tak, že nejprve si v obecném přehledu zjistí problematické výrobní příkazy, které může poté detailněji analyzovat za pomocí navázaných dimenzí na jednotlivé měřítkové skupiny. Tyto dimenze jsou navázány vazbami a jejich schéma je uvedeno právě v části, která se věnuje návrhu analytického modelu.

Zakončením zhodnocení jsme ještě zmínili možné změny do budoucna, které by se v této oblasti daly realizovat. Mezi hlavní změnu by se dala zařadit hlavně možnost vyhodnocovat odchylky v rámci variabilní nákladů, což v tuto chvíli není možné a jsou zpracovány pouze náklady jednicové.

V rámci tohoto projektu jsme tak realizovali softwarový nástroj, který managementu společnosti přináší rychle informace o stavu výrobních příkazů, a následně je schopen rychle vyhodnotit odchylky ve výrobě (materiálové, mzdové). Zároveň na základě těchto informací může zavádět změny a může tak efektivněji řídit proces výroby.

# **POUŽITÁ LITERATURA**

- [1] POUR, Jan, Miloš MARYŠKA, Iva STANOVSKÁ a Zuzana ŠEDIVÁ. *Self service business intelligence: jak si vytvořit vlastní analytické, plánovací a reportingové aplikace*. První vydání. Praha: Grada Publishing, 2018, 350 s. ISBN 978-80-271-0616- 5.
- [2] *What's dbo? | SQL Studies* [online]. SQL Studies, 2018 [cit. 2021-03-27]. Dostupné z: https://sqlstudies.com/2018/01/22/whats-dbo/
- [3] *Přes W@P do databáze* [online]. Jiří Kosek, c2000-2001 [cit. 2021-01-22]. Dostupné z: https://www.kosek.cz/clanky/wapkurz/databaze.html
- [4] *Co je to relační databáze | Oracle Česká Republika* [online]. Oracle, 2021 [cit. 2021- 01-22]. Dostupné z: https://www.oracle.com/cz/database/what-is-a-relational-database/
- [5] *Business Intelligence Tools & Solutions To Drive Performance* [online]. ibis [cit. 2021-01-22]. Dostupné z: https://www.ibisbis.com.au/Solutions/BusinessIntelligenceSolutions-459/
- [6] *Co je ERP? | Oracle Česká Republika* [online]. Oracle, 2021 [cit. 2021-01-22]. Dostupné z: https://www.oracle.com/cz/erp/what-is-erp/
- [7] INMON, William H. *Building the Data Warehouse*. 4th. ed. Indianapolis: Wiley publishing, Inc., 2005. ISBN 978-0-7645-9944-6.
- [8] HAN, Jiawei, Micheline KAMBER a Jian PEI. *Data mining: Concepts and Techniques*. 3rd ed. Waltham: Morgan Kaufmann, 2012. Morgan Kaufmann series in data management systems. ISBN 978-0-12-381479-1.
- [9] *OLAP kostka v Excel - teorie | Školení konzultace* [online]. Pavel Lasák, 2020 [cit. 2021-01-23]. Dostupné z: https://office.lasakovi.com/excel/kontingencnitabulka/OLAP-kostka-Excel-teorie/
- [10] RUSSO, Marco a Alberto FERRARI. *Tabular Modeling in Microsoft SQL Server Analysis Services*. 2nd. ed. Redmond: Microsoft Press, 2017. ISBN 978-1-5093-0277-2.
- [11] *Manažerský informační systém - Solitea BI Experts* [online]. Brno: Solitea, c2008- 2021 [cit. 2021-01-23]. Dostupné z: http://www.biexperts.cz/mis/
- [12] *Ralph Kimball data warehouse architecture* [online]. ZenTut, 2021 [cit. 2021-05- 08]. Dostupné z: https://www.zentut.com/data-warehouse/ralph-kimball-datawarehouse-architecture/
- [13] *Bill Inmon Data Warehouse* [online]. ZenTut, 2021 [cit. 2021-05-08]. Dostupné z: https://www.zentut.com/data-warehouse/bill-inmon-data-warehouse/
- [14] *Kimball vs. Inmon in Data Warehouse Architecture* [online]. ZenTut, 2021 [cit. 2021-05-08]. Dostupné z: https://www.zentut.com/data-warehouse/kimball-and-inmondata-warehouse-architectures/
- [15] *Differences Between Star and Snowflake Schema (with Example, ...* [online]. TechDifferences, 2021 [cit. 2021-01-24]. Dostupné z: https://techdifferences.com/difference-between-star-and-snowflake-schema.html
- [16] *Microsoft Azure* [online]. Seattle: Microsoft, 2021 [cit. 2021-01-20]. Dostupné z: https://azure.microsoft.com/cs-cz/overview/what-are-business-intelligence-tools/
- [17] *Controlling | CAFINews* [online]. Praha 8: Česká asociace pro finanční řízení, 2015 [cit. 2021-01-21]. Dostupné z: https://news.cafin.cz/slovnik/controlling
- [18] LAZAR, Jaromír. *Manažerské účetnictví a controlling*. 1. Praha: Grada, 2012. Účetnictví a daně (Grada). ISBN 978-80-247-4133-8.
- [19] KUTÁČ, Josef a Kamila JANOVSKÁ. *Podnikový controlling*. 1 vyd. Ostrava: Vysoká škola báňská - Technická univerzita, 2012. ISBN 978-80-248-2593-9.
- [20] ESCHENBACH, Rolf. *Controlling*. 2. vyd. Praha: ASPI, 2004. ISBN 80-735-7035- 1.
- [21] ŽŮRKOVÁ, Hana. *Plánování a kontrola: klíč k úspěchu*. Praha: Grada, 2007. Finanční řízení. ISBN 978-80-247-1844-6.
- [22] *Výrobní controlling teoreticky i prakticky | topvision.cz* [online]. Praha: Edua Group, c2005-2021 [cit. 2021-01-23]. Dostupné z: https://www.topvision.cz/blog/vyrobnicontrolling-teoreticky-i-prakticky
- [23] *Nauka o podniku - Cvičení 2 - Členění nákladů - Topsid.com* [online]. [cit. 2021-05- 12]. Dostupné z: http://nop.topsid.com/index.php?war=cviceni\_2&unit=cleneni\_nakladu
- [24] *CHIRANA T. Injecta* [online]. Stará Turá: CHIRANA T. Injecta [cit. 2021-01-25]. Dostupné z: https://www.t-injecta.sk/sk/
- [25] Helios Green. *Helios Green* [online]. Praha: Asseco Solutions, 2020 [cit. 2021-01- 20]. Dostupné z: https://products.helios.eu/helios-green/